# **Unterbrechungsfreie Stromversorgung**

# **Anwenderhandbuch**

Version: **5.0 (Februar 2005)** Best. Nr.: **MAUSV1-0**

Inhaltliche Änderungen dieses Handbuches behalten wir uns ohne Ankündigung vor. Die Bernecker + Rainer Industrie-Elektronik Ges.m.b.H. haftet nicht für technische oder drucktechnische Fehler und Mängel in diesem Handbuch. Außerdem übernimmt die Bernecker + Rainer Industrie-Elektronik Ges.m.b.H. keine Haftung für Schäden, die direkt oder indirekt auf Lieferung, Leistung und Nutzung dieses Materials zurückzuführen sind. Wir weisen darauf hin, dass die in diesem Dokument verwendeten Soft- und Hardwarebezeichnungen und Markennamen der jeweiligen Firmen dem allgemeinen warenzeichen-, marken- oder patentrechtlichen Schutz unterliegen.

# **Kapitel 1: Allgemeines**

**Kapitel 2: Technische Daten**

**Kapitel 3: Montage**

**Kapitel 4: Software**

**Kapitel 5: Technischer Anhang**

**Abbildungsverzeichnis**

# **Tabellenverzeichnis**

**Stichwortverzeichnis**

**Bestellnummernindex**

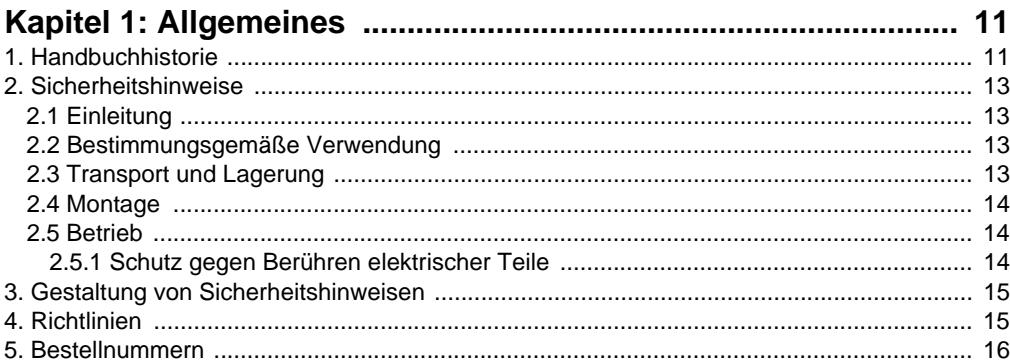

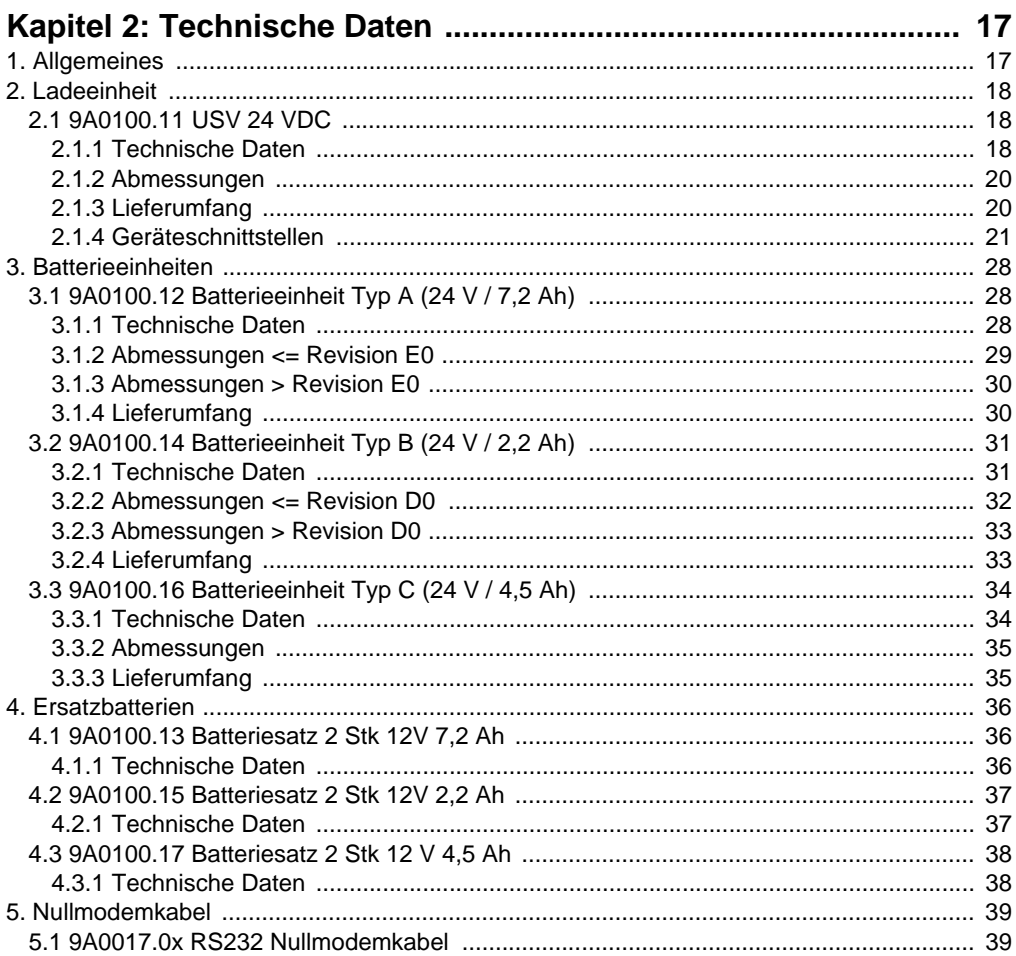

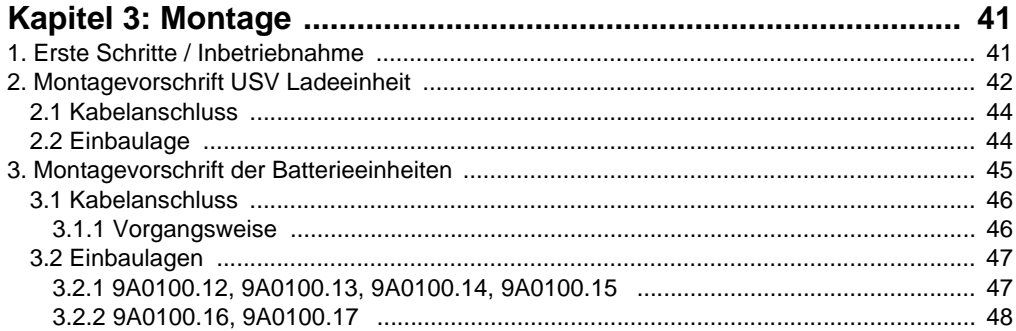

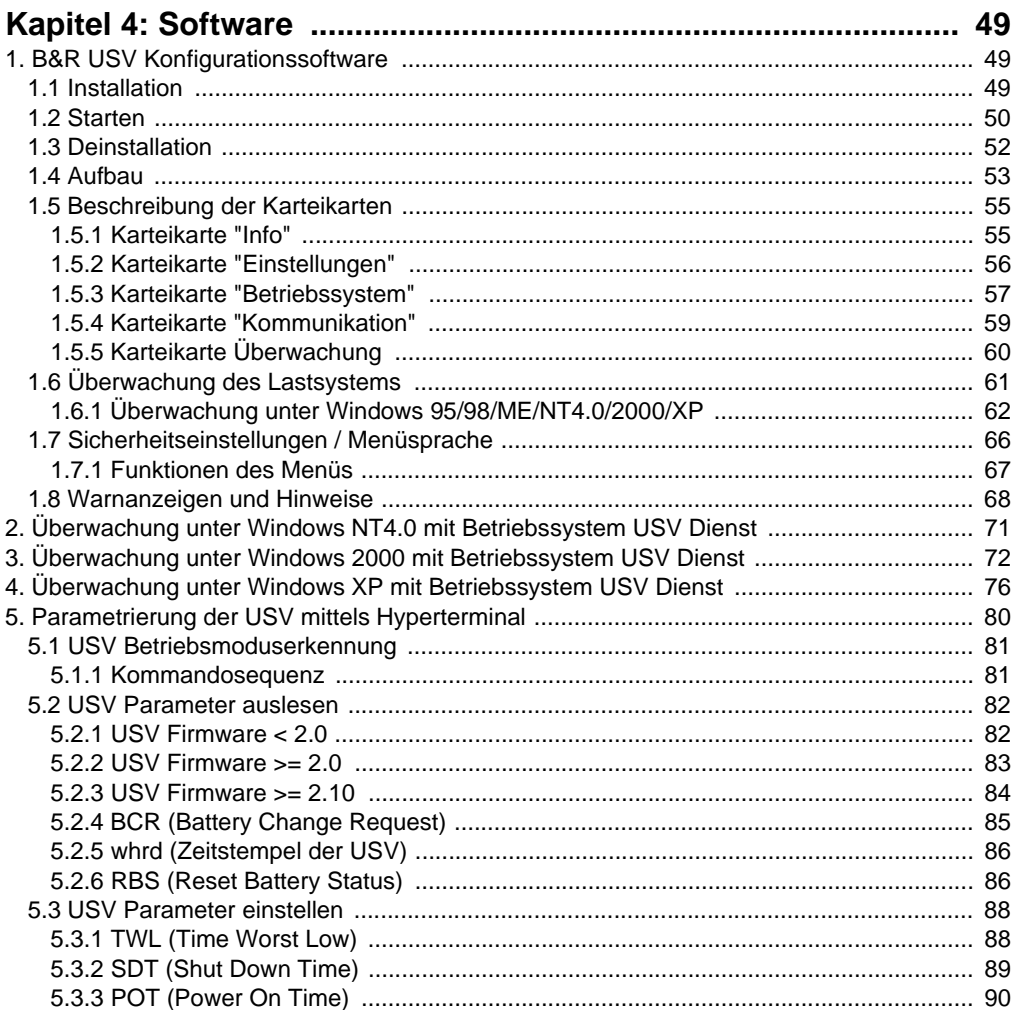

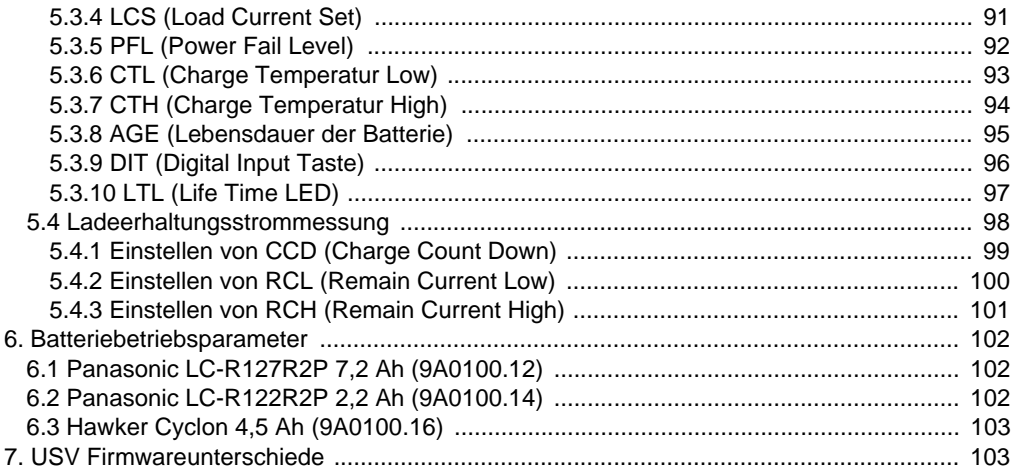

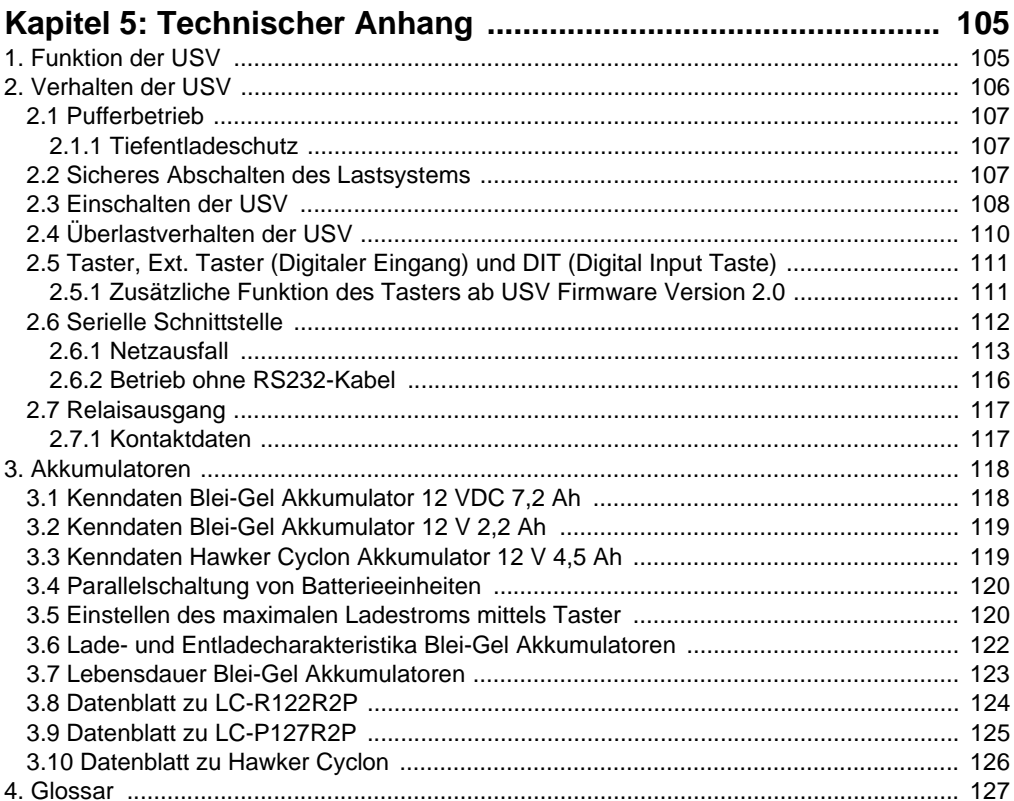

#### **Inhaltsverzeichnis**

# <span id="page-10-0"></span>**Kapitel 1 • Allgemeines**

# **Information:**

**B&R ist bemüht den gedruckten Anwenderhandbuchstand so aktuell wie möglich zu halten. Eine eventuell neuere Version des Anwederhandbuches kann daher auch immer zuerst in elektronischer Form (pdf) von der B&R Homepage [www.br-automa](http://www.br-automation.com)[tion.com](http://www.br-automation.com) heruntergeladen werden.**

# <span id="page-10-1"></span>**1. Handbuchhistorie**

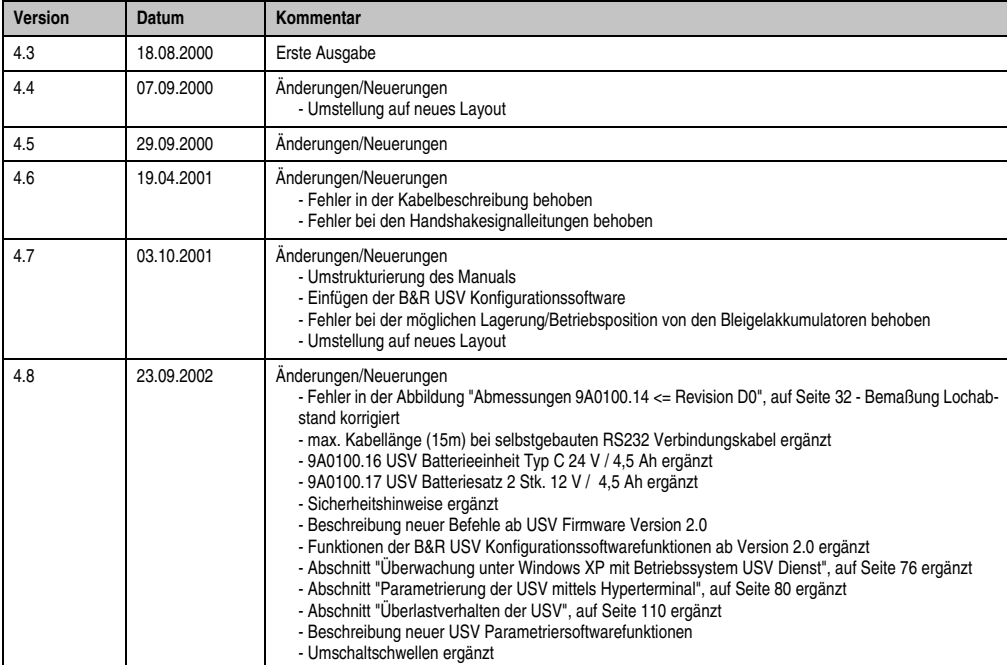

Tabelle 1: Handbuchhistorie

#### **Allgemeines • Handbuchhistorie**

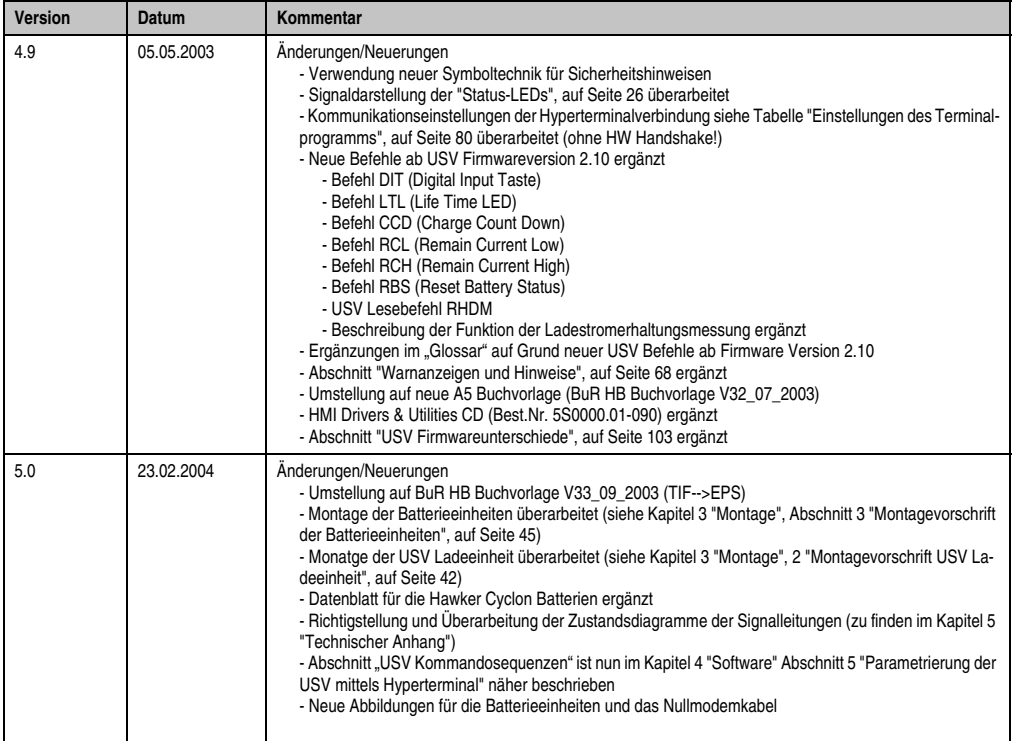

Tabelle 1: Handbuchhistorie (Forts.)

### <span id="page-12-0"></span>**2. Sicherheitshinweise**

#### <span id="page-12-1"></span>**2.1 Einleitung**

Speicherprogrammierbare Steuerungen (wie z.B. RPS, SPS, PLC usw.), Bedien- und Beobachtungsgeräte (wie z.B. Industrie PC's, Power Panels, Mobile Panels usw. ) wie auch die Unterbrechungsfreie Stromversorgung von B&R sind für den gewöhnlichen Einsatz in der Industrie entworfen, entwickelt und hergestellt worden. Diese wurden nicht entworfen, entwickelt und hergestellt für einen Gebrauch, der verhängnisvolle Risiken oder Gefahren birgt, die ohne Sicherstellung außergewöhnlich hoher Sicherheitsmaßnahmen zu Tod, Verletzung, schweren physischen Beeinträchtigungen oder anderweitigem Verlust führen können. Solche stellen insbesondere die Verwendung bei der Überwachung von Kernreaktionen in Kernkraftwerken, von Flugleitsystemen, bei der Flugsicherung, bei der Steuerung von Massentransportmitteln, bei medizinischen Lebenserhaltungssystemen, und Steuerung von Waffensystemen dar.

Sowohl beim Einsatz von Speicherprogrammierbaren Steuerungen als auch beim Einsatz von Bedien- und Beobachtungsgeräten als Steuerungssystem in Verbindung mit einer Soft-PLC (z.B. B&R Automation Runtime oder vergleichbare Produkte) bzw. einer Slot-PLC (z.B. B&R LS251 oder vergleichbare Produkte) sind die für die industriellen Steuerungen geltenden Sicherheitsmaßnahmen (Absicherung durch Schutzeinrichtungen wie z.B. Not-Aus etc.) gemäß den jeweils zutreffenden nationalen bzw. internationalen Vorschriften zu beachten. Dies gilt auch für alle weiteren angeschlossenen Geräte wie z.B. Antriebe.

Alle Arbeiten wie Installation, Inbetriebnahme und Service dürfen nur durch qualifiziertes Fachpersonal ausgeführt werden. Qualifiziertes Fachpersonal sind Personen, die mit Transport, Aufstellung, Montage, Inbetriebnahme und Betrieb des Produktes vertraut sind und über die ihrer Tätigkeit entsprechenden Qualifikationen verfügen (z. B. IEC 60364). Nationale Unfallverhütungsvorschriften sind zu beachten.

Die Sicherheitshinweise, die Angaben zu den Anschlussbedingungen (Typenschild und Dokumentation) und die in den technischen Daten angegebenen Grenzwerte sind vor der Installation und Inbetriebnahme sorgfältig durchzulesen und unbedingt einzuhalten.

#### <span id="page-12-2"></span>**2.2 Bestimmungsgemäße Verwendung**

Elektronische Geräte sind grundsätzlich nicht ausfallsicher. Bei Ausfall der Speicherprogrammierbaren Steuerung, des Bedien- oder Steuerungsgerätes bzw. einer Unterbrechungsfreien Stromversorgung ist der Anwender selbst dafür verantwortlich, dass angeschlossene Geräte, wie z.B. Motoren in einen sicheren Zustand gebracht werden.

#### <span id="page-12-3"></span>**2.3 Transport und Lagerung**

Bei Transport und Lagerung müssen die Geräte vor unzulässigen Beanspruchungen (mechanische Belastung, Temperatur, Feuchtigkeit, aggressive Atmosphäre) geschützt werden.

#### <span id="page-13-0"></span>**2.4 Montage**

- Die Montage muss entsprechend der Dokumentation mit geeigneten Einrichtungen und Werkzeugen erfolgen.
- Die Montage der Geräte darf nur in spannungsfreiem Zustand und durch qualifiziertes Fachpersonal erfolgen.
- Die allgemeinen Sicherheitsbestimmungen, sowie die national geltenden Unfallverhütungsvorschriften sind zu beachten.
- Die elektrische Installation ist nach den einschlägigen Vorschriften durchzuführen (z. B. Leitungsquerschnitt, Absicherung, Schutzleiteranbindung).

#### <span id="page-13-1"></span>**2.5 Betrieb**

#### <span id="page-13-2"></span>**2.5.1 Schutz gegen Berühren elektrischer Teile**

Zum Betrieb der Speicherprogrammierbaren Steuerungen sowie der Bedien- und Beobachtungsgeräte und der Unterbrechungsfreien Stromversorgung ist es notwendig, dass bestimmte Teile unter gefährlichen Spannungen von über 42 VDC stehen. Werden solche Teile berührt, kann es zu einem lebensgefährlichen elektrischen Schlag kommen. Es besteht die Gefahr von Tod oder schweren gesundheitlichen oder materiellen Schäden.

Vor dem Einschalten der Speicherprogrammierbaren Steuerungen, der Bedien- und Beobachtungsgeräte sowie der Unterbrechungsfreien Stromversorgung muss sichergestellt sein, dass das Gehäuse ordnungsgemäß mit Erdpotential (PE-Schiene) verbunden ist. Die Erdverbindungen müssen auch angebracht werden, wenn das Bedien- und Beobachtungsgerät sowie die Unterbrechungsfreie Stromversorgung nur für Versuchszwecke angeschlossen oder nur kurzzeitig betrieben wird!

Vor dem Einschalten sind spannungsführende Teile sicher abzudecken. Während des Betriebes müssen alle Abdeckungen geschlossen gehalten werden.

# <span id="page-14-0"></span>**3. Gestaltung von Sicherheitshinweisen**

Die Sicherheitshinweise werden im vorliegenden Handbuch wie folgt gestaltet:

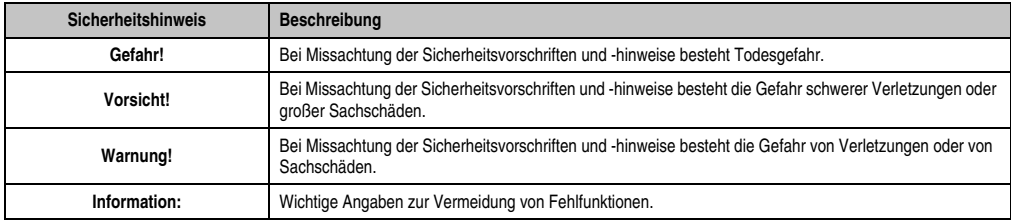

Tabelle 2: Gestaltung von Sicherheitshinweisen

# <span id="page-14-1"></span>**4. Richtlinien**

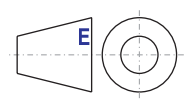

Alle Bemaßungszeichnungen (z.B. Abmessungszeichnungen, etc.) wurden nach den geltenden europäischen Bemaßungsnormen erstellt!

# <span id="page-15-0"></span>**5. Bestellnummern**

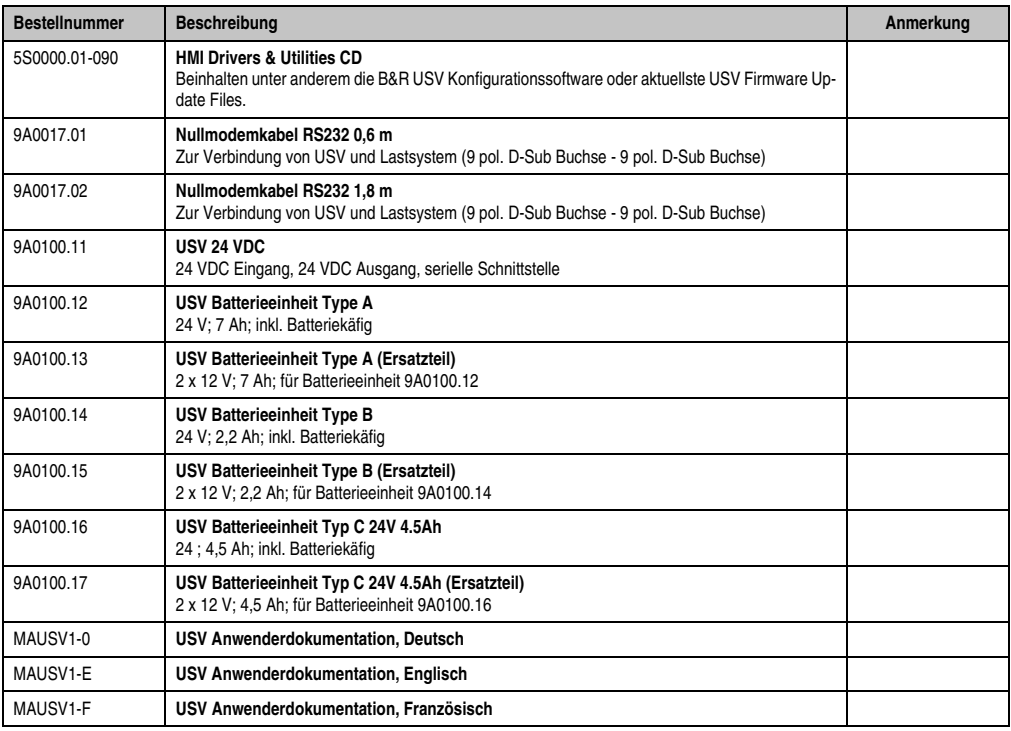

Tabelle 3: Bestellnummern

# <span id="page-16-0"></span>**Kapitel 2 • Technische Daten**

# <span id="page-16-1"></span>**1. Allgemeines**

Die USV dient zur Stromversorgung von Systemen, die man aus Sicherheitsgründen nicht direkt an das + 24 VDC Netz anschließen kann, weil ein Netzausfall zur Zerstörung von Daten führen kann. Die USV ermöglicht ein gesichertes Abschalten des Lastsystems (z.B. B&R IPC) ohne Datenverlust bei Ausfall der Netzspannung.

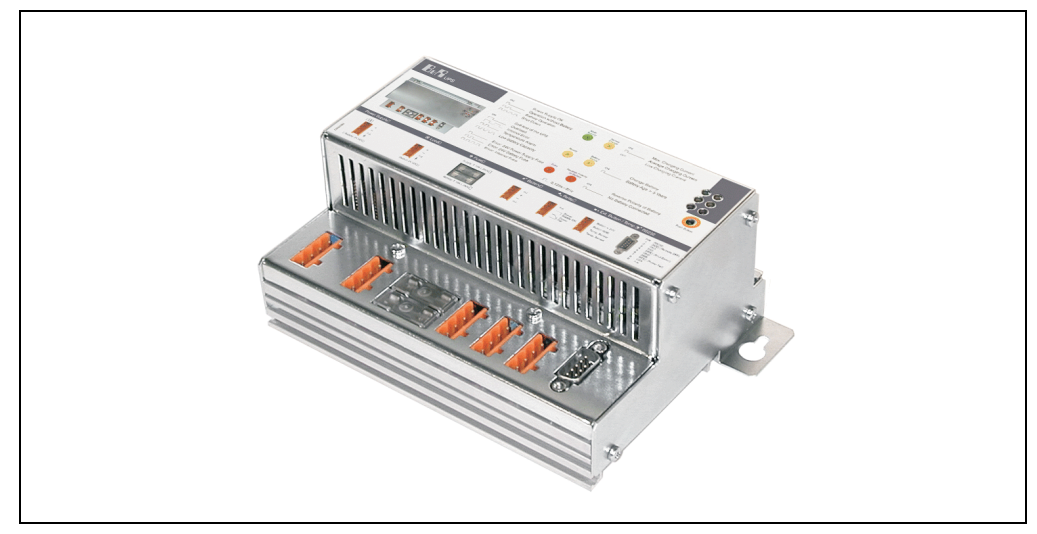

Abbildung 1: USV - Ladeeinheit

Eigenschaften:

- 24 VDC Eingangsspannung
- 24 VDC Ausgangsspannung
- Industriegerechte Montage
- Kommunikation über serielle Schnittstelle
- Statusanzeigen
- Tiefentladeschutz
- Kurzschlussschutz
- Wartungsfreie Batterieeinheiten

### <span id="page-17-0"></span>**2. Ladeeinheit**

#### <span id="page-17-1"></span>**2.1 9A0100.11 USV 24 VDC**

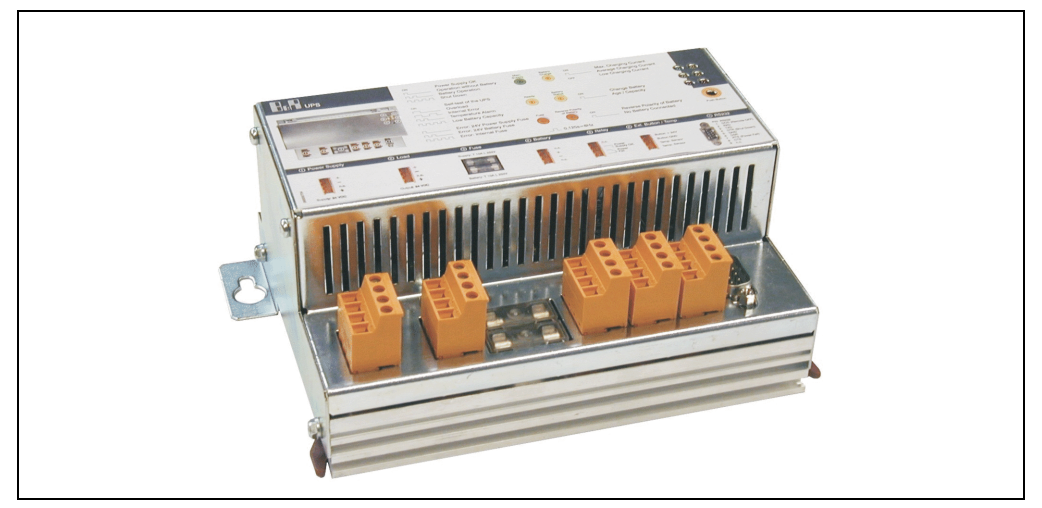

Abbildung 2: USV Ladeeinheit 9A0100.11

#### <span id="page-17-2"></span>**2.1.1 Technische Daten**

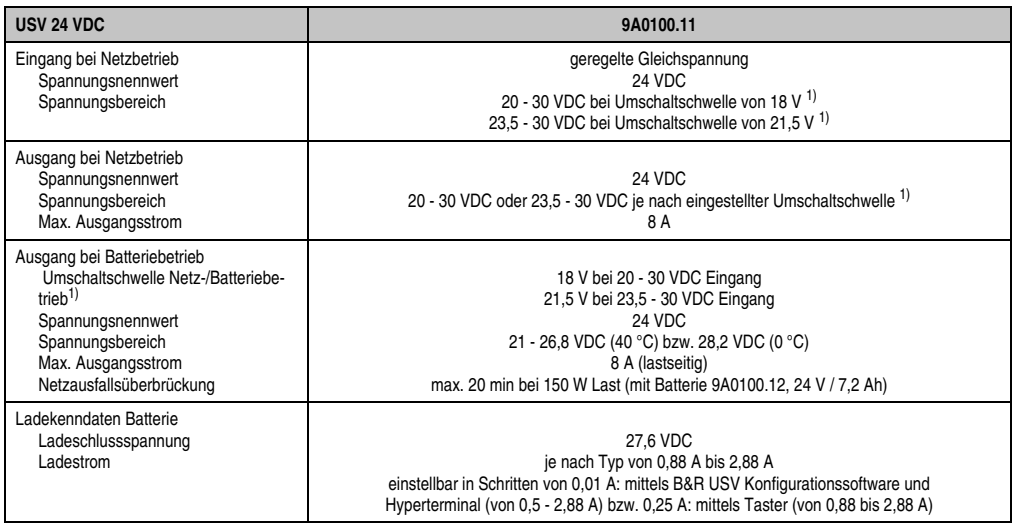

Tabelle 4: Technische Daten 9A0100.11

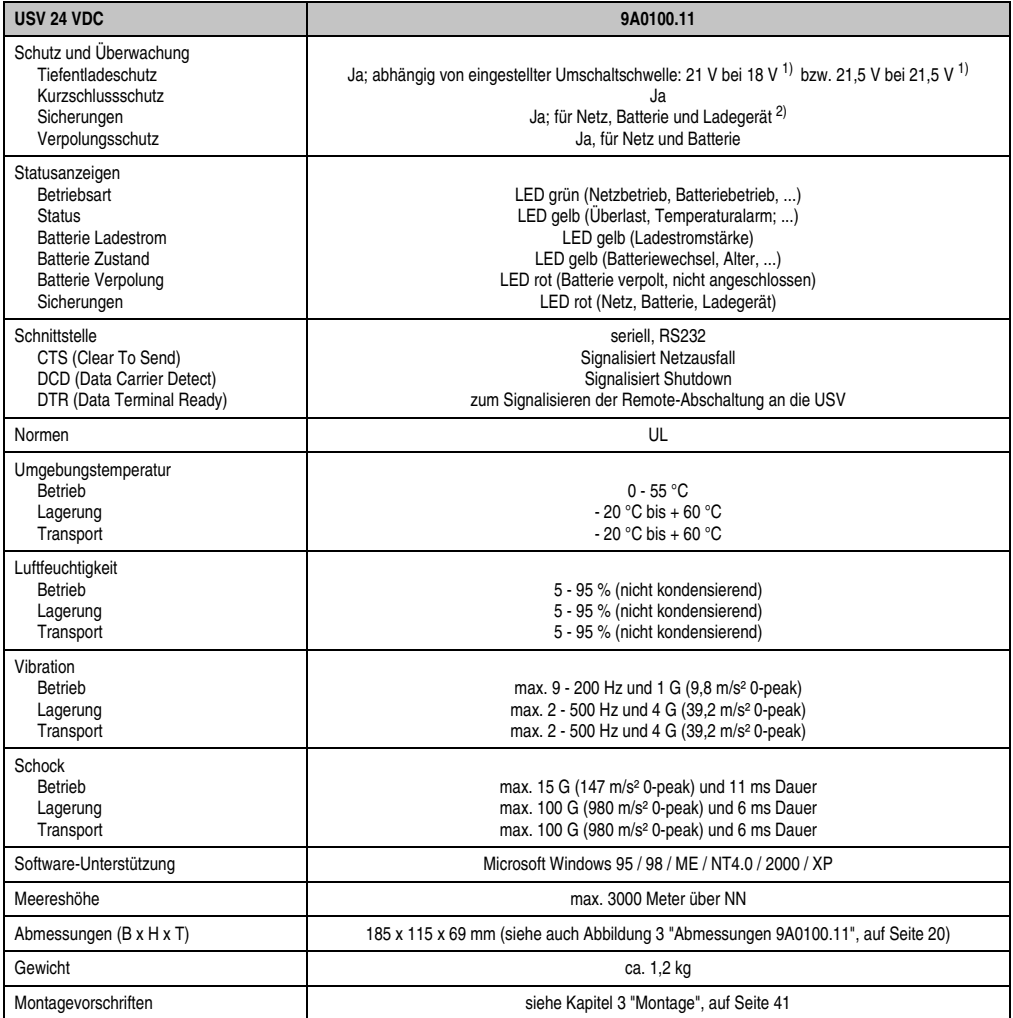

Tabelle 4: Technische Daten 9A0100.11 (Forts.)

<span id="page-18-0"></span>1) Kann mittels B&R USV Konfigurationssoftware oder Hyperterminal eingestellt werden (18 od. 21,5 VDC).

2) Die interne Ladegerätesicherung entfällt ab einer Revision L0.

#### **Technische Daten • Ladeeinheit**

#### <span id="page-19-0"></span>**2.1.2 Abmessungen**

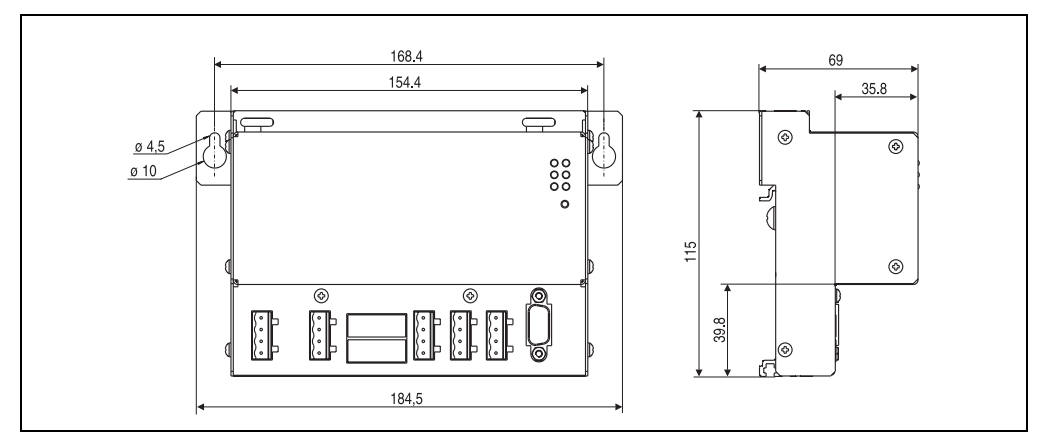

Abbildung 3: Abmessungen 9A0100.11

#### <span id="page-19-2"></span><span id="page-19-1"></span>**2.1.3 Lieferumfang**

Im Lieferumfang der B&R USV 24 VDC sind folgende Komponenten enthalten:

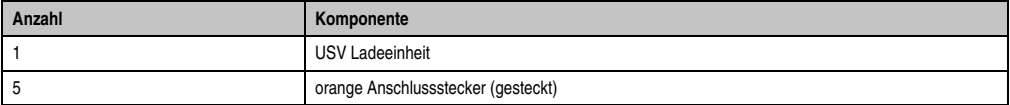

Tabelle 5: Lieferumfang 9A0100.11

#### <span id="page-20-0"></span>**2.1.4 Geräteschnittstellen**

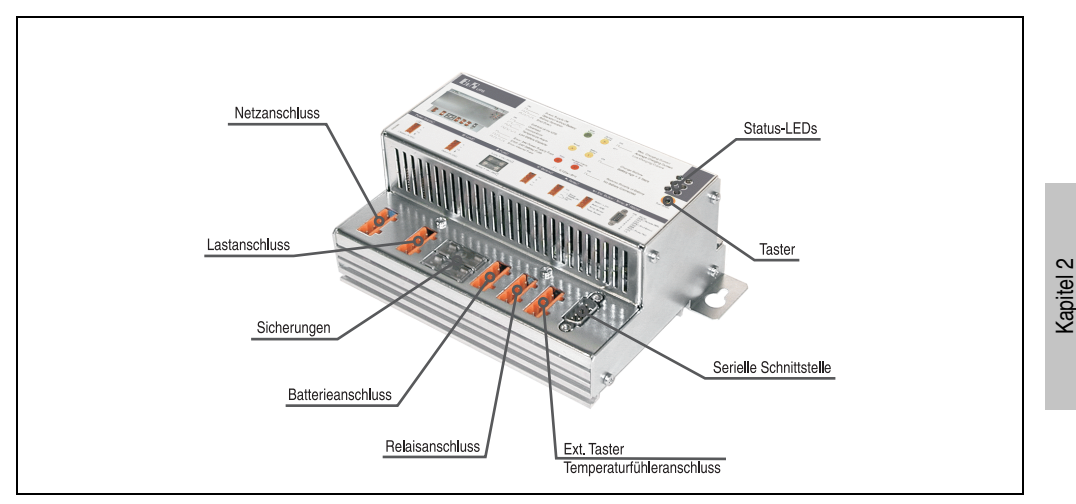

Abbildung 4: Geräteschnittstellen 9A0100.11

#### **Netzanschluss**

Anschluss der 24 V-Netzversorgung. Geregelte Gleichspannung, Spannungsnennwert 24 VDC, Spannungsbereich ist je nach eingestellter Umschaltschwelle  $^{1)}$  bei 18 V 20-30 VDC bzw. bei 21,5 V 23,5-30 VDC:

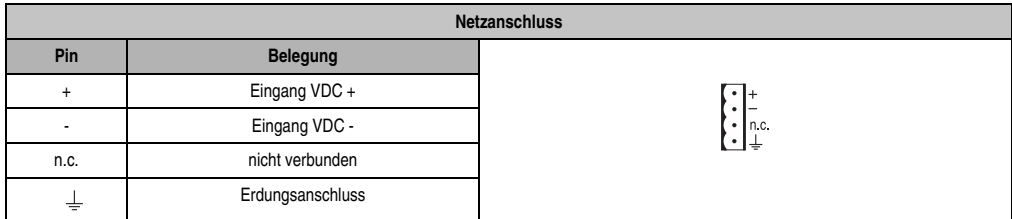

Tabelle 6: Netzanschluss

Die richtige Pinbelegung ist auch auf der USV abgebildet.

# **Achtung!**

**Das Anlegen von Spannungen über 30 VDC kann die USV beschädigen! Die USV muss an dem dafür vorgesehenen Erdungsanschluss mit Erde verbunden werden.**

Technische Daten

echnische Daten

<sup>1)</sup> Kann mittels B&R USV Konfigurationssoftware oder Hyperterminal eingestellt werden (18 od. 21,5 VDC).

#### **Technische Daten • Ladeeinheit**

#### **Lastanschluss**

Anschluss des Lastsystems (z.B. B&R IPC mit 24 VDC Buseinheit).

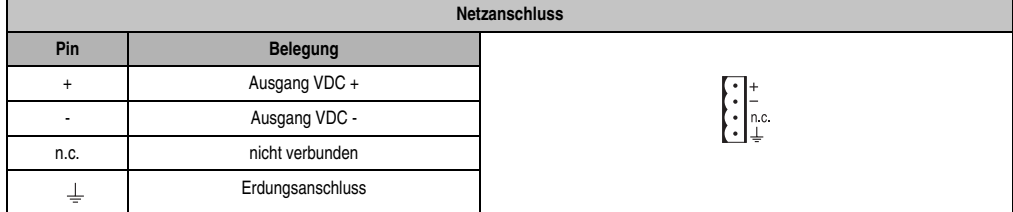

Tabelle 7: Lastanschluss

Die richtige Pinbelegung ist auch auf der USV abgebildet.

# **Achtung!**

**Die USV muss an dem dafür vorgesehenen Erdungsanschluss mit dem Erdungsanschluss des Lastsystems verbunden werden.**

#### Bei Netzbetrieb:

Spannungsnennwert 24 VDC, Spannungsbereich ist abhängig von der eingestellten Umschaltschwelle <sup>1)</sup> 18 V: 20-30 VDC, 21,5 V: 23,5-30 VDC; maximaler Ausgangsstrom: 8 A

#### Bei Batteriebetrieb:

Spannungsnennwert 24 VDC, Spannungsbereich 21-26,8 VDC (40 °C) bzw. 28,2 VDC (0 °C); maximaler Ausgangsstrom: 8 A

1) Kann mittels B&R USV Konfigurationssoftware oder Hyperterminal eingestellt werden (18 od. 21,5 VDC).

#### **Sicherungen**

Die beiden an der Vorderseite des Geräts austauschbaren Sicherungen schützen jeweils den Netzeingang und den Batterieanschluss vor Überströmen, Verpolung (geschützt durch eine Diode die bei richtiger Polung durch die Firmware kurzgeschlossen wird) und Kurzschlüssen (geschützt durch eine Sicherung und firmwaremäßig).

Typ: Glasrohrsicherung 5\*20 mm: T 10 A / 250 V

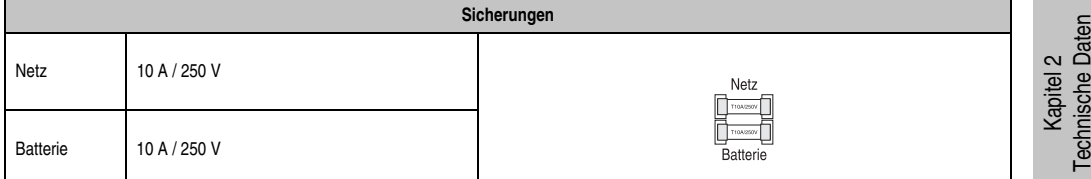

Tabelle 8: Sicherungen

#### **Batterieanschluss**

Der Anschluss der Batterieeinheiten hat mit dem im Lieferumfang der Batterieeinheit enthaltenem Kabel zu erfolgen. Es sind zu diesem Zweck die rote (+) und schwarze (-) Ader des Batteriekabels zu verwenden.

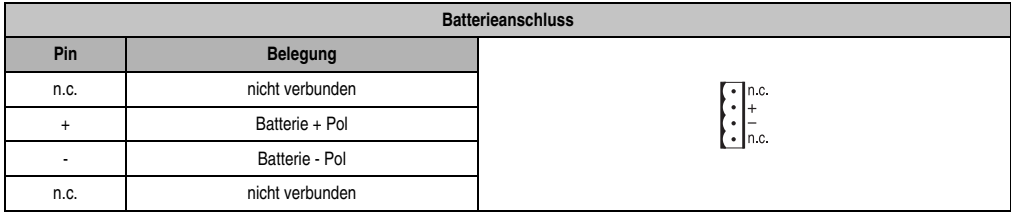

Tabelle 9: Batterieanschluss

Die richtige Pinbelegung ist auch auf der USV abgebildet.

# **Achtung!**

**Ein Abschließen der Batterie und ein verpoltes Wiederanschließen innerhalb einer Minute kann die USV beschädigen!**

#### **Relaisausgang**

Ein Netzausfall wird von der USV auch sofort durch Setzen eines Relaisausgangs signalisiert. Mit dem Relaisausgang kann man einen externen elektrischen Stromkreis schalten (schließen oder öffnen).

#### **Technische Daten • Ladeeinheit**

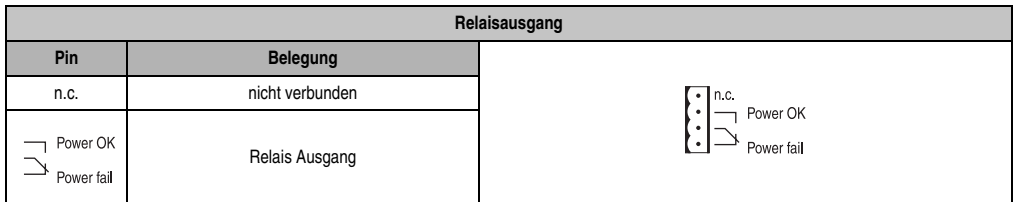

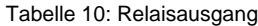

Kontaktdaten des Relaisausganges siehe Abschnitt ["Relaisausgang", auf Seite 117](#page-116-2).

#### **Ext. Taster, Temperaturfühleranschluss**

Der Anschluss des Temperaturfühlers für die Batterieeinheit erfolgt mit dem im Lieferumfang der Batterieeinheit enthaltenem Kabel. Es sind zu diesem Zweck die beiden weißen Adern des Batteriekabels zu verwenden.

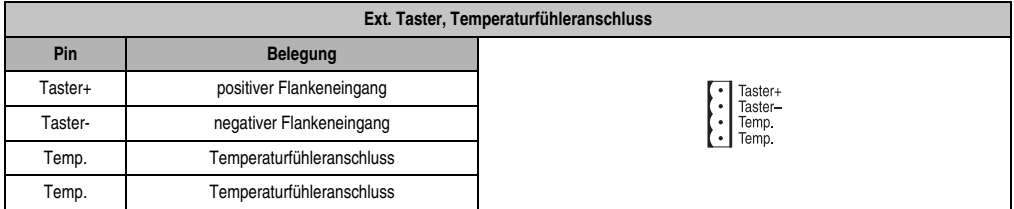

Tabelle 11: Ext. Taster, Temperaturfühleranschluss

Anschluss eines Ext. Tasters siehe Abschnitt ["Taster, Ext. Taster \(Digitaler Eingang\) und DIT](#page-110-2) [\(Digital Input Taste\)", auf Seite 111.](#page-110-2)

#### **RS232-Schnittstelle**

Über die serielle Schnittstelle kommuniziert die USV mit dem Lastsystem (z.B. B&R IPC).

| RS232 Schnittstelle |            |                        |  |  |
|---------------------|------------|------------------------|--|--|
| Pin                 | Belegung   |                        |  |  |
|                     | <b>DCD</b> |                        |  |  |
| $\overline{2}$      | RxD        |                        |  |  |
| 3                   | TxD        | 9-poliger DSUB Stecker |  |  |
| 4                   | <b>DTR</b> | 5                      |  |  |
| 5                   | GND        |                        |  |  |
| 6                   | <b>DSR</b> | 6<br>9                 |  |  |
| 7                   | <b>RTS</b> |                        |  |  |
| 8                   | <b>CTS</b> |                        |  |  |
| 9                   | n.c.       |                        |  |  |

Tabelle 12: RS232 - Schnittstelle

Das dazu notwendige 7-polige Nullmodem-Kabel muss über zwei 9-polige DSUB-Buchsen (Female) verfügen. Ein passendes Kabel kann unter den Bestellnummern 9A0017.01 (Länge = 0,6 m) und 9A0017.02 (Länge = 1,8 m) direkt bei B&R bestellt werden.

Das Kabel kann auch selbst hergestellt werden. Die Kabellänge bei einem selbst hergestellten Kabel darf maximal 15 Meter betragen. Die Pins müssen wie folgt verbunden werden:

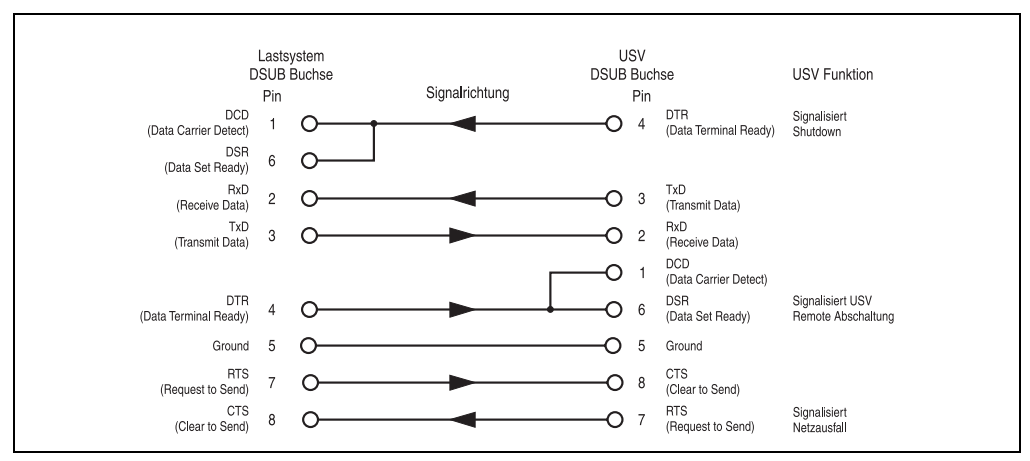

Abbildung 5: Pinbelegung RS232 Kabel

#### **Taster**

Verwendungsmöglichkeiten des Tasters siehe Abschnitt ["Taster, Ext. Taster \(Digitaler Eingang\)](#page-110-2) [und DIT \(Digital Input Taste\)", auf Seite 111](#page-110-2).

Kapitel 2 Technische Daten

**Technische Daten** 

#### **Technische Daten • Ladeeinheit**

#### <span id="page-25-0"></span>**Status-LEDs**

Die USV verfügt über sechs LEDs, die den Betriebszustand, mögliche Fehlerursachen oder Information der Batterieeinheiten visualisieren. Die LEDs werden auch zum manuellen Einstellen des Ladestroms mittels Tasters für die Batterieeinheiten verwendet (siehe Abschnitt ["Einstellen](#page-119-2) [des maximalen Ladestroms mittels Taster", auf Seite 120](#page-119-2)). Je nach Leuchtrythmus kann jedes LED mehrere verschiedene Informationen signalisieren:

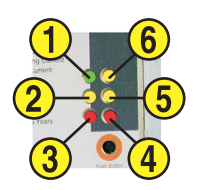

Abbildung 6: Status LEDs

| <b>Funktion</b>            | Farbe | <b>LED Nummer</b> | Leuchtrythmen/Intervall:<br>$0,125 s = 8 Hz$<br>п                                                                                                    |
|----------------------------|-------|-------------------|----------------------------------------------------------------------------------------------------|
| <b>Betrieb</b>             | Grün  |                   | Eir<br>Netzbetrieb OK<br>Aus<br>Ein<br>Netzbetr. ohne Batterieverfügung<br>Aus<br>Ein<br>Batteriebetrieb<br>Aus<br>Ein<br>Shut Down<br>the political<br>Aus<br>Sekunden<br>0.5                                                                                               |
| <b>Status</b>              | Gelb  | $\overline{2}$    | En<br>Selbsttest der USV<br>Aus<br>Ein<br>Überlast<br>Aus<br>En<br>Interner Fehler<br>Aus<br>En<br>Temperaturalarm<br>Aus<br>En<br>Aus<br>17. J T. J T. .<br>H.<br>Zu geringe Batteriekapazität<br>Sekunden<br>0.5                                                           |
| Sicherun-<br>gen           | Rot   | $\boldsymbol{3}$  | 1)<br>Fehler: 24 V-Sicherung Netz bzw. Netzspannung < 20 V bzw.<br>Ein<br>23,5 V (abhängig von der Umschaltschwelle 18 oder 21,5V)<br>Aus<br>En<br>Fehler: 24 V Sicherung Batterie<br>Aus<br>En<br>Aus<br>Fehler: interne Sicherung<br>m mist<br>Sekunden<br>0.5<br>$\Omega$ |
| <b>Batterie</b><br>verpolt | Rot   |                   | Ein<br>Batterie ist verpolt<br>Aus<br>Ein<br>Keine Batterie angeschlossen<br>Aus<br>Sekunden<br>0.5                                                                                                    |

Tabelle 13: LED Status - Leuchtrythmen und deren Bedeutung

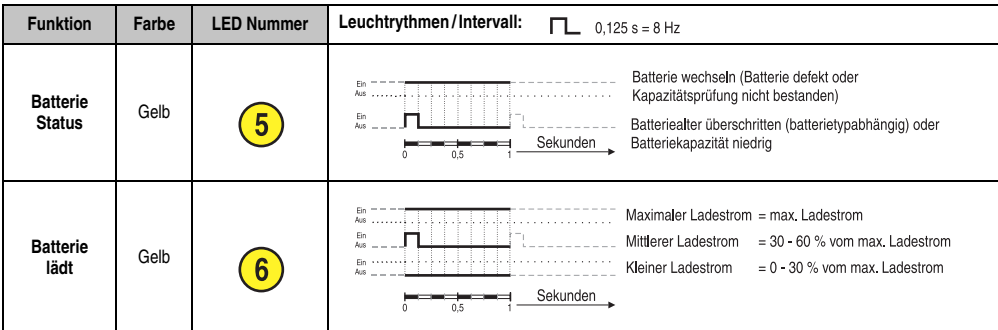

Tabelle 13: LED Status - Leuchtrythmen und deren Bedeutung

1) Eine zuverlässige Erkennung einer defekten Sicherung ist nur dann gewährleistet, wenn je nach Betriebsart (Umschaltschwelle Netz/Batterie) die Versorgungsspannung im spezifizierten Bereich liegt.

# <span id="page-27-0"></span>**3. Batterieeinheiten**

# **Warnung!**

**Die Verwendung von anderen als bei B&R erhältlichen Batterien ist nicht zulässig, da die USV auf die Lade- und Entladekennlinien dieser Batterieeinheiten abgestimmt ist.**

#### <span id="page-27-1"></span>**3.1 9A0100.12 Batterieeinheit Typ A (24 V / 7,2 Ah)**

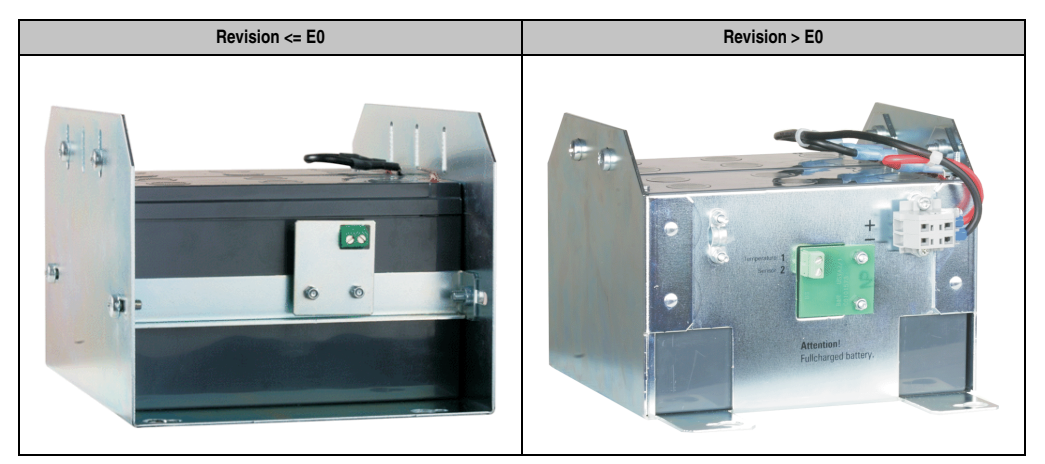

Abbildung 7: Batterieeinheit Typ A 9A0100.12 Revisionsvergleich

#### <span id="page-27-2"></span>**3.1.1 Technische Daten**

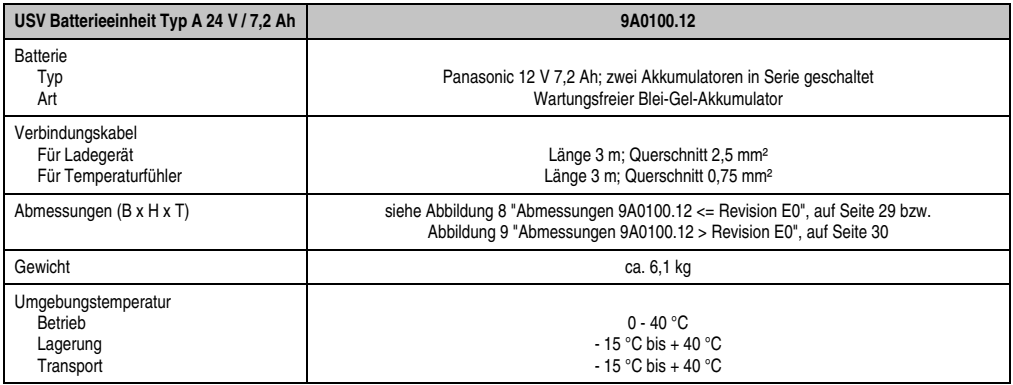

Tabelle 14: Technische Daten 9A0100.12

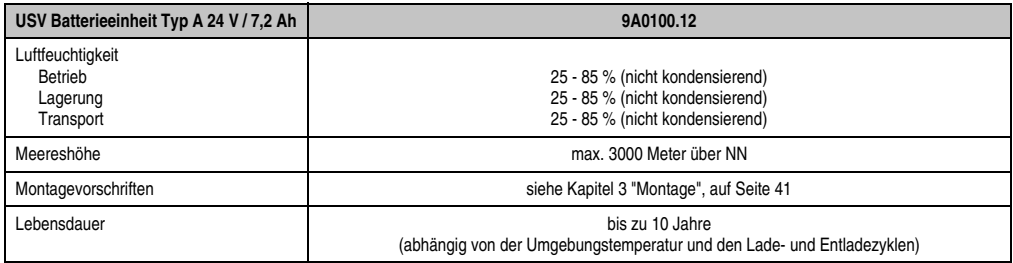

Tabelle 14: Technische Daten 9A0100.12 (Forts.)

#### <span id="page-28-0"></span>**3.1.2 Abmessungen <= Revision E0**

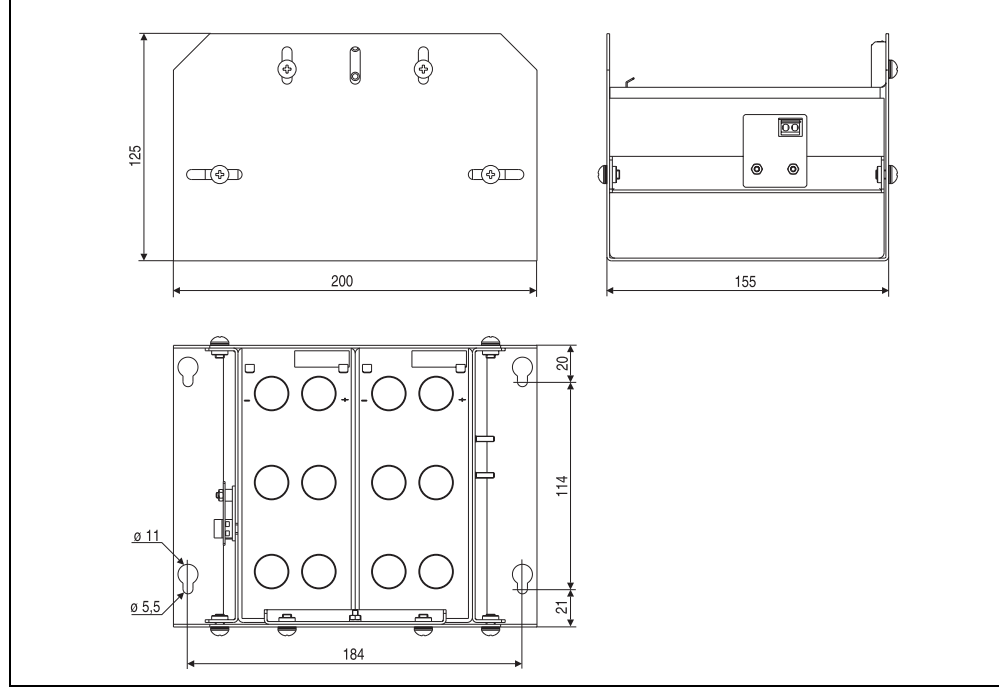

<span id="page-28-1"></span>Abbildung 8: Abmessungen 9A0100.12 <= Revision E0

#### <span id="page-29-0"></span>**3.1.3 Abmessungen > Revision E0**

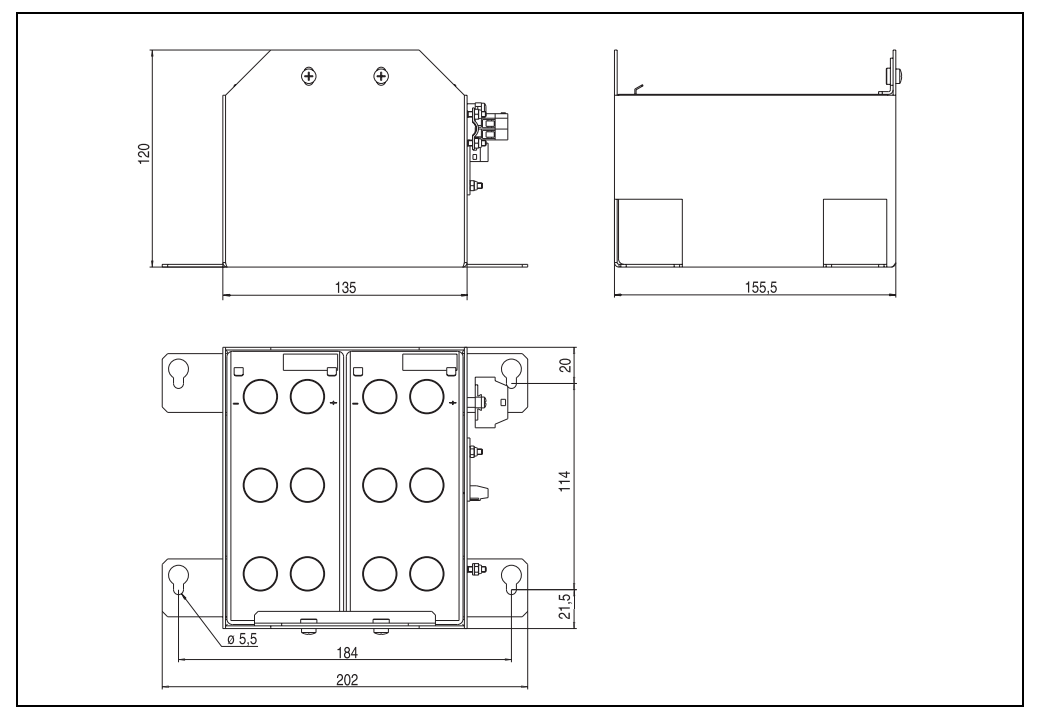

Abbildung 9: Abmessungen 9A0100.12 > Revision E0

#### <span id="page-29-2"></span><span id="page-29-1"></span>**3.1.4 Lieferumfang**

Im Lieferumfang der Batterieeinheit 9A0100.12 sind folgende Komponenten enthalten:

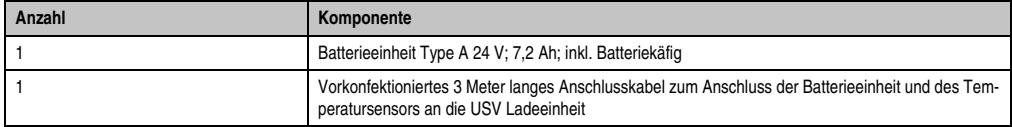

Tabelle 15: Lieferumfang 9A0100.12

### <span id="page-30-0"></span>**3.2 9A0100.14 Batterieeinheit Typ B (24 V / 2,2 Ah)**

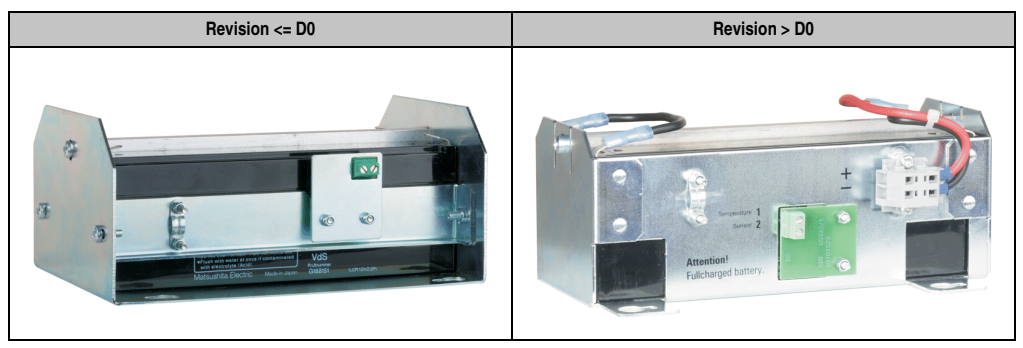

Abbildung 10: Batterieeinheit Typ B 9A0100.14 Revisionsvergleich

#### <span id="page-30-1"></span>**3.2.1 Technische Daten**

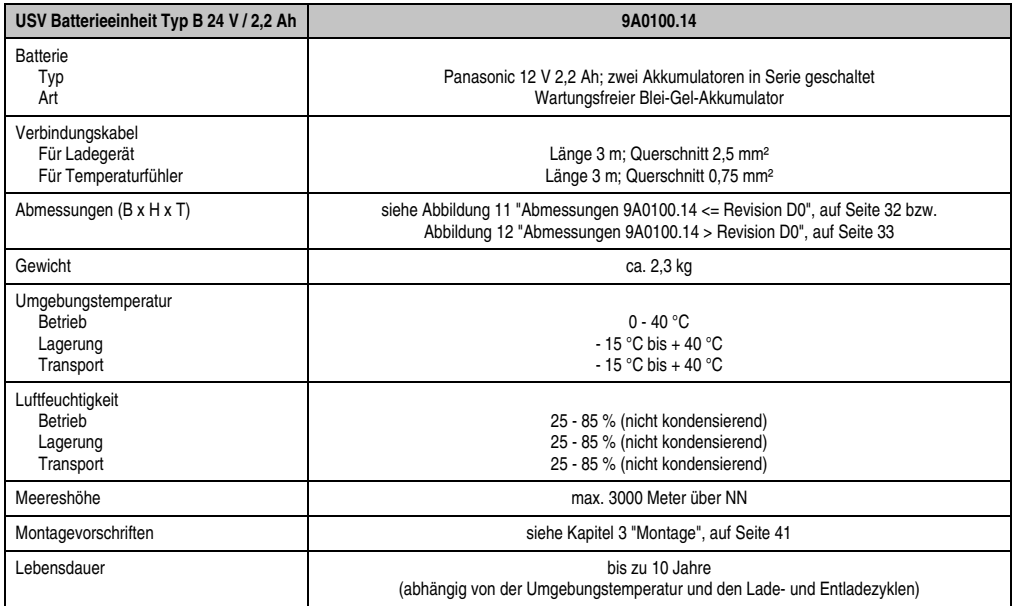

Tabelle 16: Technische Daten 9A0100.14

#### <span id="page-31-0"></span>**3.2.2 Abmessungen <= Revision D0**

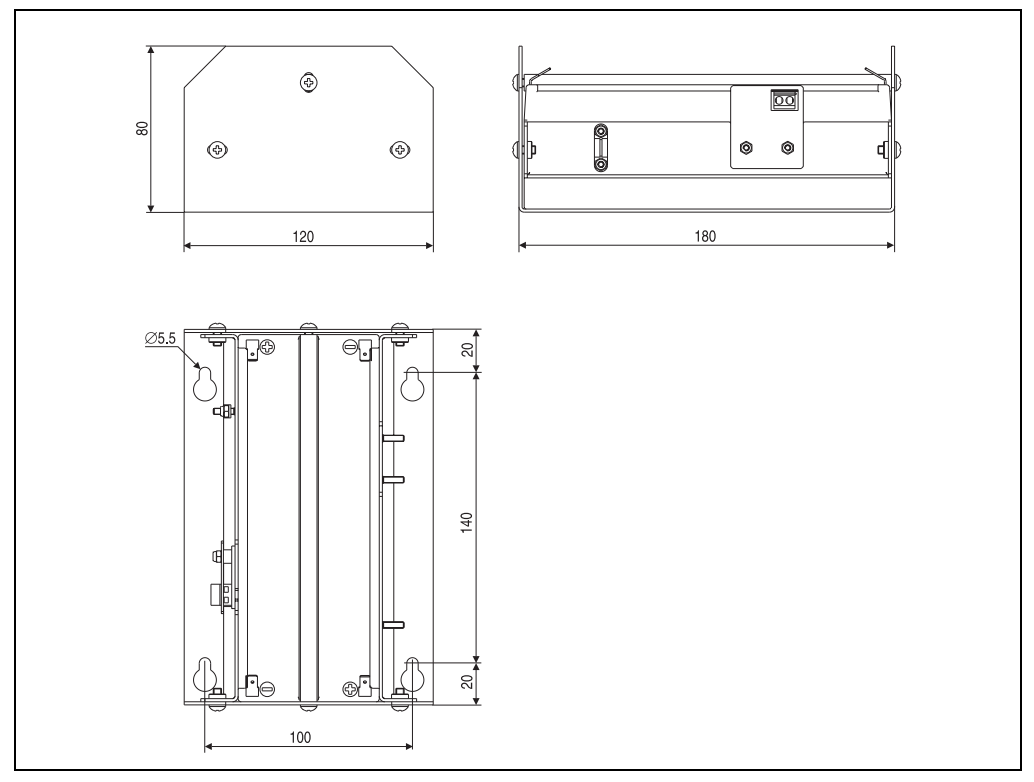

<span id="page-31-2"></span><span id="page-31-1"></span>Abbildung 11: Abmessungen 9A0100.14 <= Revision D0

#### <span id="page-32-0"></span>**3.2.3 Abmessungen > Revision D0**

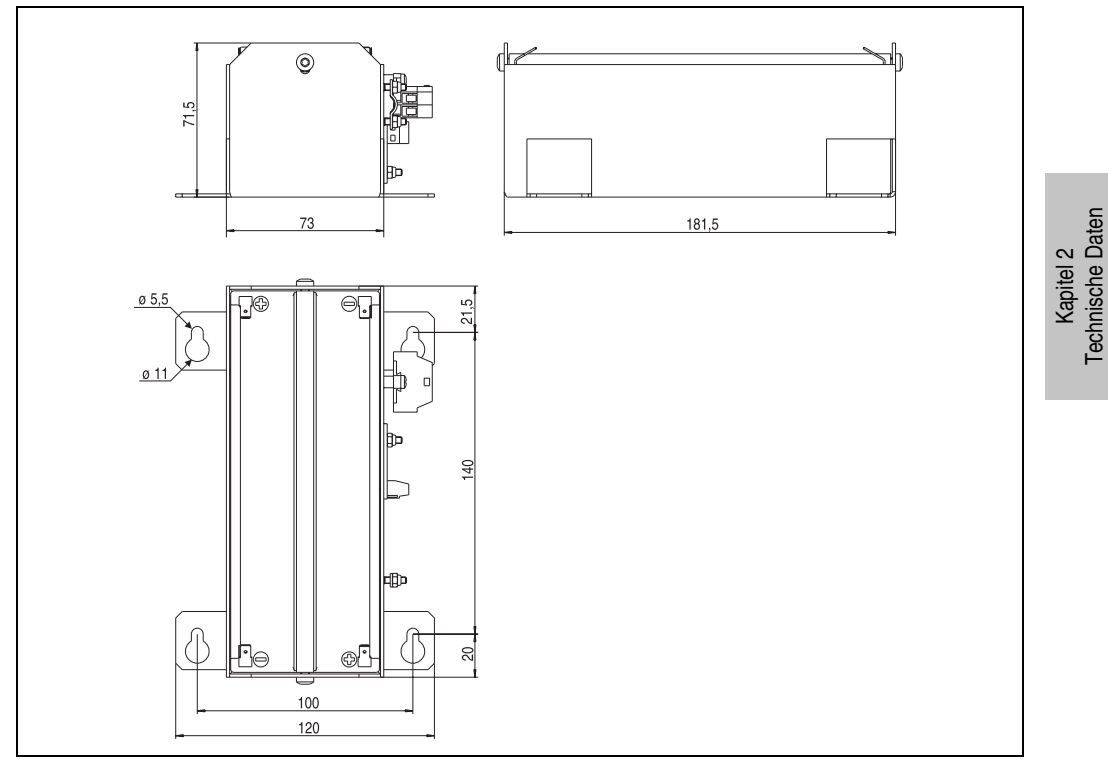

Abbildung 12: Abmessungen 9A0100.14 > Revision D0

#### <span id="page-32-2"></span><span id="page-32-1"></span>**3.2.4 Lieferumfang**

Im Lieferumfang der Batterieeinheit 9A0100.14 sind folgende Komponenten enthalten:

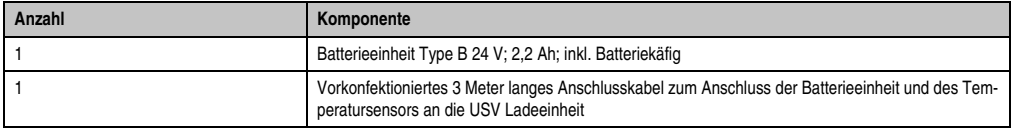

Tabelle 17: Lieferumfang 9A0100.14

Technische Daten

### <span id="page-33-0"></span>**3.3 9A0100.16 Batterieeinheit Typ C (24 V / 4,5 Ah)**

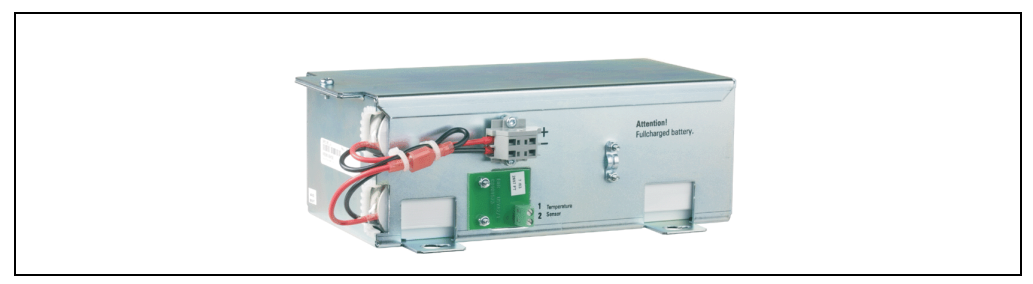

Abbildung 13: Batterieeinheit Typ C 9A0100.16

#### <span id="page-33-1"></span>**3.3.1 Technische Daten**

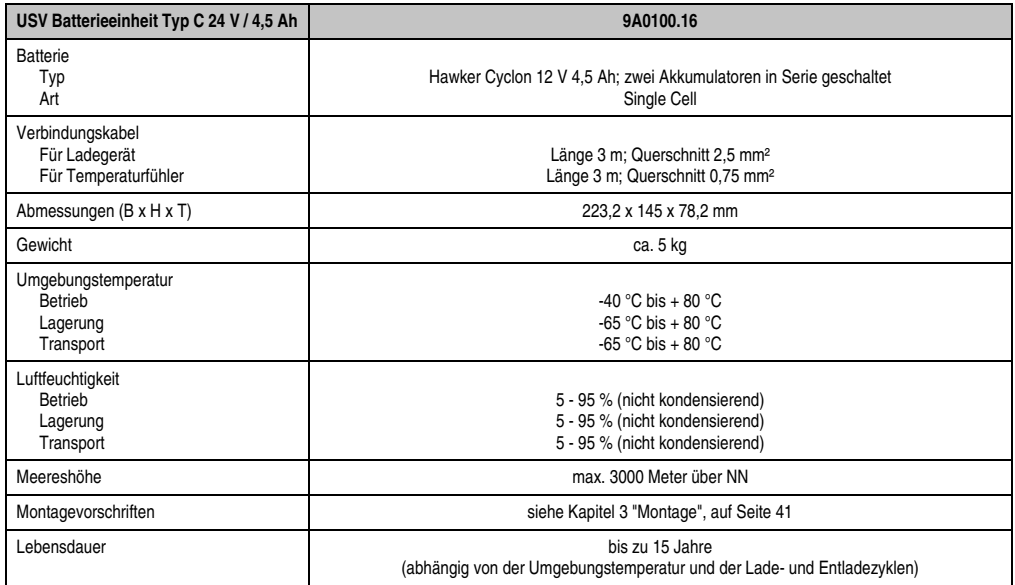

Tabelle 18: Technische Daten 9A0100.16

#### <span id="page-34-0"></span>**3.3.2 Abmessungen**

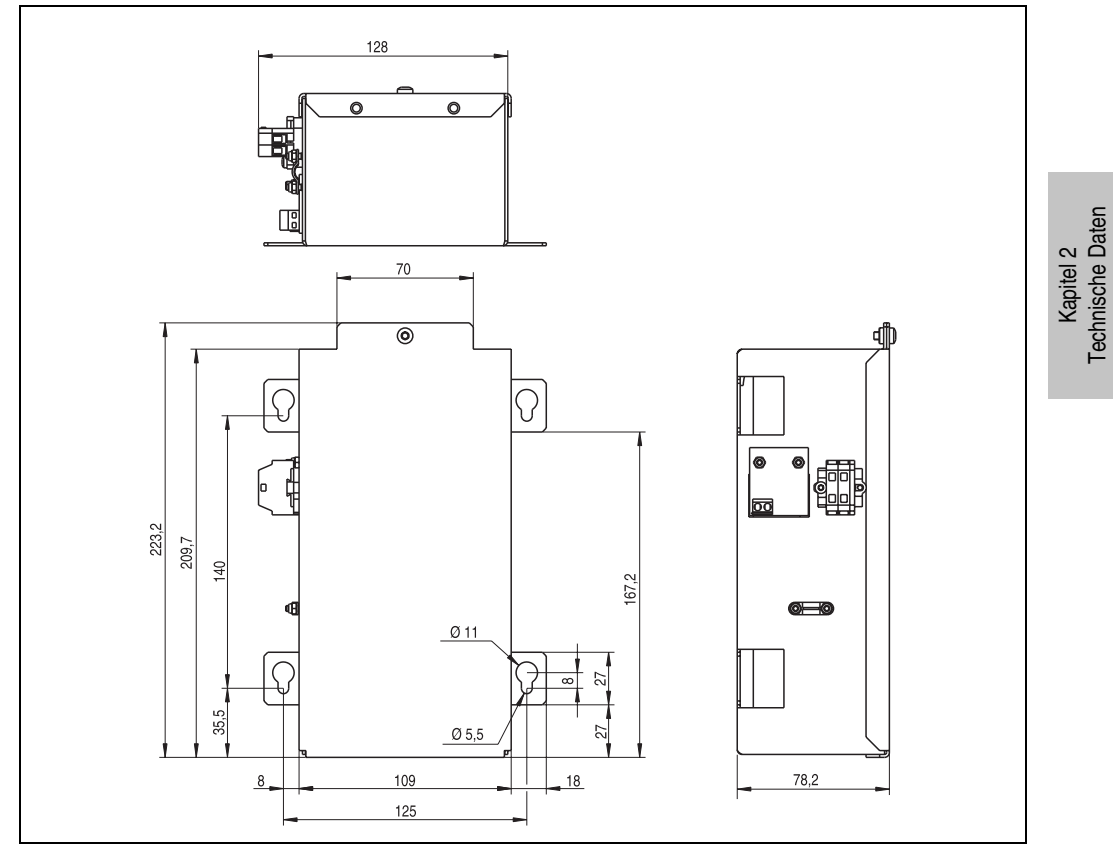

Abbildung 14: Abmessungen 9A0100.16

### <span id="page-34-1"></span>**3.3.3 Lieferumfang**

Im Lieferumfang der Batterieeinheit 9A0100.16 sind folgende Komponenten enthalten:

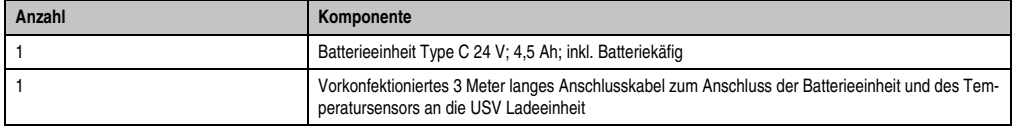

Tabelle 19: Lieferumfang 9A0100.16

Technische Daten

# <span id="page-35-0"></span>**4. Ersatzbatterien**

#### <span id="page-35-1"></span>**4.1 9A0100.13 Batteriesatz 2 Stk 12V 7,2 Ah**

Dieser Ersatzbatteriesatz dient zum Tauschen der in der Batterieeinheit 9A0100.12 befindlichen Batterien.

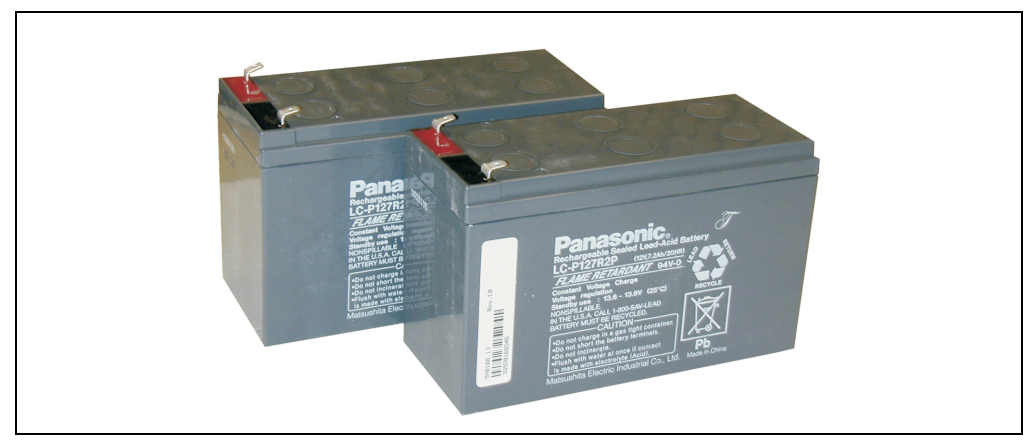

Abbildung 15: Batteriesatz 9A0100.13

#### <span id="page-35-2"></span>**4.1.1 Technische Daten**

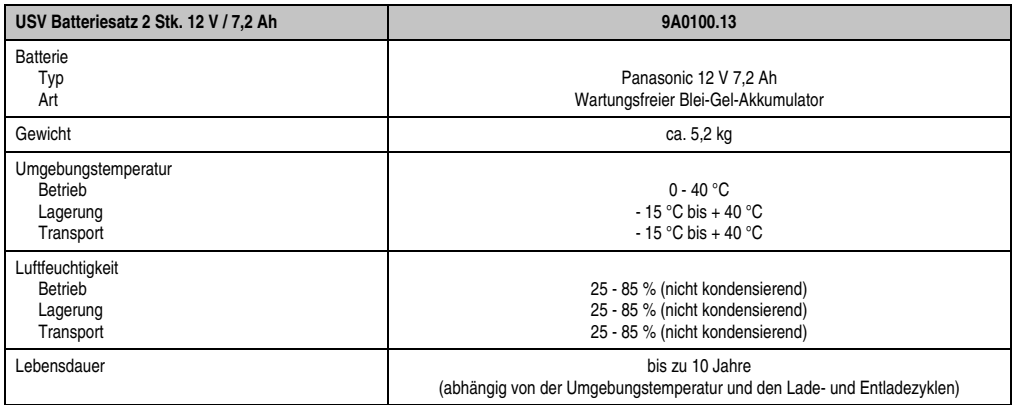

Tabelle 20: Technische Daten 9A0100.13
## **4.2 9A0100.15 Batteriesatz 2 Stk 12V 2,2 Ah**

Dieser Ersatzbatteriesatz dient zum Tauschen der in der Batterieeinheit 9A0100.14 befindlichen Batterien.

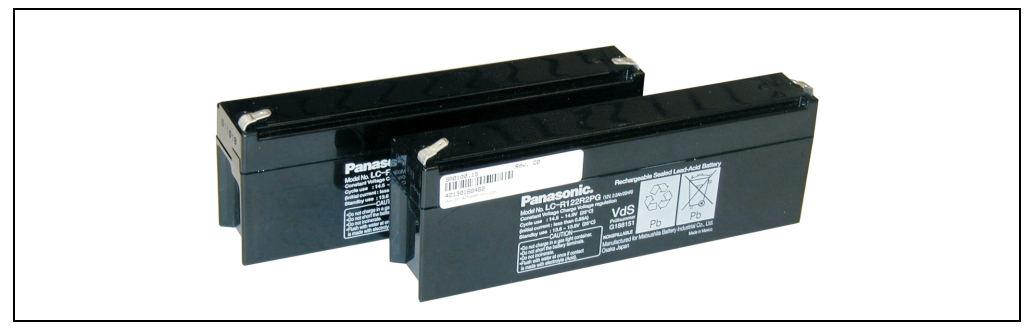

Abbildung 16: Batteriesatz 9A0100.15

### **4.2.1 Technische Daten**

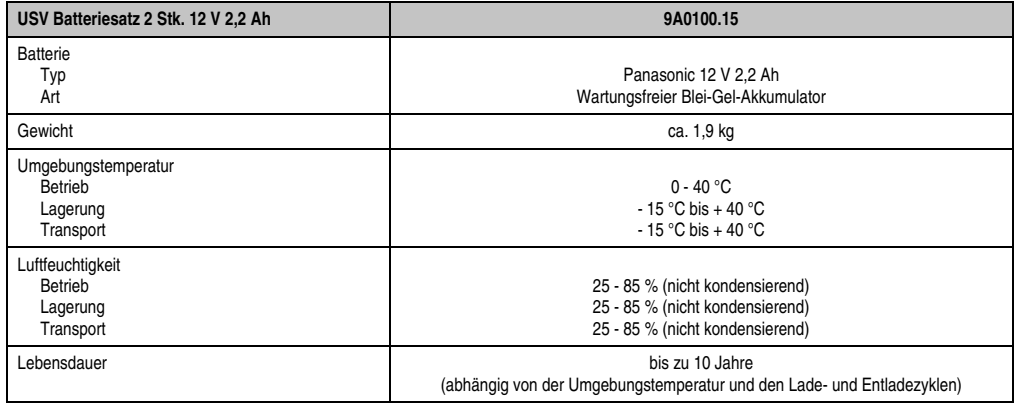

Tabelle 21: Technische Daten 9A0100.15

## **4.3 9A0100.17 Batteriesatz 2 Stk 12 V 4,5 Ah**

Dieser Ersatzbatteriesatz dient zum Tauschen der in der Batterieeinheit 9A0100.16 befindlichen Batterien.

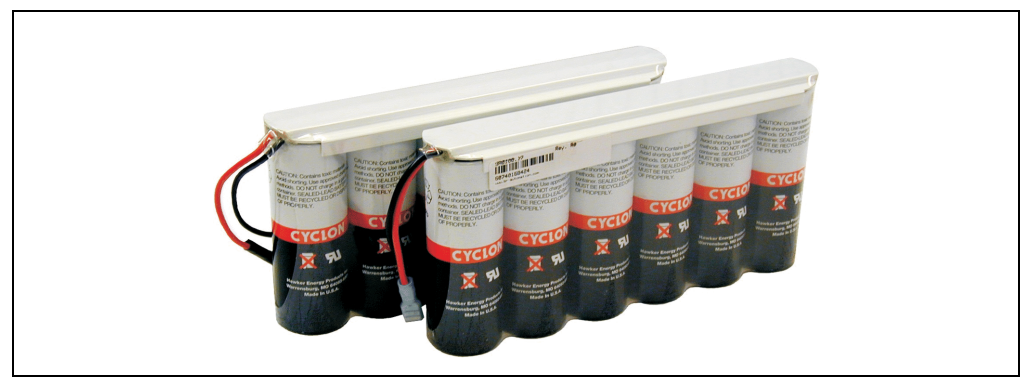

Abbildung 17: Batteriesatz 9A0100.17

### **4.3.1 Technische Daten**

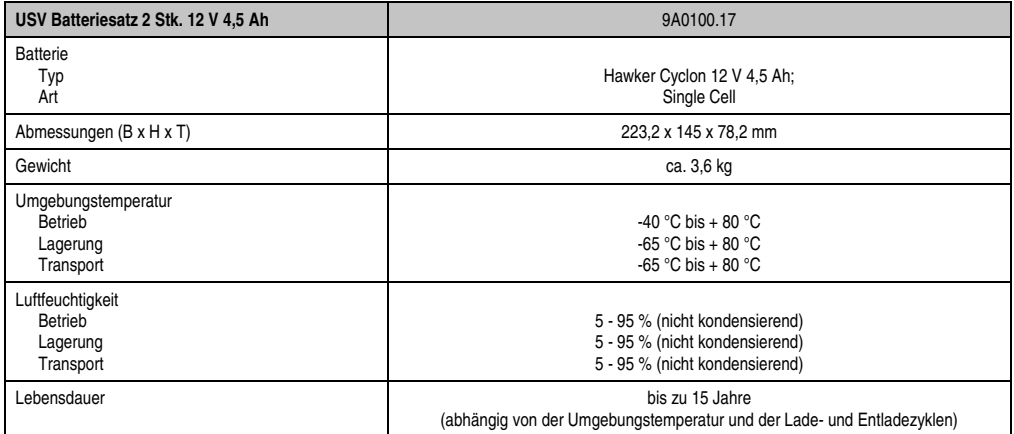

Tabelle 22: Technische Daten 9A0100.17

# **5. Nullmodemkabel**

Dieses Kabel wird für die Verbindung zwischen USV und Lastsystem (z.B. B&R IPC) benötigt. Dabei verfügt das Kabel über 2 D-Sub Buchsen. Es ist in den Längen 0,6 m und 1,8 m erhältlich.

## **5.1 9A0017.0x RS232 Nullmodemkabel**

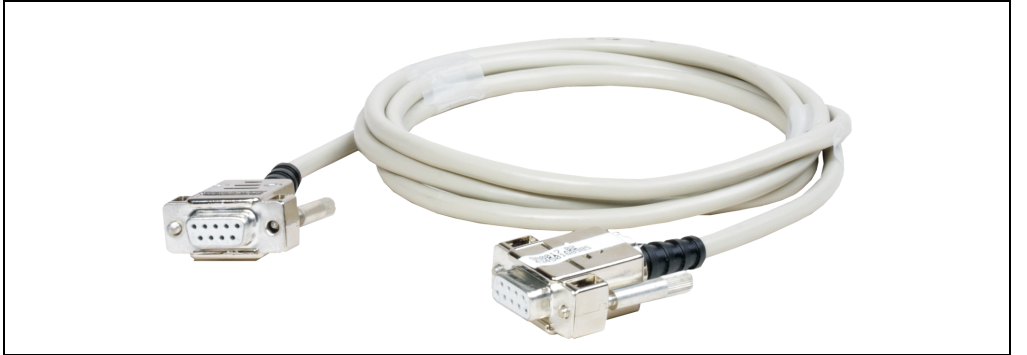

Abbildung 18: Nullmodemkabel 9A0017.0x

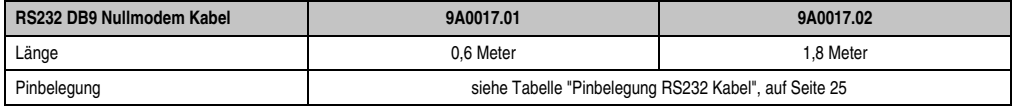

Tabelle 23: Nullmodemkabel 9A0017.01 und 9A0017.02

# **Kapitel 3 • Montage**

## **1. Erste Schritte / Inbetriebnahme**

- 1) Auspacken der USV und der Batterieeinheit.
- 2) Aufstellen und Montieren der USV Ladeeinheit (siehe Abschnitt [2 "Montagevorschrift USV](#page-41-0) [Ladeeinheit", auf Seite 42](#page-41-0)). Die Montage der USV soll möglichst in der Nähe des Lastsystems erfolgen, um Spannungsabfälle aufgrund hoher Leitungslängen zu unterbinden. Mit Hilfe des Profils auf der Rückseite ist eine Montage auf einer Hutschiene (TS35) möglich.
- 3) Aufstellen und Montieren der Batterieeinheit (siehe Abschnitt ["Montagevorschrift der Batte](#page-44-0)[rieeinheiten", auf Seite 45](#page-44-0)).
- 4) Verbindung zwischen USV und Lastsystem mittels Nullmodemkabel herstellen. Dazu kann entweder ein B&R Nullmodemkabel (Best. Nr. 9A0017.01 und 9A0017.02) oder ein selbstgefertigtes Nullmodemkabel (siehe Abschnitt ["RS232-Schnittstelle", auf Seite 25\)](#page-24-1) verwendet werden.
- 5) Verbindung zwischen USV Lastausgang und dem zu versorgenden Lastsystem herstellen. Dazu ist der mitgelieferte 4-poligen Stecker und ein vom Anwender bereitzustellendes Kabel mit einem Querschnitt 2 x 2,5 mm<sup>2</sup> zu verwenden. Auf die richtige Polarität beim Anschluss ist zu achten! Die USV muss zusätzlich an dem dafür vorgesehenen Erdungsanschluss mit dem Erdungsanschluss des Lastsystems verbunden werden.
- 6) Anschließen des bei der Batterieeinheit mitgelieferten Anschlusskabels an die Batterieeinheit gemäß der Verkabelungsvorschrift (siehe Abschnitt [3.1 "Kabelanschluss", auf Seite 46\)](#page-45-0).
- 7) Verbinden des Batterieeinheitenanschlusskabel (rote und schwarze Ader) an den Batterieeingang der USV mit dem mitgelieferten 4-poligen Stecker. Auf die richtige Polarität beim Anschluss ist zu achten!
- 8) Verbinden des Temperaturfühlerkabels (zwei weiße Adern) an dem mitgelieferten 4-poligen Stecker Ext. Taster / Temp.
- 9) Anschluss der USV an eine 24 VDC-Netzspannung: Der Anschluss der 24 VDC-Netzspannung erfolgt mit dem mitgelieferten 4-poligen Stecker und mit einem vom Kunden bereitzustellenden Kabel mit einem Querschnitt von 2 x 2,5 mm<sup>2</sup>. Auf die richtige Polarität beim Anschluss ist zu achten! Die USV muss an dem dafür vorgesehenen Erdungsanschluss mit Erde verbunden werden.
- 10) Installation der B&R USV Konfigurationssoftware auf dem Lastsystem (siehe Kapitel [4 "Soft](#page-48-0)[ware", auf Seite 49](#page-48-0) ff.).
- 11) Parametrierung der USV (siehe Kapitel [4 "Software", auf Seite 49](#page-48-0) ff.).
- 12) Überwachung aktivieren (siehe Kapitel [4 "Software", auf Seite 49](#page-48-0) ff.).

# **Achtung!**

**Bevor die USV dauerhaft mit einem Lastsystem verbunden wird, muss man die eingestellten Betriebsparameter überprüfen und auf das Lastsystem abgestimmt werden. Bernecker & Rainer übernimmt bei Nichteinhaltung dieser Überprüfung keine Garantie bei eventuellen Datenverlusten, auch wenn die Parameter nicht verändert wurden!**

# <span id="page-41-0"></span>**2. Montagevorschrift USV Ladeeinheit**

# **Warnung!**

**Ist das USV Gerät Vibrationen und Schockeinflüssen ausgesetzt, so hat eine kombinierte Montageweise aus Hutschiene und zusätzlicher Befestigung der Befestigungslaschen mit M4 Sicherheitsschrauben zu erfolgen!**

Mit Hilfe des Profils auf der Rückseite ist eine Montage auf einer Hutschiene (TS35), die der Norm EN50022 entsprechen muss, möglich.

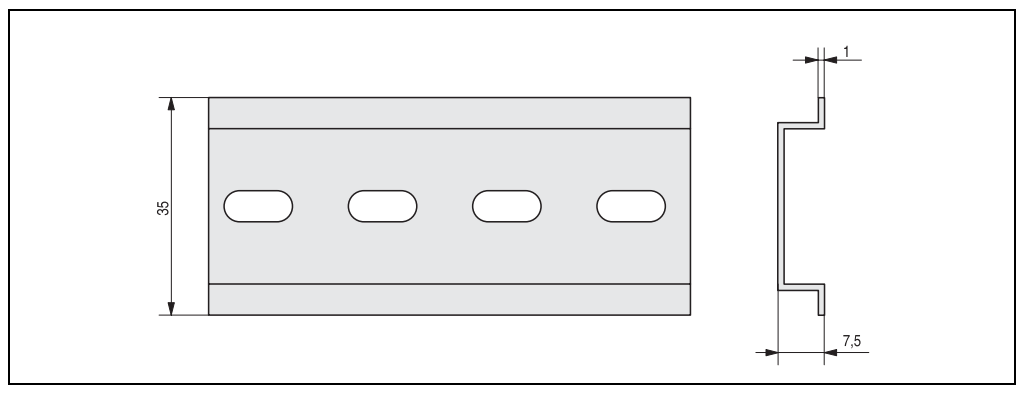

Abbildung 19: Hutschiene

Die USV kann auch mit Hilfe der beiden am Gerät befindlichen Befestigungslaschen montiert werden. Die Laschen sind für M4 Schrauben konzipiert und daher auch für die Montage zu verwenden.

#### **Montage • Montagevorschrift USV Ladeeinheit**

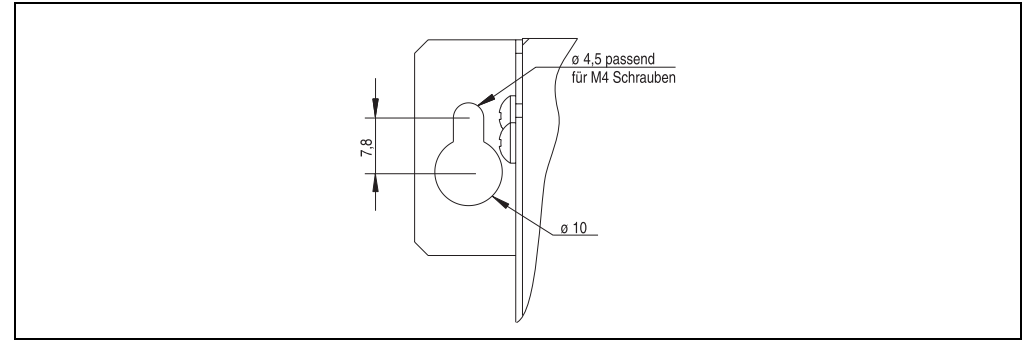

Abbildung 20: Befestigungslasche USV Ladeeinheit

Die genaue Position für die Befestigungsbohrungen kann durch die Abmessungszeichnung des USV Gerätes (siehe Abbildung [3 "Abmessungen 9A0100.11", auf Seite 20](#page-19-0)) abgeleitet werden.

Oberhalb der USV muss mindestens 10 cm und unterhalb mindestens 7 cm freier Raum sein. Die Kühlschlitze dürfen nicht verdeckt werden damit eine natürliche Luftströmung zwischen der unten liegenden Seite (Anschlüsse) und der oben liegenden Seite (Lüftungslöcher) entstehen kann.

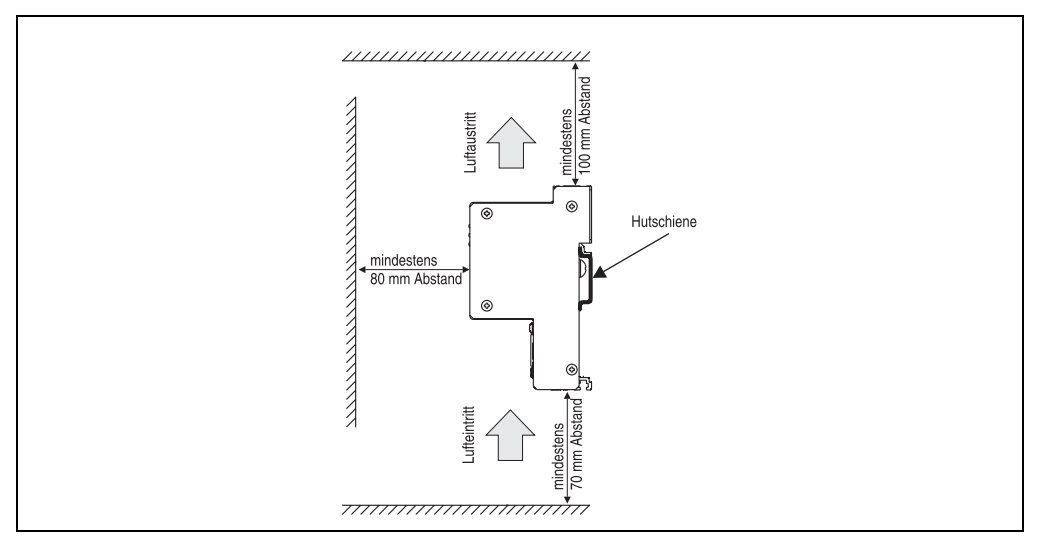

Abbildung 21: Montagevorschrift USV 24 VDC

**Unterbrechungsfreie Stromversorgung Anwenderhandbuch V 5.0 43**

Kapitel 3 Montage

## **2.1 Kabelanschluss**

Die nachfolgenden Abbildungen zeigen zwei Beispiele für den ordnungsgemäßen Kabelanschluss an der USV.

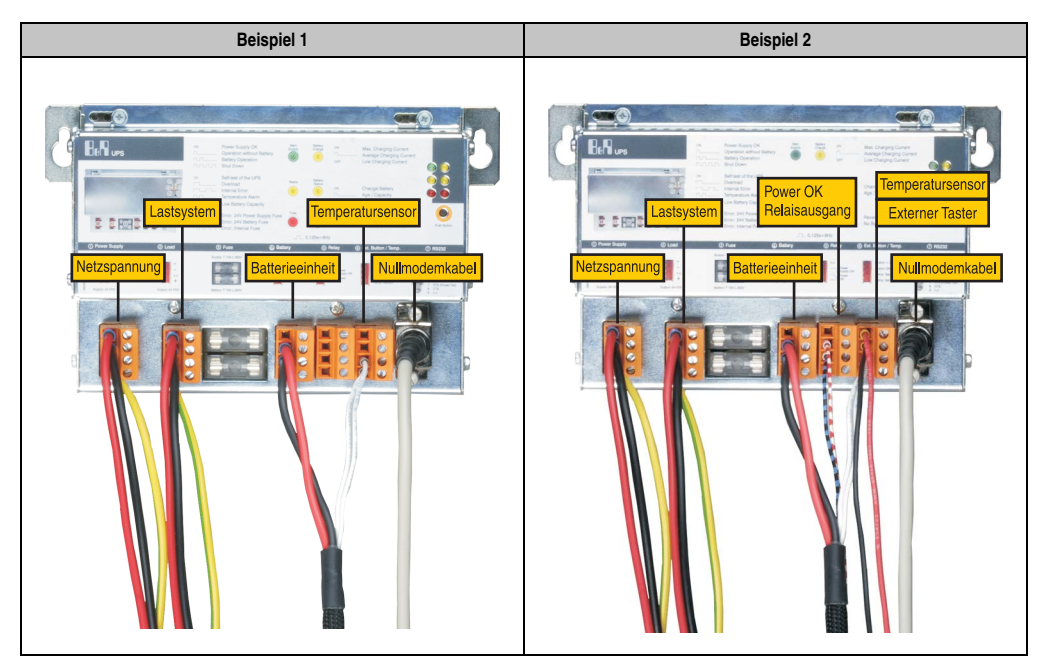

Tabelle 24: Kabelanschlussbeispiele

## **2.2 Einbaulage**

Die USV darf nur waagrecht, z.B. auf einer Hutschiene, montiert werden.

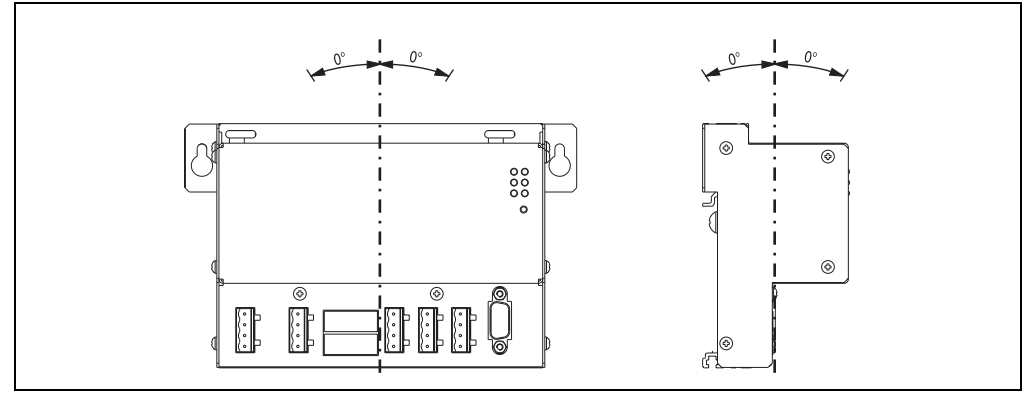

Abbildung 22: Einbaulagen USV Gerät 9A0100.11

## <span id="page-44-0"></span>**3. Montagevorschrift der Batterieeinheiten**

Die Batterieeinheiten müssen mit Hilfe der 4 am Batteriekäfig befindlichen Befestigungslaschen montiert werden. Die Laschen sind für M5 Schrauben konzipiert und daher auch für die Montage zu verwenden.

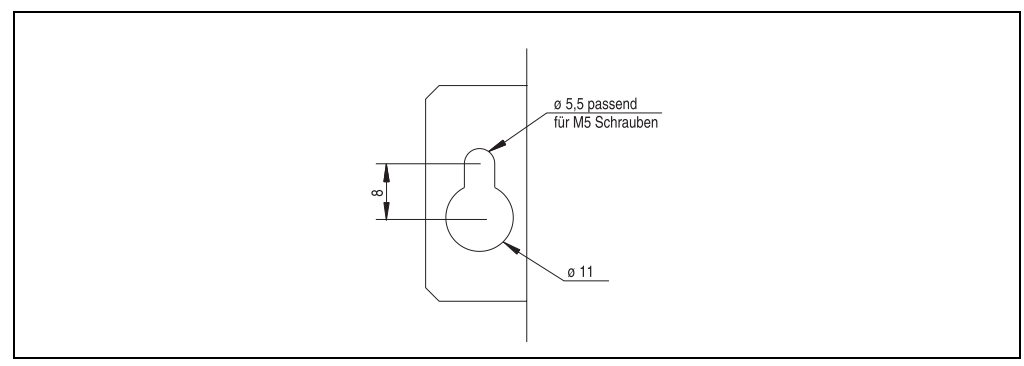

Abbildung 23: Befestigungslasche USV Ladeeinheit

Die genaue Position für die Befestigungsbohrungen kann durch die Abmessungszeichnung der jeweiligen Batterieeinheit (siehe Abmessungszeichnung der Baterieeinheit) abgeleitet werden.

Kapitel 3 Montage

## <span id="page-45-0"></span>**3.1 Kabelanschluss**

Der Anschluss einer Batterieeinheit an die USV muss mit Hilfe des mitgelieferten Anschlusskabel erfolgen. Dabei ist auf die vorschriftsmäßige Verlegung des Anschlusskabels auf Seiten der Batterieeinheit, wie in den nachfolgenden Abbildungen, zu achten.

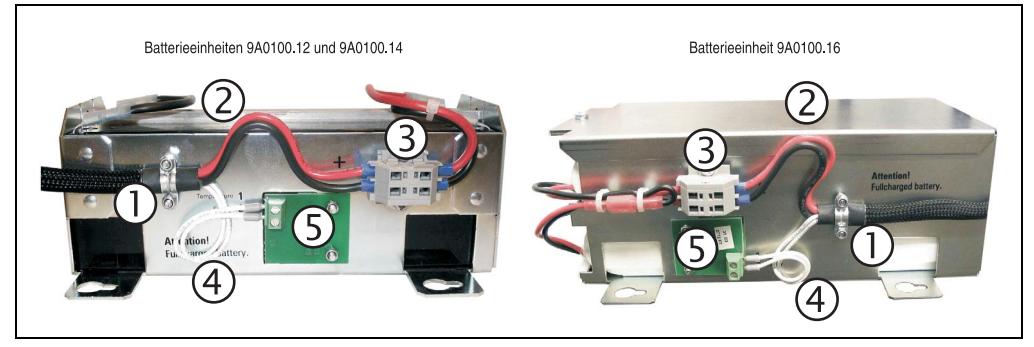

Abbildung 24: Kabelanschluss Batterieeinheiten

### **3.1.1 Vorgangsweise**

- 1) Anschlusskabel an der Kabelschelle der Batterieeinheit befestigen (für die zwei Sicherheitsmuttern wird ein 5,5 mm Sechskant-Schlüssel benötigt)
- 2) Batteriekabel (rote und schwarze Ader) in Form einer Schleife (siehe obige Abbildung) zur Klemmleiste (3) führen.
- 3) Rote Ader des Batteriekabels in die mit "+" beschriftete Position der Klemmleiste und die schwarze Ader in die mit "-" beschriftete Position der Klemmleiste klemmen 8 (dafür wird ein kleiner Schlitz-Schraubendreher benötigt).
- 4) Temperaturfühlerkabel (weiße Adern) in Form einer Schleife (siehe obige Abbildung) zur Temperaturfühlerplatine (5) führen.
- 5) Temperaturfühlerkabel an der Temperaturfühlerplatine am Klemmblock festschrauben (dafür wird ein kleiner Schlitz-Schraubendreher benötigt).

### **3.2 Einbaulagen**

Im Nachfolgendem werden die Einbaulagen der verschiedenen Batterieeinheiten und Ersatzbatteriesätze näher beschrieben.

#### **3.2.1 9A0100.12, 9A0100.13, 9A0100.14, 9A0100.15**

#### **Betrieb**

Es ist darauf zu achten, dass der Batteriekäfig so montiert wird, dass die Akkumulatoren nicht kopfstehend sondern nur waagrecht oder liegend eingebaut und keinen zu starken mechanischen Beanspruchungen wie Vibrationen und Beschleunigungen ausgesetzt werden. Dies würde dazu führen, dass sich die Bleiplatten im Inneren der Akkumulatoren berühren und somit die Zellenanzahl und die Nennspannung verringert werden (starke Erwärmung aufgrund interner Kurzschlussströme ist eine weitere Folge).

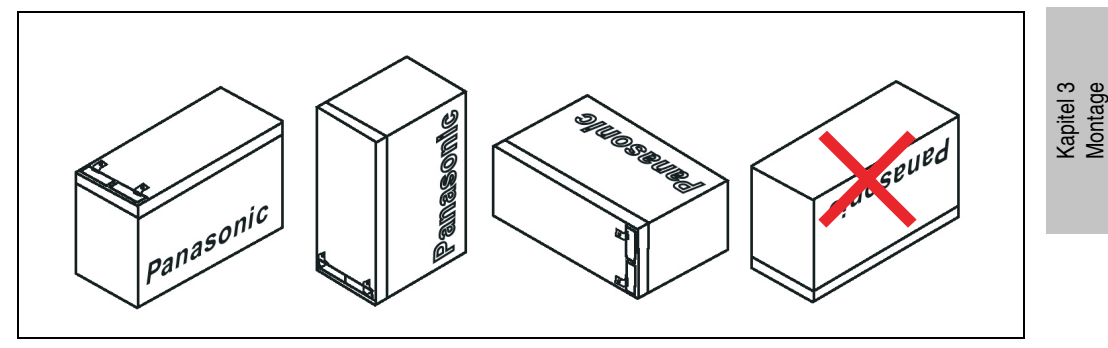

Abbildung 25: Montagearten der Blei-Gel Batterieeinheiten im Betrieb

#### **Lagerung**

Die wartungsfreien Blei-Gel Batterieeinheiten verwenden an Stelle der flüssigen Säure ein Gel, das sowohl eine liegende als auch stehende Lagerung der Batterien bei Nichtbetrieb ermöglicht. Die Batterieeinheiten sollen nicht direkt von Sonnenlicht bestrahlt werden und/oder in feuchter Umgebung gelagert werden.

**Montage • Montagevorschrift der Batterieeinheiten**

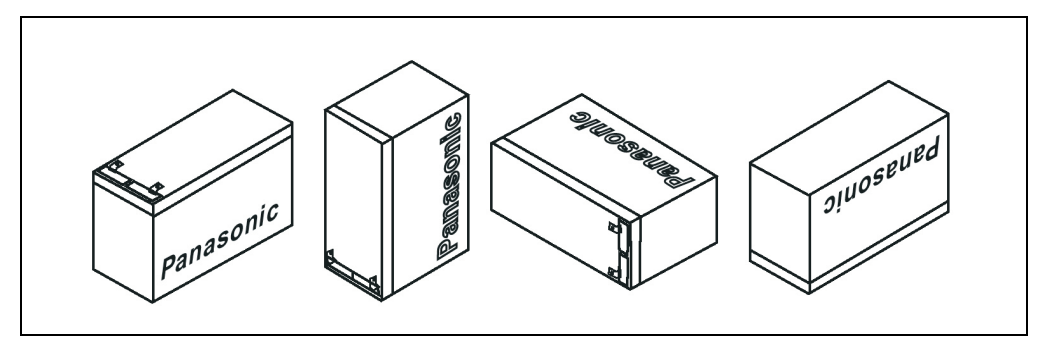

Abbildung 26: Montagearten der Blei-Gel Batterieeinheiten bei Lagerung

### **3.2.2 9A0100.16, 9A0100.17**

## **Betrieb und Lagerung**

Auf Grund der speziellen Bauweise dieser Akkumulatoren können diese in jeder beliebigen Lage betrieben so wie auch gelagert werden.

# <span id="page-48-0"></span>**Kapitel 4 • Software**

## **1. B&R USV Konfigurationssoftware**

Mit dieser Software ist es möglich unter den Betriebssystemen Windows 95/98/ME/NT4.0/2000 und XP die USV Parameter wie z.B. TWL, POT, LCS, SDT, usw. der USV zu verändern, sowie ein ordnungsgemäßes Herunterfahren unter diesen Betriebssystemen zu gewährleisten.

Bevor man zur Parametrierung übergehen kann, muss die Software installiert werden und eine betriebsbereite USV 24 VDC (9A0100.11) richtig am Lastsystem angeschlossen sein.

### **1.1 Installation**

Das B&R USV Konfigurations Utility befindet sich auf der HMI Drivers & Utilities CD-ROM (Best. Nr. 5S0000.01-090) ab V1.40. Außerdem besteht die Möglichkeit diese Software direkt von der B&R Homepage [www.br-automation.com](http://www.br-automation.com) kostenlos downzuloaden.

Das B&R USV Konfigurationssoftware Setup besteht aus 3 Diskettenimages gepackt in einem ZIP File. Nach entpacken des Files muss die "setup.exe" (im Pfad Disk1) gestartet und den weiteren Anweisungen gefolgt werden.

### **1.2 Starten**

Nach der **Standardinstallation** (= übernehmen des vorgeschlagenen Menüeintrages und des Installationspfades) geht man zum Starten der B&R USV Konfigurationssoftware folgendermaßen vor:

- Auf die Schaltfläche Start **A**start | klicken und dann Programme auswählen.
- Anschließend den Ordner **B&R Automation** und **USV** auswählen und dann auf das Programm **USV Konfiguration** klicken**:**

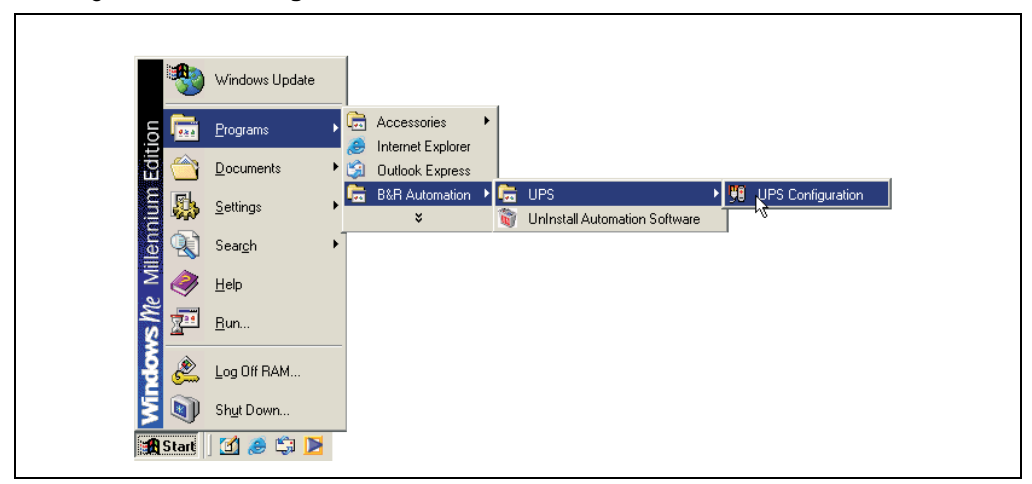

Nach dem Starten wird ein "Tray Icon" im Systemtray eingefügt. Das Tray Icon hat je nach Betriebsart der Software folgendes Aussehen:

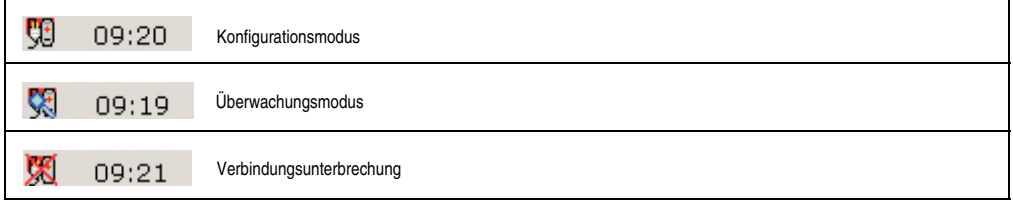

Tabelle 25: USV - Betriebsanzeige

# **Information:**

**Wenn der Überwachungsmodus aktiviert wird, startet das USV-Tool automatisch bei jedem Windowsstart.**

Durch Klicken auf das Tray Icon im System-Tray mit der rechten Maustaste gelangt man in folgendes Traymenü.

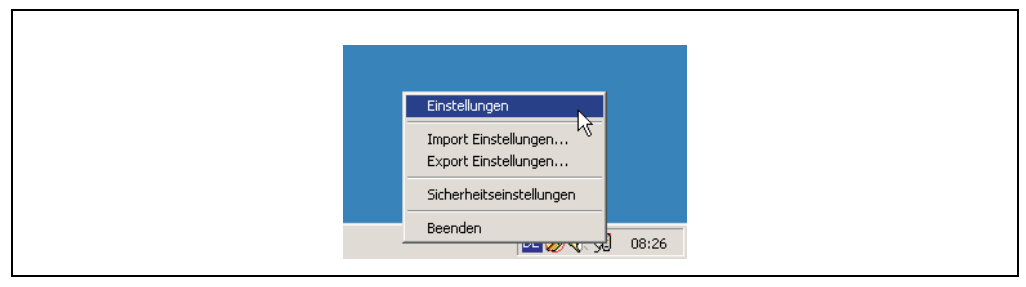

Abbildung 27: Auswahl Tray Menü

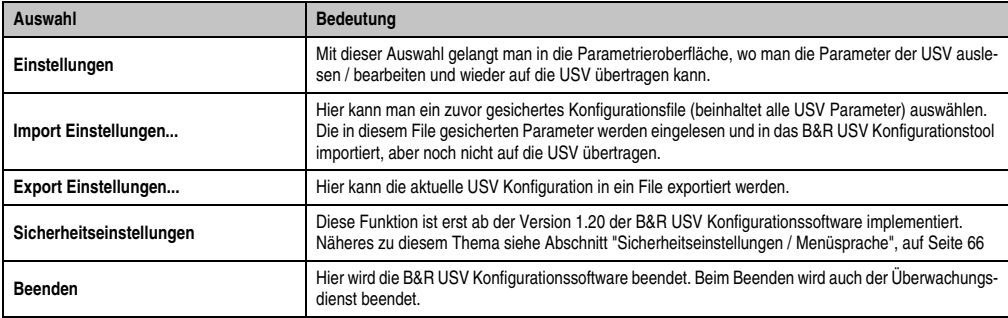

Tabelle 26: Einstellungen Tray Menü

# **Vorsicht!**

**Beim Starten der Parametriersoftware (Auswahl "Einstellungen") werden alle zuvor aktivierten Überwachungsdienste (USV-Dienste von Windows NT4.0/2000/XP) beendet. Während der Parametrierung wird das Lastsystem nicht überwacht. Erst beim Verlassen der Parametrieroberfläche (Button "OK") wird die Überwachung wieder aktiviert.**

## **1.3 Deinstallation**

Um die B&R USV Konfigurationssoftware von der Festplatte zu entfernen ist folgende Vorgangsweise erforderlich: Starten des Uninstall-Assistenten.

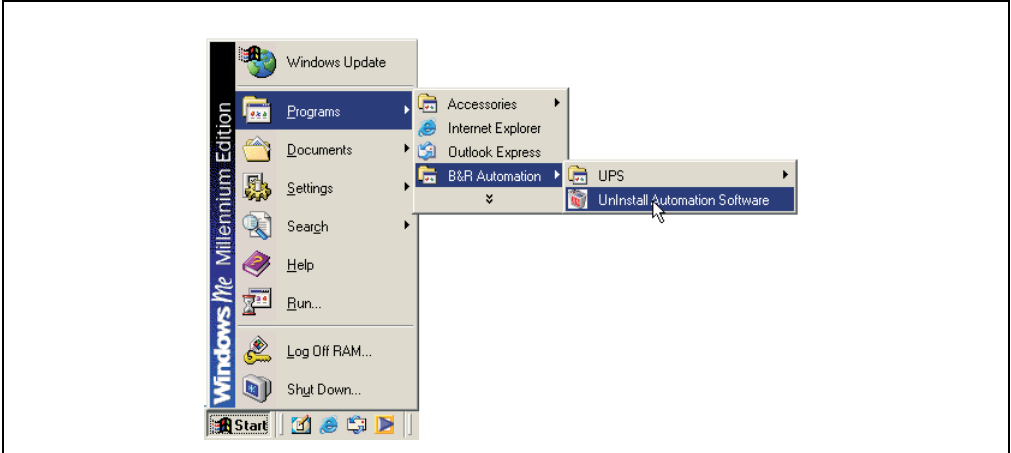

Abbildung 28: Deinstallation

Nachdem der Uninstall-Assistent gestartet wurde, wird die sämtliche auf dem System installierte B&R Software, wie z.B. das B&R Automation StudioTM, angezeigt. Aus dem folgendem Dialog kann man nun die zu deinstallierenden Programme auswählen. Ist nur die B&R USV Konfigurationssoftware installiert, kann man nur diese auswählen.

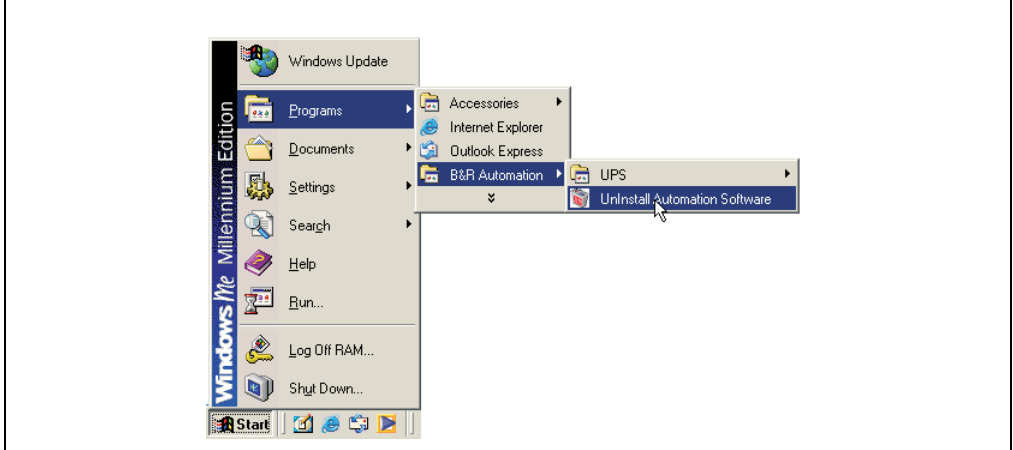

Abbildung 29: Auswahl Uninstall-Assistent

Nach Bestätigen durch den "OK" Button wird die Software deinstalliert.

### **1.4 Aufbau**

Die B&R Konfigurationssoftware ist in folgende 5 Karteikarten unterteilt:

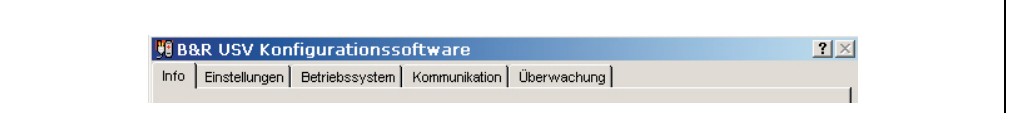

Abbildung 30: Übersicht Karteikarten

Man kann zwischen den einzelnen Karteikarten wechseln, indem man auf den Namen oder Lasche der einzelnen Karte klickt oder man setzt den Fokus (mit TAB) auf Info und wechselt mit den Pfeiltasten (rechts / links) hin und her. Die einzelnen Registerkarten und deren Bedeutung werden auf den folgenden Seiten näher erklärt.

Am unteren Rand des Fensters befinden sich Buttons:

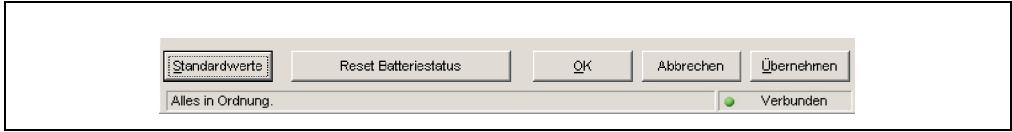

Abbildung 31: Standardbuttons

Diese Buttons haben folgende Funktion:

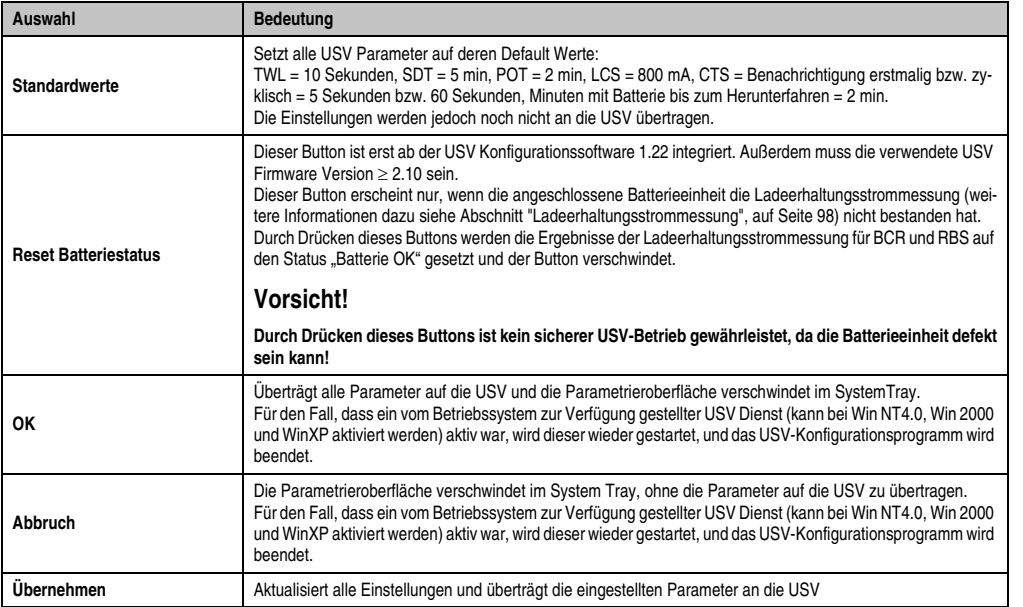

Tabelle 27: Bedeutung Standardbuttons

Kapitel 4 Software

#### **Software • B&R USV Konfigurationssoftware**

#### **Hilfesystem der Software**

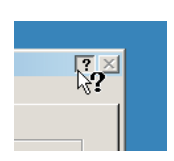

Durch Klicken auf das "?" am rechten oberen Rand der Software und dann auf einen Eingabebereich oder Informationstext erhält man einen geeigneten kleinen "Tool Tipp" zu dieser Funktion. So kann man sich auch zum Beispiel bei Zeiteinstellungen schnell und bequem den Wertebereich anzeigen lassen. Siehe Tabelle [28 "Beispiele Tool Tipps"](#page-53-0).

<span id="page-53-0"></span>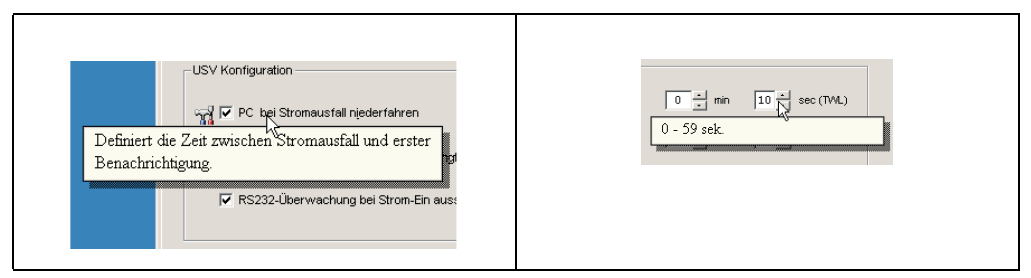

Tabelle 28: Beispiele Tool Tipps

## **1.5 Beschreibung der Karteikarten**

### **1.5.1 Karteikarte "Info"**

Г

Auf dieser Karteikarte findet man die Version der Software und Copyright Hinweise.

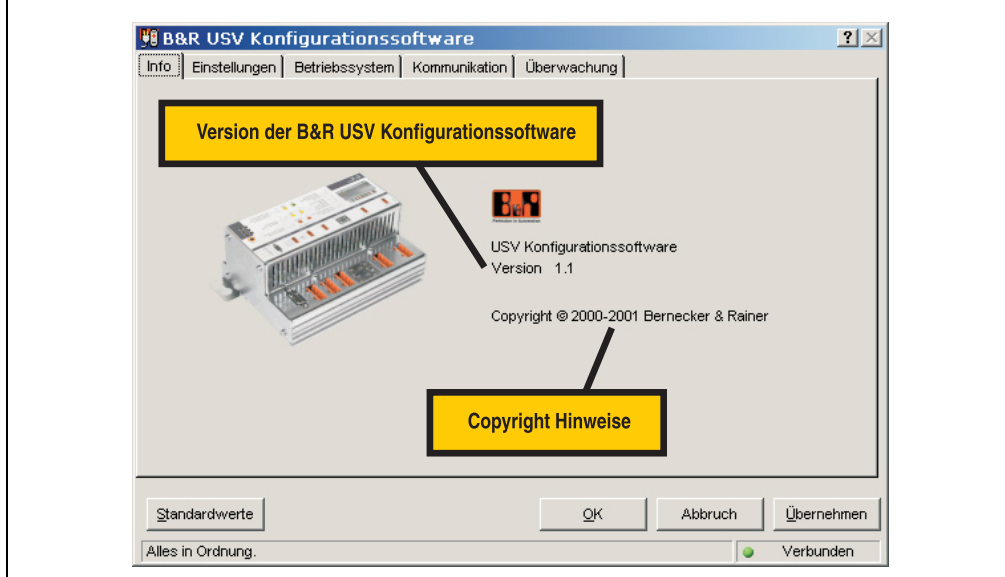

Abbildung 32: Beschreibung Karteikarte "Info"

Kapitel 4 Software

#### **1.5.2 Karteikarte "Einstellungen"**

Auf dieser Karteikarte kann man alle wichtigen B&R USV Parameter konfigurieren.

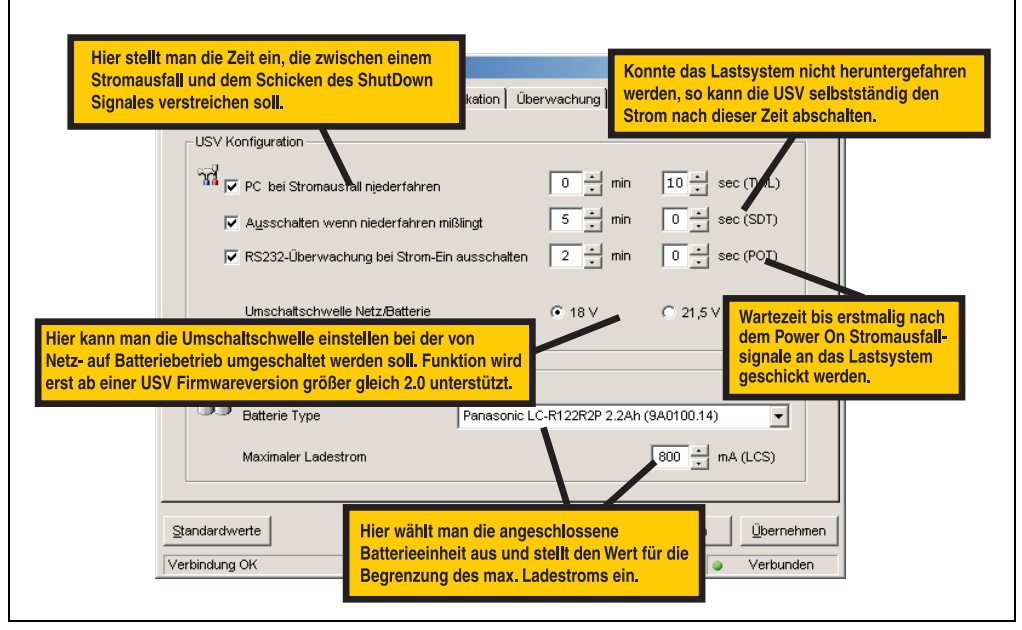

Abbildung 33: Beschreibung Karteikarte "Einstellungen"

### **1.5.3 Karteikarte "Betriebssystem"**

Ē

Diese Seite bietet Informationen der aktuellen Firmware der B&R USV. Hier wird das Erstellungsdatum und die Version der Firmware angezeigt.

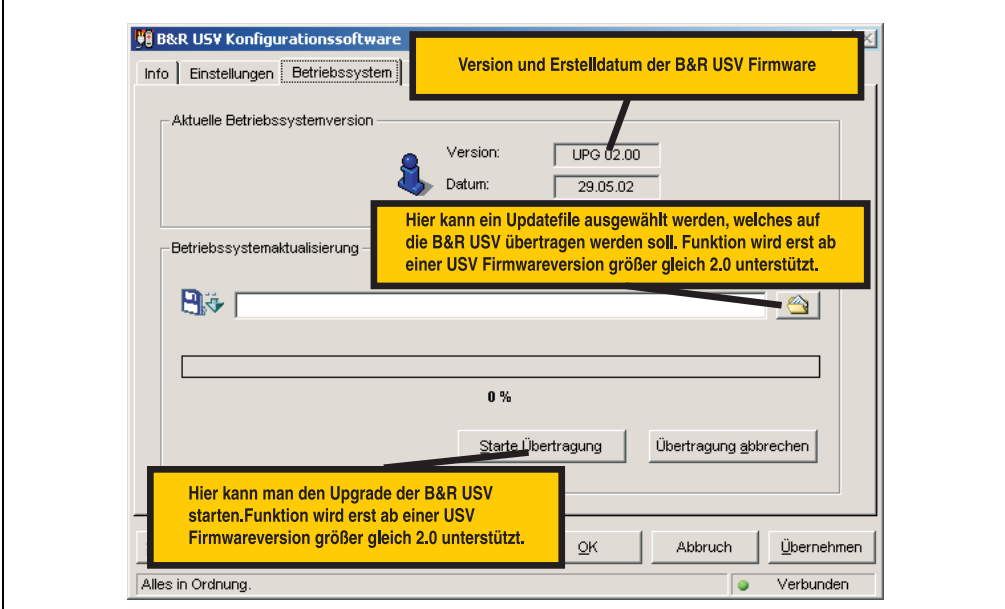

Abbildung 34: Beschreibung Karteikarte "Betriebssystem"

Es ist ab der USV Firmwareversion ≥ 2.0 möglich einen Upgrade des B&R USV Betriebssystems durchzuführen. Wird eine USV Firmwareversion < 2.0 erkannt wird diese Funktion der B&R USV Konfigurationssoftware nicht bereitgestellt.

# **Vorsicht!**

**Ein Firmwareupgrade der USV kann nicht mit dem Lastsystem durchgeführt werden, sondern muss mit einem anderen PC (z.B. Laptop) der nicht von der USV versorgt wird erfolgen!**

Kapitel 4 Software

Nach Auswahl eines passenden Upgradefiles und erfolgreichem Upgrade erscheint folgende Meldung:

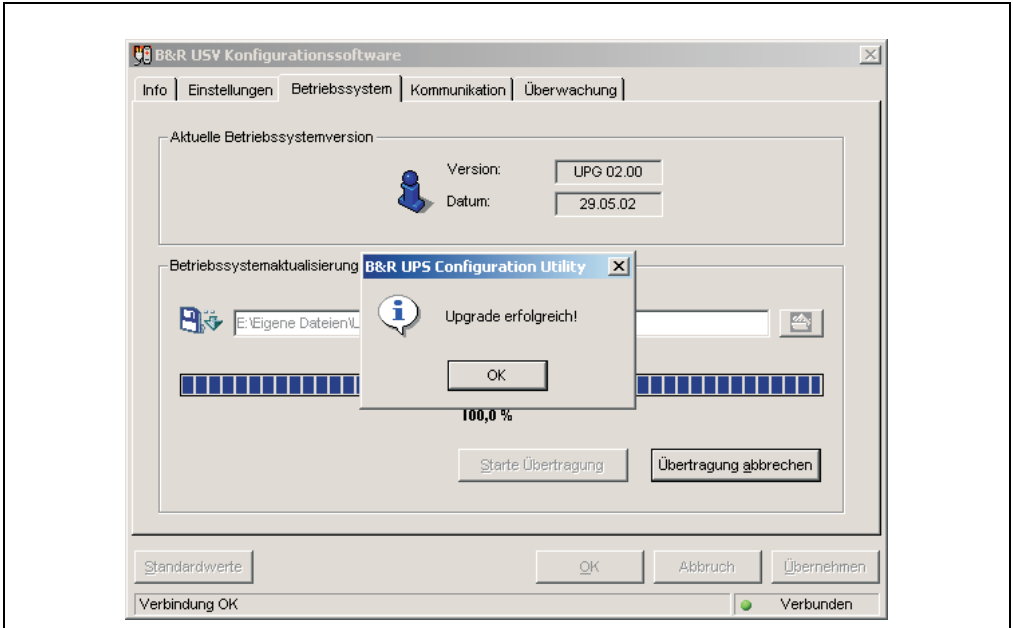

Abbildung 35: Upgradevorgang erfolgreich

Nach Drücken des "OK" Buttons wird die USV Konfigurationssoftware neu gestartet.

Die vor dem Upgrade eingestellten USV Parameter wie z.B. TWL, SDT, POT, usw. bleiben nach einem Firmwareupgrade unverändert.

### **1.5.4 Karteikarte "Kommunikation"**

 $\mathsf{r}$ 

Auf dieser Seite ist der COM - Port zu definieren, an dem die USV angeschlossen ist.

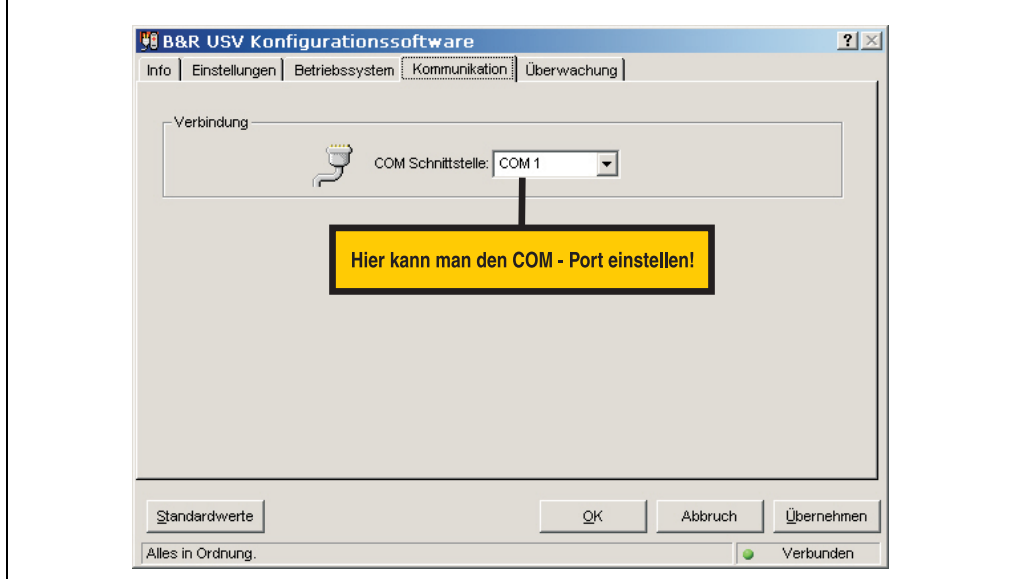

Abbildung 36: Beschreibung Karteikarte "Kommunikation"

# **Information:**

**Es wird darauf hingewiesen, dass ein Betrieb der B&R USV 24 VDC auf der COM3 und COM4 der B&R Interfacekarte (5A5000.01, 5A5000.02, 5A5000.05 und 5A5000.06) auf Grund der Pin Belegung nicht möglich ist. Diese Schnittstellen sind kombinierte RS232/422 Schnittstellen und beinhalten nicht die für den USV Dienst benötigten Handshakeleitungen!**

#### **1.5.5 Karteikarte Überwachung**

Die B&R USV Konfigurationssoftware kann auch zur Überwachung und zum automatischen Niederfahren des Lastsystems eingesetzt werden. Die Einstellungen werden unter der Registerkarte "Überwachung" vorgenommen und sind auf den nächsten Seiten näher beschrieben. Diese ist nur dann sichtbar bzw. aktiv, wenn auf dem Betriebssystem simultan kein USV Dienst (betrifft Windows NT4.0/2000/XP) aktiviert ist.

# **Information:**

**Unter Windows NT4.0/2000/XP können auch die vom Betriebssystem zur Verfügung stehende USV Dienste für die Überwachung verwendet werden, siehe Abschnitt ["Überwachung unter Windows NT4.0 mit Betriebssystem USV Dienst", auf Seite 71](#page-70-0), siehe Abschnitt ["Überwachung unter Windows 2000 mit Betriebssystem USV](#page-71-0) [Dienst", auf Seite 72](#page-71-0) bzw. siehe Abschnitt ["Überwachung unter Windows XP mit Be](#page-75-0)[triebssystem USV Dienst", auf Seite 76](#page-75-0).**

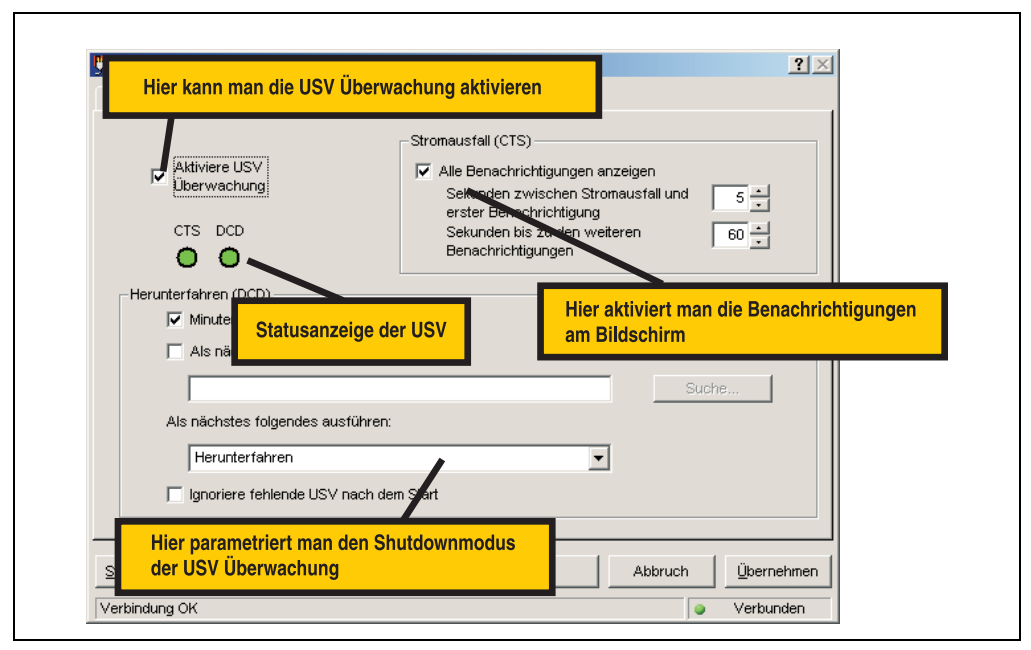

Abbildung 37: Beschreibung Karteikarte "Überwachung"

Die Überwachung mit der B&R USV Konfigurationssoftware funktioniert mit einigen Einschränkungen auch unter Windows NT4.0:

# **Information:**

**Die Remoteabschaltung der USV funktioniert nicht unter Windows NT (die USV schaltet immer nach der Zeit SDT ab).**

**Es besteht keine Möglichkeit den Neustart Button unter Windows NT auszublenden. Durch Drücken des Neustart Buttons bevor die Zeit SDT abgelaufen ist und sich die USV abgeschaltet hat, kommt es zu einem Neustart des Lastsystems, obwohl die Versorgungsspannung noch nicht wieder sicher zur Verfügung steht!**

Die Einschränkungen gelten bei Verwendung des vom Betriebssystem bereitgestellen USV Dienstes nicht (siehe Abschnitt ["Überwachung unter Windows NT4.0 mit Betriebssystem USV](#page-70-0) [Dienst", auf Seite 71](#page-70-0)).

## **1.6 Überwachung des Lastsystems**

Dieser Abschnitt gilt für die Betriebssysteme Windows 95/98/ME/NT4.0/2000/XP. Unter Windows NT4.0, Windows 2000 und Windows XP können auch die vom Betriebssystem bereitgestellten USV-Dienste für die Überwachung eingesetzt werden. Die dafür zu treffenden Einstellungen: siehe Abschnitt ["Überwachung unter Windows NT4.0 mit Betriebssystem USV Dienst",](#page-70-0) [auf Seite 71](#page-70-0), Abschnitt ["Überwachung unter Windows 2000 mit Betriebssystem USV Dienst",](#page-71-0) [auf Seite 72](#page-71-0) und Abschnitt ["Überwachung unter Windows XP mit Betriebssystem USV Dienst",](#page-75-0) [auf Seite 76](#page-75-0).

Außerdem wird vorausgesetzt, dass eine betriebsbereite mit dem Lastsystem verbundene USV angeschlossen ist.

#### **1.6.1 Überwachung unter Windows 95/98/ME/NT4.0/2000/XP**

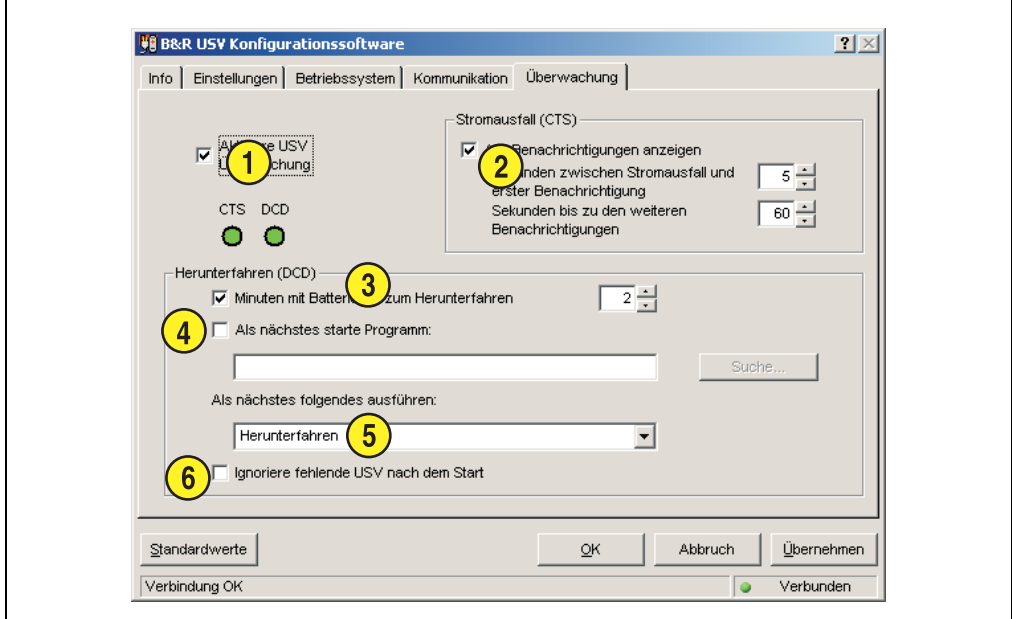

Abbildung 38: Überwachungseinstellungen

# **Aktiviere USV Überwachung**

Mit Auswählen der Checkbox "Aktiviere USV Überwachung" wird die USV-Überwachung an der unter der Karteikarte "Kommunikation" definierten Schnittstelle ausgewählt.

# **Information:**

 $\mathbf{I}$ 

**Solange dieses Feld nicht aktiviert ist, können die restlichen Optionen in der Überwachungsregisterkarte nicht angewählt bzw. verändert werden.** 

Mit den Buttons "OK" und "Übernehmen" wird die USV Überwachung aktiviert. Befindet sich an der definierten Schnittstelle keine richtig angeschlossene betriebsbereite USV, so wird eine Messagebox mit Fehlermeldung ausgegeben (in diesem Fall z.B. für COM1):

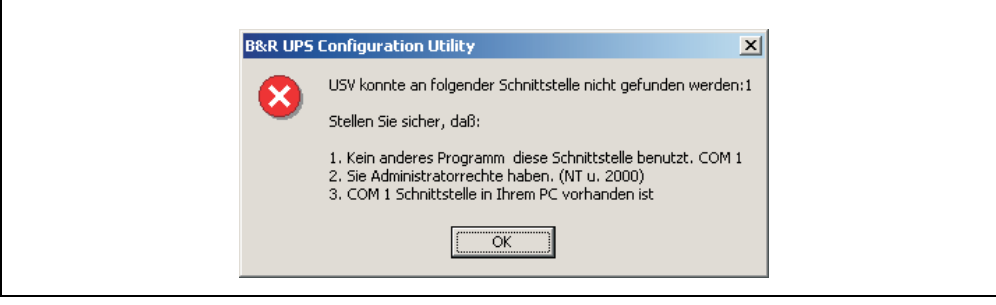

Abbildung 39: Fehlermeldung "Keine USV gefunden"

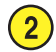

r

## **Stromausfall CTS**

Wenn diese Checkbox aktiviert ist, wird eine Warnmeldung ausgegeben, sobald das Lastsystem durch die USV gespeist wird.

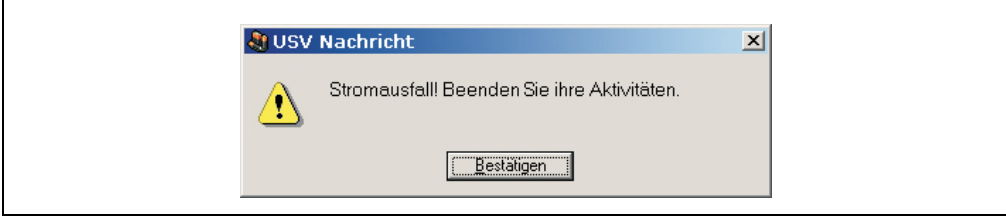

Abbildung 40: Nachricht - Stromausfall

Es kann eingestellt werden, wie viele Sekunden das Lastsystem gespeist werden muss, bis die erste Warnmeldung angezeigt wird bzw. wie viele Sekunden jeweils weiter vergehen müssen, bis wieder eine Warnmeldung erfolgt.

Kapitel 4 Software

# **Herunterfahren (DCD)**

 $\overline{3}$ 

Batteriebetriebszeit in Minuten bis zum Herunterfahren. Diese Checkbox muss ausgewählt sein, damit die Funktion "Als nächstes starte Programm", "Als nächstes folgendes ausführen" und "ignoriere fehlende USV nach Start" ausgewählt werden können. Andernfalls sind diese Funktionen inaktiv geschaltet.

Wenn ein Shutdown Signal von der USV empfangen wird, so wird folgende Messagebox ausgegeben:

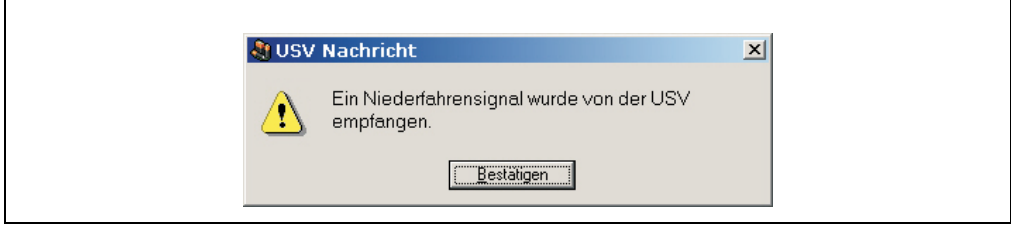

Abbildung 41: Nachricht - Niederfahrsignal

Wenn man diese Checkbox anwählt, wird das Programm eine in Minuten festgelegte Zeit warten, bis mit der nächsten Aktion im Niederfahrenzyklus fortgesetzt wird.

Nach Ablauf dieser Zeit wird folgende Fehlermeldung ausgegeben:

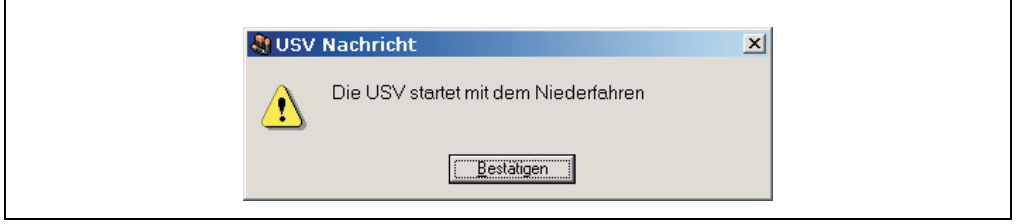

Abbildung 42: Nachricht - USV startet Niederfahren

Diese Meldung wird nur dann ausgegeben, wenn die Checkboxen "Alle Benachrichtungen anzeigen" unter "Stromausfall (CTS) und "Minuten mit Batterie bis zum Herunterfahren" angewählt sind, die entsprechend eingestellte Zeit abgelaufen ist, und als Niederfahroption "Herunterfahren" ausgewählt wurde.

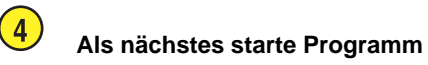

Hier kann ein Programm angegeben werden, welches ausgeführt werden soll, sobald die eingestellte Zeit für "Minuten mit Batterie bis zum Herunterfahren" abgelaufen ist.

Mit dem "Suche..." Button wird ein Dialog geöffnet, mit dem man ein Programm auswählen kann (\*.bat, \*.exe, \*.com, \*.cmd).

Das Ausführen der Befehlsdatei darf nicht länger als 30 Sekunden dauern. Wenn die Ausführung der Befehlsdatei beendet ist, oder wenn die 30 Sekunden vergangen sind, wird zum Niederfahren des Lastsystems übergegangen.

Diese Checkbox ist nur dann aktiv, wenn "Minuten mit Batterie bis zum Herunterfahren" aktiviert ist.

# **Warnung!**

**Es wird empfohlen nur Programme ausführen zu lassen, welche ihre Prozess-ID nach dem Start nicht ändern. Dies sind in der Regel alle Batchfiles bzw. Notepad. Nicht empfohlen wird z.B. der Windows Explorer!**

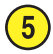

## **Als nächstes folgendes ausführen**

Hier kann eine Shutdownoption ausgewählt werden. Diese Auswahlbox ist nur dann aktiv, wenn "Minuten mit Batterie bis zum Herunterfahren" aktiviert ist.

Es kann eine der folgenden Optionen ausgewählt werden:

- Keine Aktion
- Herunterfahren
- Erzwungenes Herunterfahren

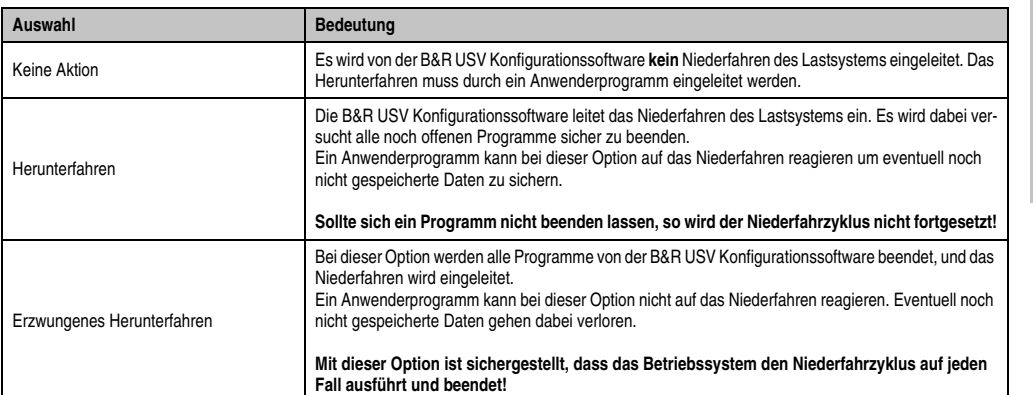

Tabelle 29: Niederfahroptionen

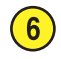

**Ignoriere fehlende USV nach dem Start**

Diese Funktion ist erst ab der B&R USV Konfigurationssoftware Version 1.21 implementiert. Wird diese Funktion aktiviert, wird eine fehlende oder defekte USV beim ersten Betriebssystemstart ignoriert, und es wird kein Shutdown gestartet.

**In diesem Fall, ist das Lastsystem nicht gegen einen Stromausfall geschützt.**

### <span id="page-65-0"></span>**1.7 Sicherheitseinstellungen / Menüsprache**

Mit dieser Funktion der B&R Konfigurationssoftware kann sichergestellt werden, dass das unerwünschte Beenden der B&R USV Konfigurationssoftware oder Verändern der USV Parameter unterbunden wird.

Durch Klicken auf das Tray Icon im System Tray mit der rechten Maustaste gelangt man in folgendes Traymenü, wo man durch Auswählen des Punktes "Sicherheitseinstellungen" die Sicherheitseinstellungen für die B&R USV Konfigurationssoftware bzw. die Sprache (Deutsch - Englisch) der B&R Konfigurationssoftware konfigurieren kann.

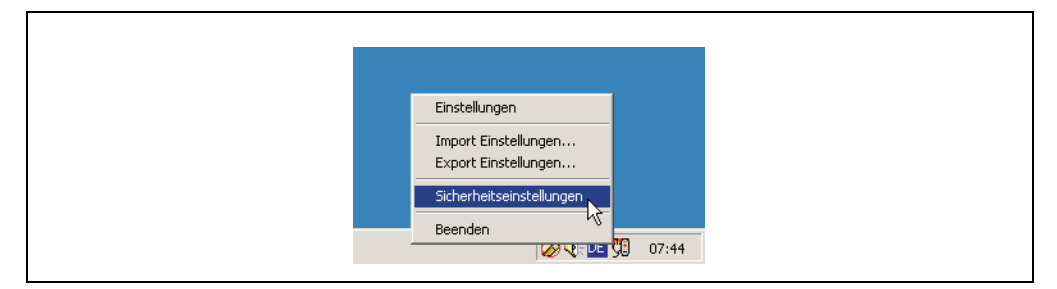

Beim ersten Start dieser Funktion wird man aufgefordert ein Passwort festzulegen:

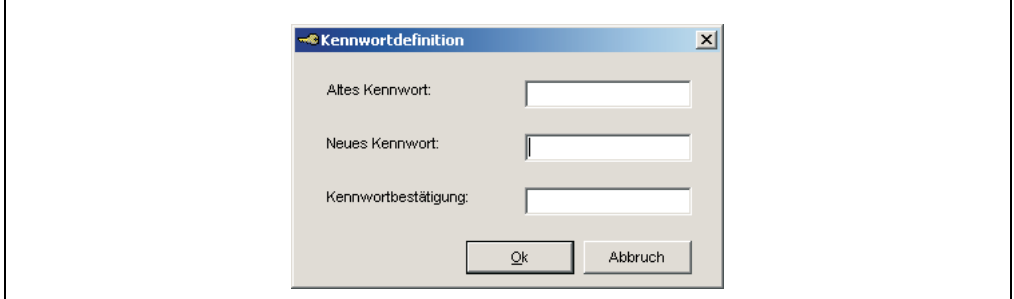

Nach der Definition eines Kennwortes kann man die Konfiguration fortführen:

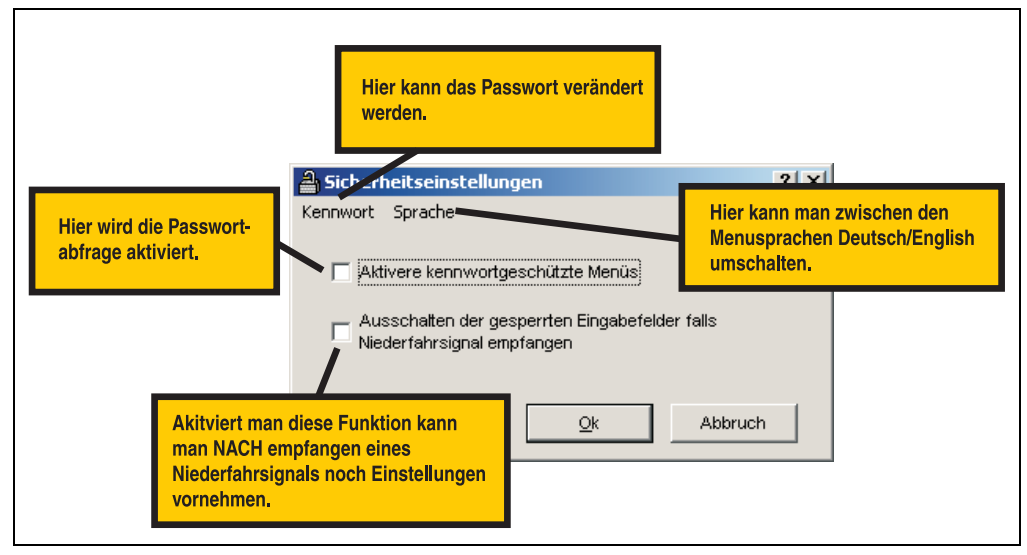

Abbildung 43: Beschreibung Sicherheitseinstellungen

### **1.7.1 Funktionen des Menüs**

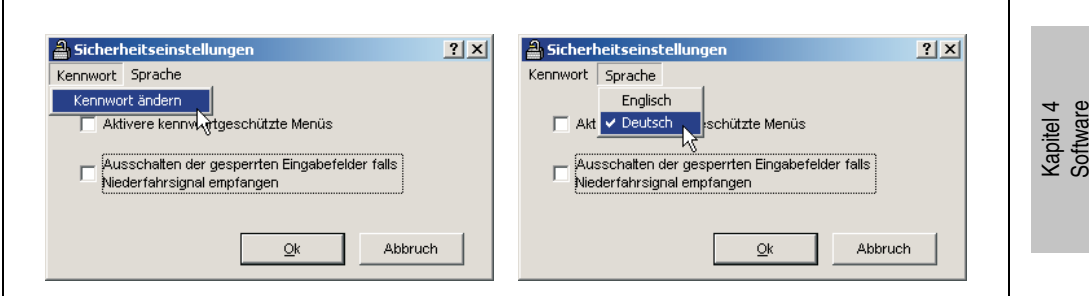

Abbildung 44: Funktionen des Sicherheitsmenüs

# **Information:**

**Wird die Sprache geändert, so muss die B&R USV Konfigurationssoftware beendet und neu gestartet werden, damit die Änderung wirksam wird.**

### **1.8 Warnanzeigen und Hinweise**

Wird das System mit der B&R USV Konfigurationssoftware überwacht, so werden je nach aufgetretenem Fehler folgende Warnanzeigen am Bildschirm ausgegeben.

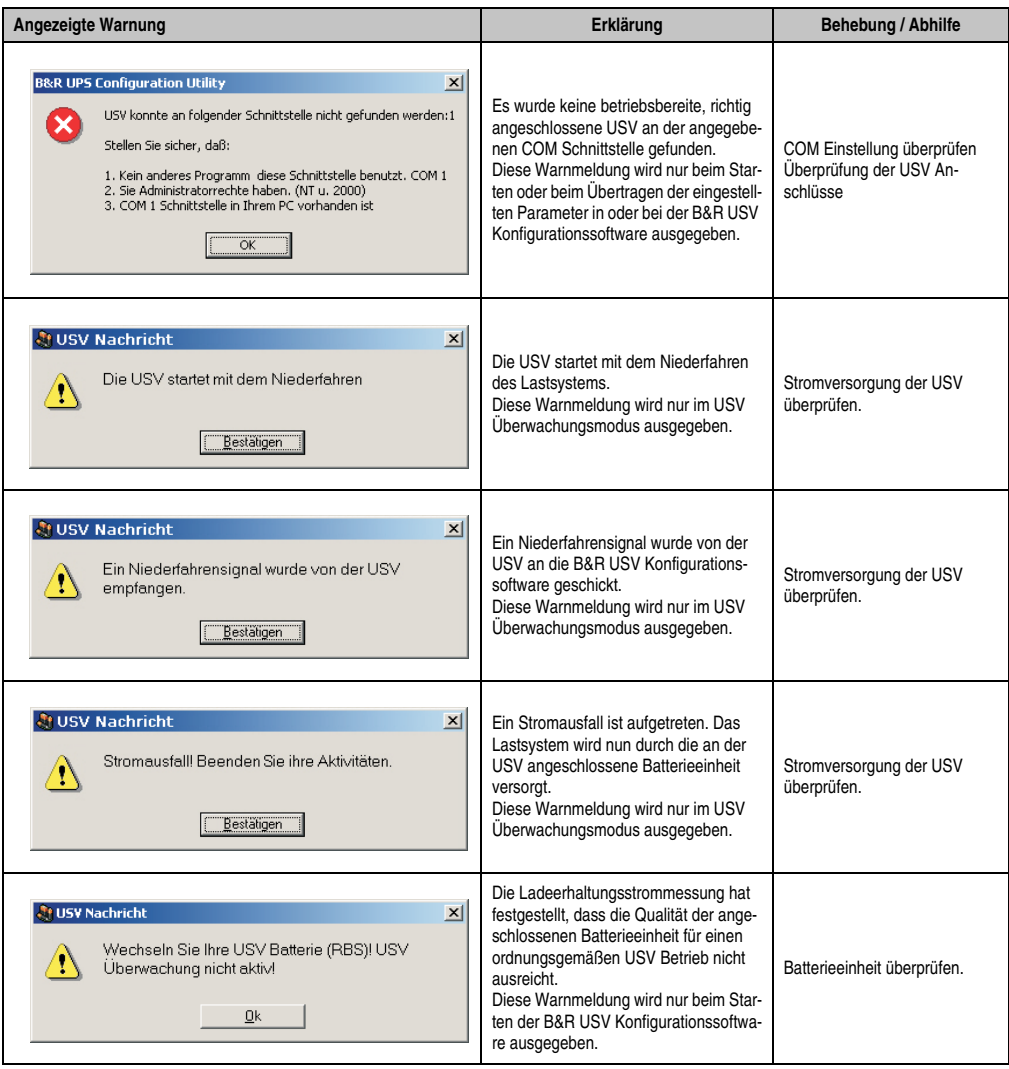

Tabelle 30: USV Konfigurationssoftware Warnanzeigen

### **Software • B&R USV Konfigurationssoftware**

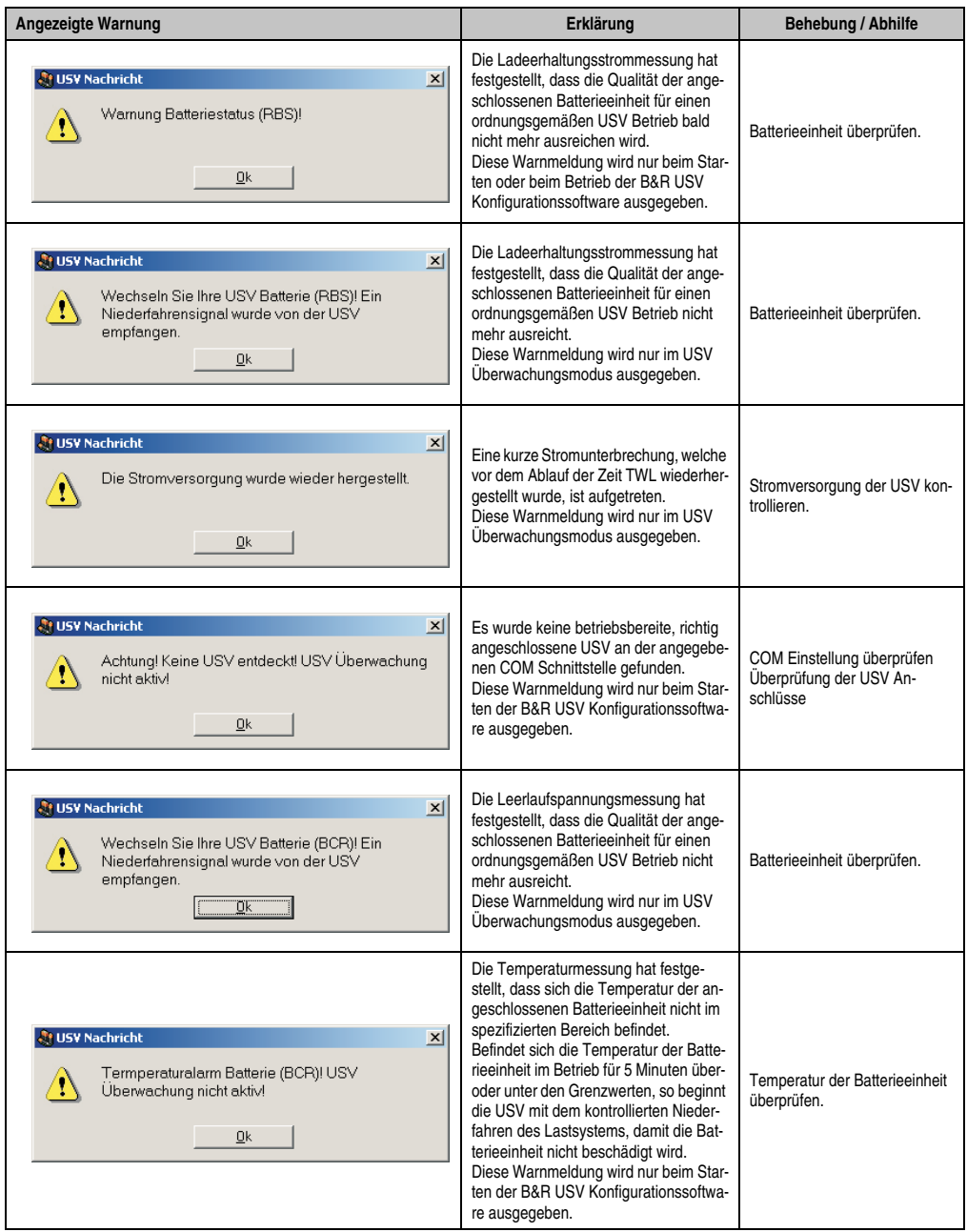

Tabelle 30: USV Konfigurationssoftware Warnanzeigen (Forts.)

### **Software • B&R USV Konfigurationssoftware**

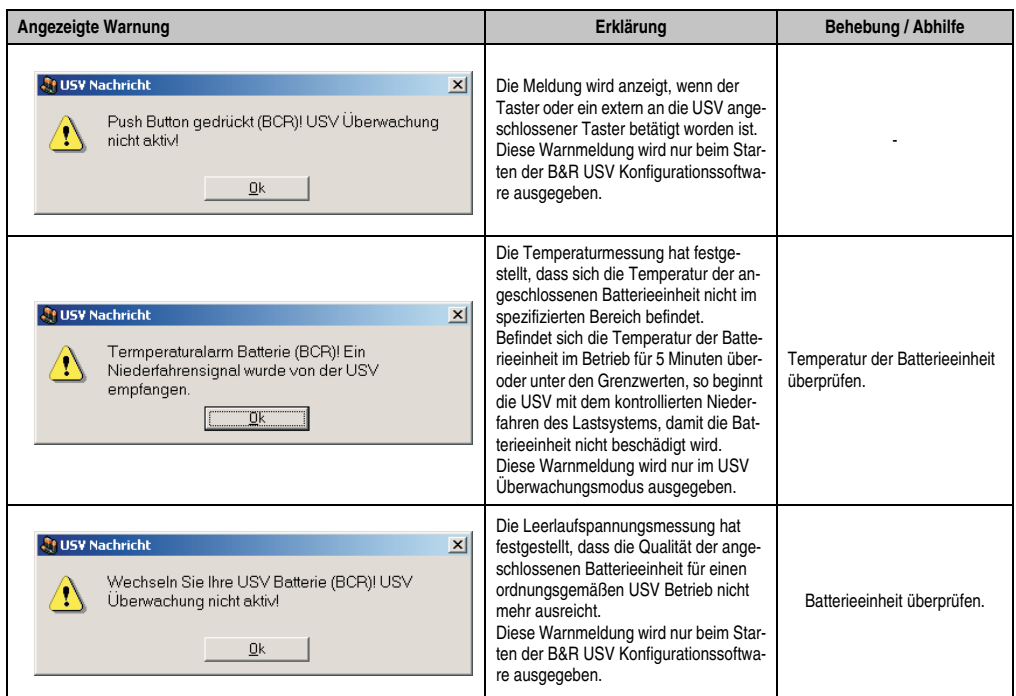

Tabelle 30: USV Konfigurationssoftware Warnanzeigen (Forts.)

## <span id="page-70-0"></span>**2. Überwachung unter Windows NT4.0 mit Betriebssystem USV Dienst**

Unter dem Betriebsystem Windows NT4.0 kann für die Überwachung auch der vom Betriebssystem bereitgestellte USV Dienst verwendet werden.

Klicken Sie Start - Einstellungen - Systemsteuerung - USV

Die Einstellungen müssen mit jenen im folgenden Bild übereinstimmen (als COM-Port ist der auszuwählen, an dem die USV angeschlossen ist):

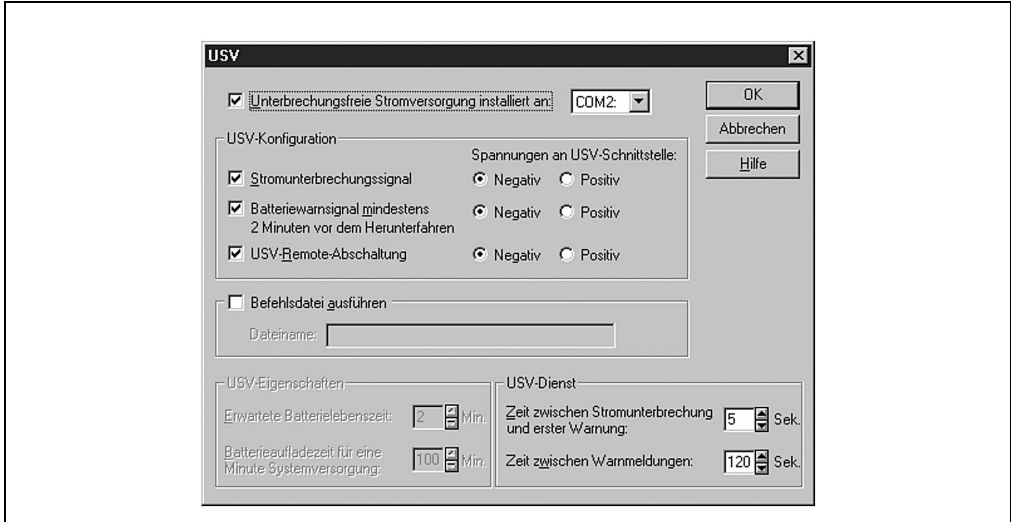

Abbildung 45: USV-Einstellungen in Windows NT

Mit der Option "Befehlsdatei ausführen" kann zusätzlich ein Programm angegeben werden, das unmittelbar vor dem Herunterfahren des Systems ausgeführt wird.

# **Information:**

**Die Warnmeldung des USV-Dienstes, dass eine Stromunterbrechung vorliegt, wird von Windows NT nur unterstützt, wenn eine Netzwerkkarte im Lastsystem (z.B. B&R IPC) eingebaut, der Treiber installiert und ein Netzwerkdienst gestartet ist.**

# **Information:**

**Es wird darauf hingewiesen, dass ein Betrieb der B&R USV 24 VDC auf der COM3 und COM4 der B&R Interfacekarte (5A5000.01, 5A5000.02, 5A5000.05 und 5A5000.06) auf Grund der Pin Belegung nicht möglich ist. Diese Schnittstellen sind kombinierte RS232/422 Schnittstellen und beinhalten nicht die für den USV Dienst benötigten Handshakeleitungen!**

## <span id="page-71-0"></span>**3. Überwachung unter Windows 2000 mit Betriebssystem USV Dienst**

Unter dem Betriebsystem Windows 2000 kann für die Überwachung auch der vom Betriebssystem bereitgestellte USV Dienst verwendet werden.

Klicken Sie Start - Einstellungen - Systemsteuerung - Energieoptionen - USV

Unter der Karteikarte USV kann ein Hersteller ausgewählt werden.

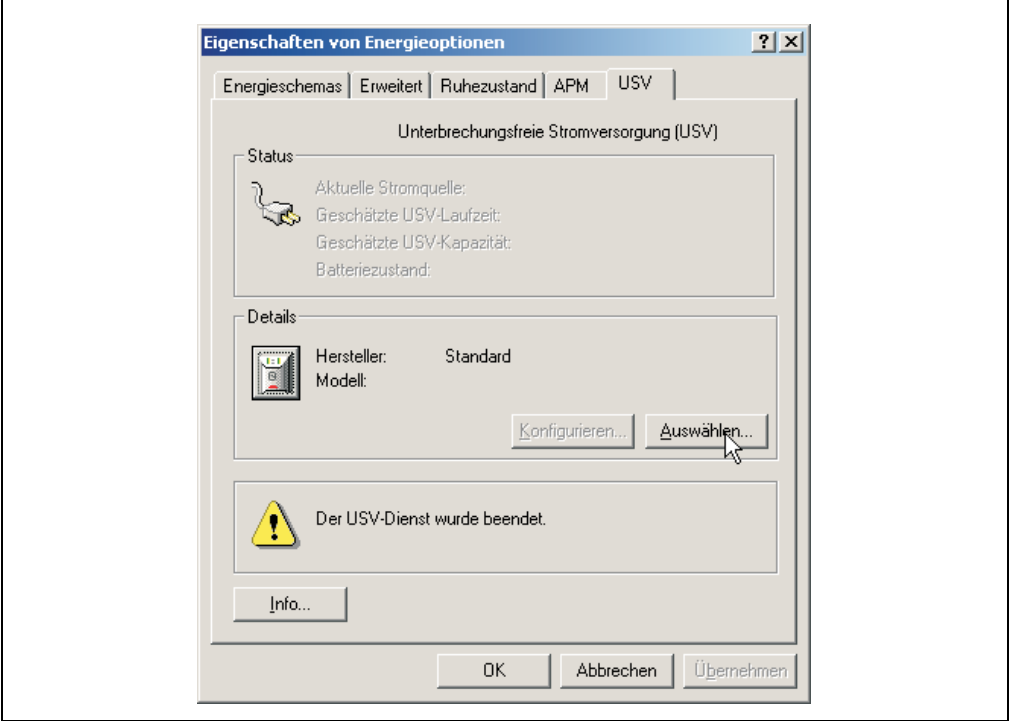

Abbildung 46: USV - Einstellungen unter Windows 2000 - Hersteller

Als Hersteller muss eine Standard USV ausgewählt werden, die den Typ "Benutzerdefiniert" hat:

Ē
### **Software • Überwachung unter Windows 2000 mit Betriebssystem USV Dienst**

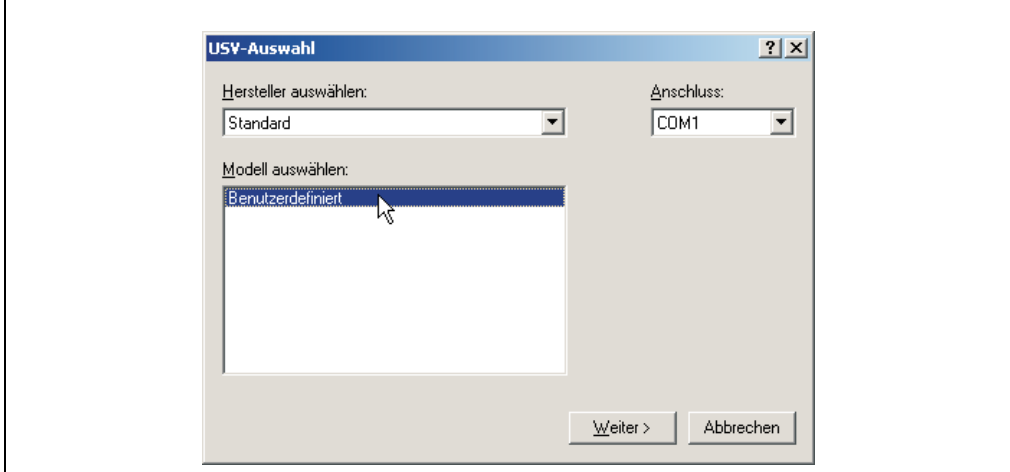

Abbildung 47: USV - Einstellungen unter Windows 2000 - Type

# **Information:**

**Es wird darauf hingewiesen, dass ein Betrieb der B&R USV 24 VDC auf der COM3 und COM4 der B&R Interfacekarte (5A5000.01, 5A5000.02, 5A5000.05 und 5A5000.06) auf Grund der Pin Belegung nicht möglich ist. Diese Schnittstellen sind kombinierte RS232/422 Schnittstellen und beinhalten nicht die für den USV Dienst benötigten Handshakeleitungen!**

Nach Drücken des "Weiter >" Buttons wird ein Fenster geöffnet, in dem man die Signalleitungen der USV konfigurieren muss. Die B&R USV ist dabei wie folgt zu konfigurieren:

### **Software • Überwachung unter Windows 2000 mit Betriebssystem USV Dienst**

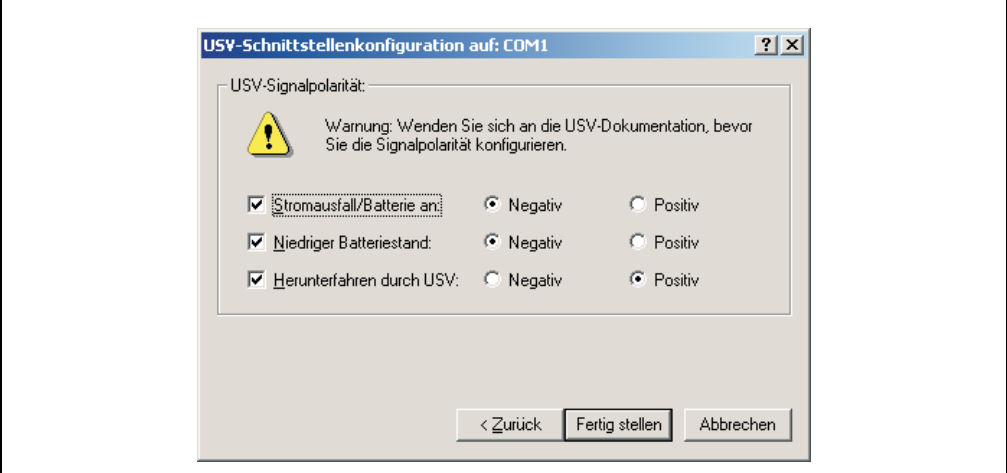

Abbildung 48: USV - Einstellungen unter Windows 2000 - Signalpolarität

# **Information:**

**Die Remoteabschaltung der USV mit dem standard Windows 2000 USV Dienst funktioniert nicht (die USV schaltet sich immer nach der Zeit SDT ab).**

Nach Bestätigen der Einstellungen durch den "Fertig stellen" Button befindet man sich wieder im Einstiegsfenster. Dort kann man jetzt durch Drücken des Buttons "Konfigurieren..." einige Parameter ändern sowie bei "Bei Alarm folgendes Programm ausführen" ein Programm angeben, das unmittelbar vor dem Herunterfahren des Betriebssystems ausgeführt werden soll.

### **Software • Überwachung unter Windows 2000 mit Betriebssystem USV Dienst**

 $\mathsf{r}$ 

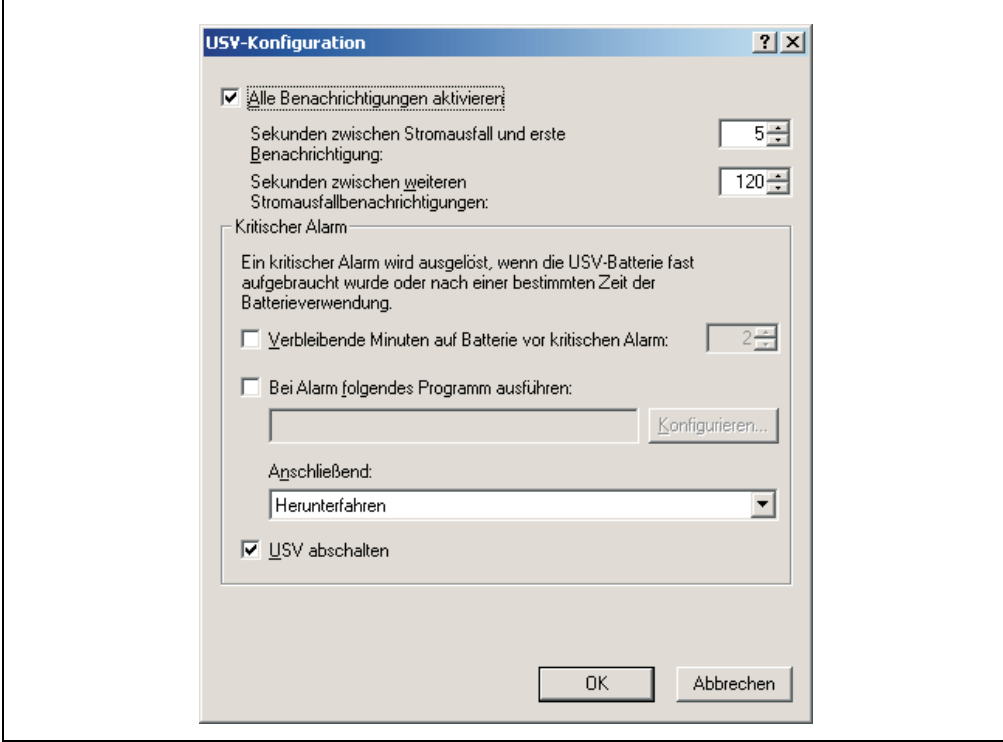

Abbildung 49: USV - Konfigurationsdialog Windows 2000

Kapitel 4 Software

### **4. Überwachung unter Windows XP mit Betriebssystem USV Dienst**

Unter dem Betriebsystem Windows XP kann für die Überwachung auch der vom Betriebssystem bereitgestellte USV Dienst verwendet werden.

Klicken Sie Start - Einstellungen - Systemsteuerung - Energieoptionen - USV

Unter der Karteikarte USV kann ein Hersteller ausgewählt werden.

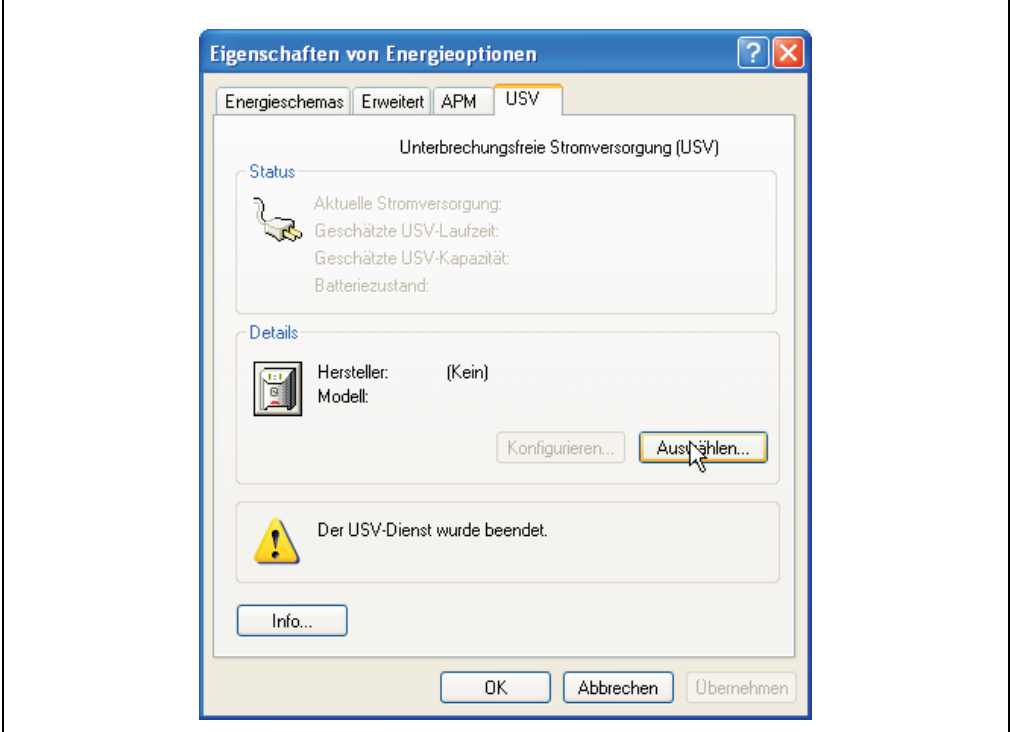

Abbildung 50: USV - Einstellungen unter Windows XP - Hersteller

Als Hersteller muss eine Standard USV ausgewählt werden, die den Typ "Benutzerdefiniert" hat:

### **Software • Überwachung unter Windows XP mit Betriebssystem USV Dienst**

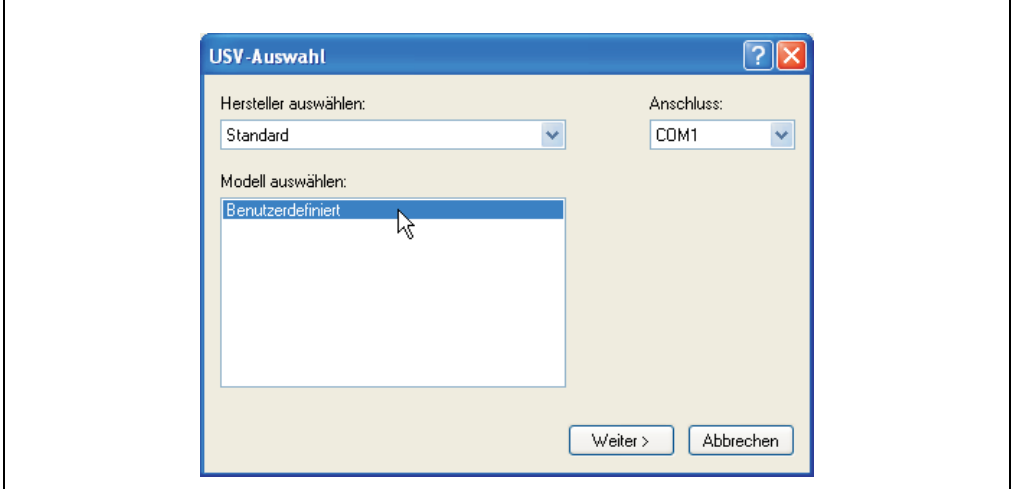

Abbildung 51: USV - Einstellungen unter Windows XP - Type

# **Information:**

**Es wird darauf hingewiesen, dass ein Betrieb der B&R USV 24 VDC auf der COM3 und COM4 der B&R Interfacekarte (5A5000.01, 5A5000.02, 5A5000.05 und 5A5000.06) auf Grund der Pin Belegung nicht möglich ist. Diese Schnittstellen sind kombinierte RS232/422 Schnittstellen und beinhalten nicht die für den USV Dienst benötigten Handshakeleitungen!**

Nach Drücken des "Weiter >" Buttons wird ein Fenster geöffnet, in dem man die Signalleitungen der USV konfigurieren muss. Die B&R USV ist dabei wie folgt zu konfigurieren:

Kapitel 4 Software

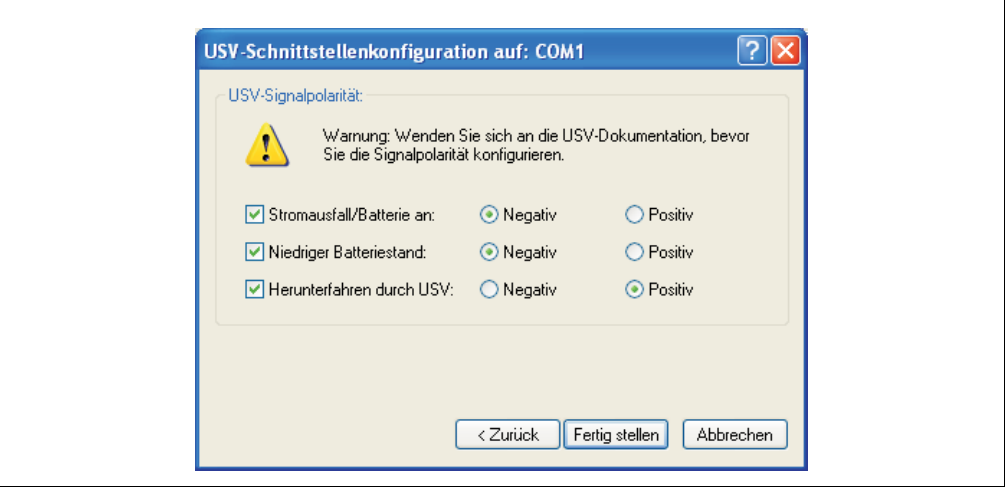

Abbildung 52: USV - Einstellungen unter Windows XP - Signalpolarität

# **Information:**

**Die Remoteabschaltung der USV mit dem standard Windows XP USV Dienst funktioniert nicht (die USV schaltet sich immer nach der Zeit SDT ab).**

Nach Bestätigen der Einstellungen durch den "Fertig stellen" Button befindet man sich wieder im Einstiegsfenster. Dort kann man jetzt durch Drücken des Buttons "Konfigurieren..." einige Parameter ändern sowie bei "Bei Alarm folgendes Programm ausführen" ein Programm angeben, das unmittelbar vor dem Herunterfahren des Betriebssystems ausgeführt werden soll.

### **Software • Überwachung unter Windows XP mit Betriebssystem USV Dienst**

 $\mathsf{r}$ 

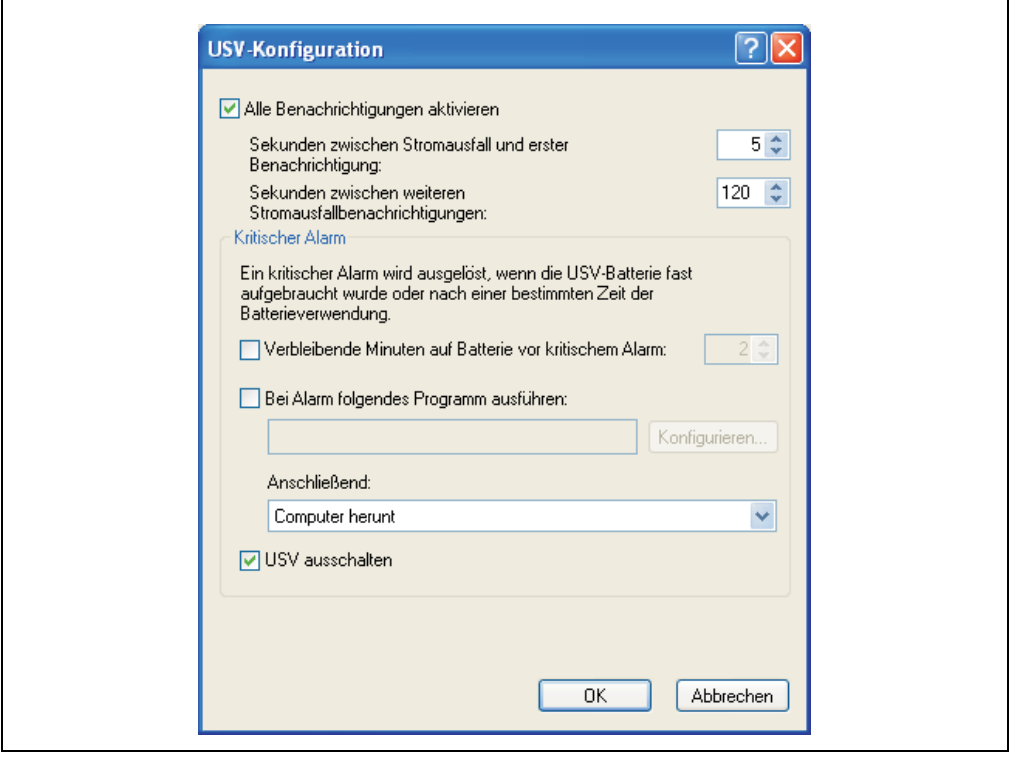

Abbildung 53: USV - Konfigurationsdialog Windows XP

Kapitel 4 Software

ï

### **5. Parametrierung der USV mittels Hyperterminal**

Es ist möglich, über die serielle Schnittstelle verschiedene Betriebsparameter der USV manuell einzustellen. Dazu wird lediglich ein handelsübliches Terminalprogramm (z.B. das bei Windows beiliegende Programm "Hyperterminal") benötigt, das folgendermaßen konfiguriert werden muss:

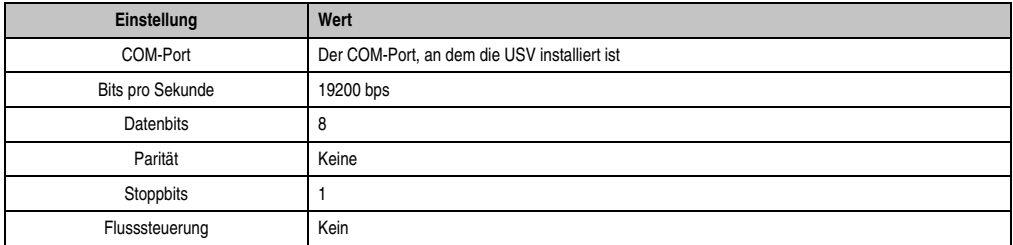

Tabelle 31: Einstellungen des Terminalprogramms

Die Einstellung könnte dann wie in folgenden Beispielen für Windows 2000 und Windows XP aussehen:

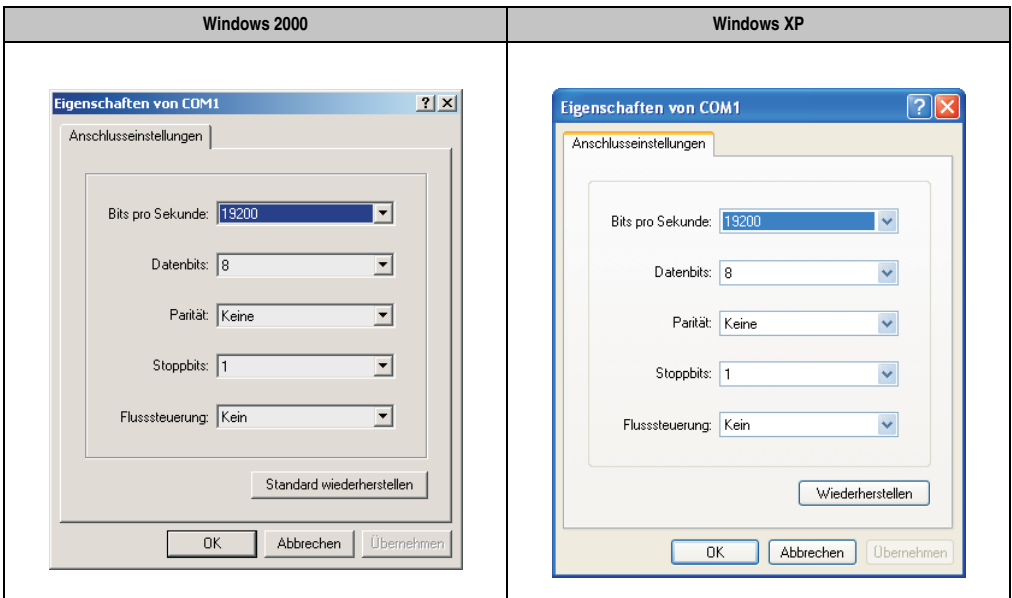

Tabelle 32: Beispiel - Hyperterminalkonfiguration Windows 2000 und Windows XP für COM1

Ist die Verbindung mit diesen Einstellungen aufgebaut, können mit Hilfe der folgenden Befehle die entsprechenden Werte verändert werden. Zum Übernehmen der neuen Einstellungen ist kein Neustart der USV erforderlich.

# **Information:**

**Die Kommunikation mit der USV über die RS232-Schnittstelle ist NICHT möglich, wenn am entsprechenden Lastsystem ein Überwachungsdienst aktiv ist (entweder durch B&R USV Konfigurationssoftware oder durch Windows USV Dienst Treiber von Windows NT4.0/2000/XP)! Wenn man während des Betriebs der USV Einstellungen über die serielle Schnittstelle vornehmen will, so muss der USV Überwachungsdienst beendet und danach wieder aktiviert werden!**

Auf den nachfolgenden Seiten werden alle möglichen Kommandos an die USV und die Rücklieferungswerte der USV detailliert beschrieben. Für die Programmierung eines eigenen Überwachungsprogrammes ist diese zusätzliche detaillierten Beschreibung von Bedeutung, daher werden die speziellen Sonderzeichen (Space, Carrige Return und Line Feed) wie folgt dargestellt:

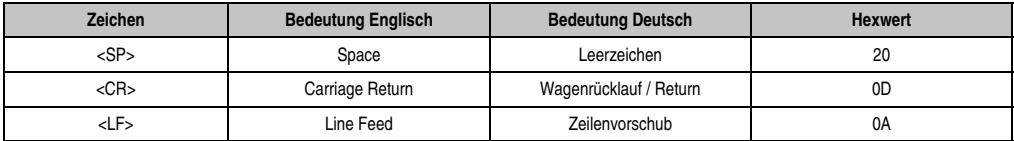

Tabelle 33: Definition USV Zeichen Tabelle

### **5.1 USV Betriebsmoduserkennung**

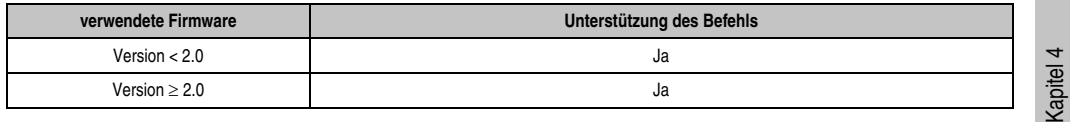

Mit Hilfe der Befehlssequenz "@#" kann der aktuelle Betriebsmodus der USV ausgelesen werden. Wird "err02" zurückgeliefert, so befindet sich die USV im Überwachungsmodus, wird "err000" so befindet sich die USV im Updatemodus (Firmwareupdate). Wird kein Wert zurückgeliefert, so wird angenommen, dass die USV nicht mit dem Lastsystem verbunden ist.

### **5.1.1 Kommandosequenz**

### **Senden von Lastsystem:**

@#<CR><LF>

### **Antwort von USV:**

Läuft die USV im Überwachungsmodus erhält man folgende Antwort:

err02<CR><LF>

Läuft die USV im Updatemodus dann erhält man folgende Antwort:

err000<CR><LF>

Software

### **5.2 USV Parameter auslesen**

Um mit Hilfe des Hyperterminals festzustellen, welche Parameter auf der USV eingestellt sind, kann man sich je nach Firmwareversion folgende Befehle zu Nutze machen.

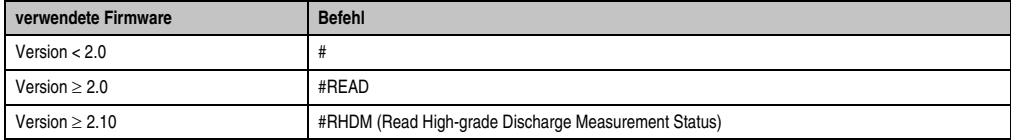

Die USV liefert dann nach bestätigen des Befehls mit "ENTER" je nach Firmwareversion folgende Werte (Beispielwerte) zurück:

### **5.2.1 USV Firmware < 2.0**

Firmwareversion < 2.0 mit Befehl "#"

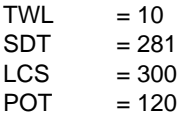

### **Kommandosequenz**

### **Senden vom Lastsystem:**

#<CR><LF>

### **Antwort von USV:**

Die hier angeführten Werte sind Beispielwerte.

```
invalid<SP>command<CR><LF>
TWL<SP>=<SP>10<CR><LF>
SDT<SP>=<SP>300<CR><LF>
LCS<SP>=<SP>310<CR><LF>
POT<SP>=<SP>120<CR><LF>
```
Der Antwortframelänge ist variabel. Die minimale Antwortframelänge beträgt mindestens 59 Bytes.

### **5.2.2 USV Firmware >= 2.0**

Firmwareversion >= 2.0 mit Befehl "#READ" Der Befehl kann entweder in Groß- oder Kleinbuchstaben eingegeben und übermittelt werden.

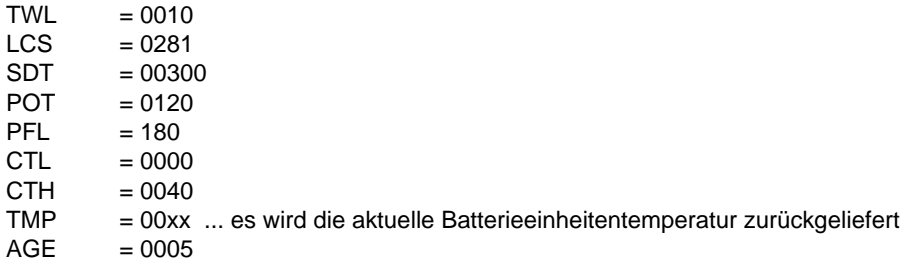

### **Kommandosequenz**

#### **Senden vom Lastsystem:**

#READ<CR><LF>

#### **Antwort von USV:**

Die hier angeführten Werte sind Beispielwerte.

```
TWL<SP>=<SP>0010<CR><LF>
LCS<SP>=<SP>0281<CR><LF>
SDT<SP>=<SP>00300<CR><LF>
POT<SP>=<SP>0120<CR><LF>
PFL<SP>=<SP>180<CR><LF>
CTL<SP>=<SP>0000<CR><LF>
CTE<SP>=<SP>0040<CP><LF>TMP<SP>=<SP>0025<CR><LF>
AGE<SP>=<SP>0005<CR><LF>
```
Der Antwortframe hat eine fixe Framelänge von 104 Byte. Das Auslesen der USV Paramter TWL, SDT, LCS und POT ist auch mit dem Befehl "#" möglich.

### **5.2.3 USV Firmware >= 2.10**

Firmwareversion  $\geq 2.10$  mit Befehl "#RHDM" Der Befehl kann entweder in Groß- oder Kleinbuchstaben eingegeben und übermittelt werden.

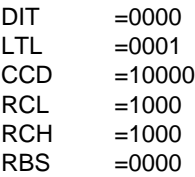

### **Kommandosequenz**

### **Senden vom Lastsystem:**

#RHDM<CR><LF>

### **Antwort von USV:**

Die hier angeführten Werte sind Beispielwerte.

```
DIT<SP>=<SP>0000<CR><LF>
LTL<SP>=<SP>0001<CR><LF>
CCD<SP>=<SP>10000<CR><LF>
RCL<SP>=<SP>1000<CR><LF>
RCH<SP>=<SP>1000<CR><LF>
RBS<SP>=<SP>0000<CR><LF>
```
Der Antwortframe hat eine fixe Framelänge von 104 Byte. Das Auslesen der USV Paramter TWL, SDT, LCS und POT ist auch mit dem Befehl "#" bzw. das Auslesen der USV Paramter TWL, LCS, SDT, POT, PFL, CTL, CTH, TMP, AGE ist auch mit dem Befehl "#READ" möglich.

### <span id="page-84-0"></span>**5.2.4 BCR (Battery Change Request)**

Mit diesem Befehl kann man den Batterieladezustand, der durch eine Leerlaufspannungsmessungen ermittelt wird, abfragen.

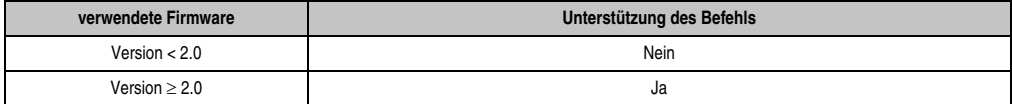

### **Kommandosequenz**

#### **Senden vom Lastsystem:**

Der Befehl kann entweder in Groß- oder Kleinbuchstaben eingegeben und übermittelt werden.

#BCR?<CR><LF>

#### **Antwort von USV:**

STAT<SP>=<SP>**x**<CR><LF> CMIN<SP>=<SP>068<CR><LF> CMAX<SP>=<SP>085<CR><LF>

Mögliche Werte für **x**:

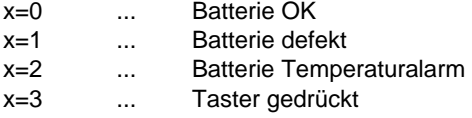

Durch CMIN und CMAX wird die ungefähre Kapazität der angeschlossenen Batterieeinheit in % angezeigt.

# **Vorsicht!**

**Wenn der Status (STAT) ungleich 0 ist, ist kein USV-Betrieb mehr gegeben. Die USV schaltet hier bei Stromausfall ohne Pufferung ab!**

Kapitel 4 Software

### **5.2.5 whrd (Zeitstempel der USV)**

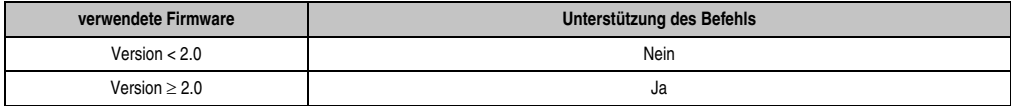

**Der Zeitstempel der USV wird für die Batterielebensdauerberechnung benötigt. Der Befehl kann bzw. darf nur in Kleinbuchstaben eingegeben und übermittelt werden.**

#### **Kommandosequenz**

#### **Senden vom Lastsystem:**

@whrd<CR><LF>

#### **Antwort von USV:**

```
Zeit=12.58.21<CR><LF>
Datum=09.01.2000<CR><LF>
```
Man kann durch die zurückgelieferten Werte durch Subtraktion des Basis Zeitstempel "01.01.2000 00:00:00" die aktuell verstrichene Betriebszeit der USV mit der angeschlossenen Batterieeinheit feststellen.

### <span id="page-85-0"></span>**5.2.6 RBS (Reset Battery Status)**

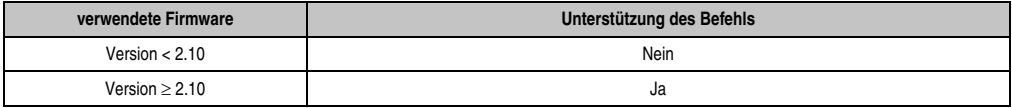

Mit #RHDM kann man unter anderem das Ergebnis der Ladeerhaltungsstrommessung (siehe Abschnitt ["Ladeerhaltungsstrommessung", auf Seite 98](#page-97-0)) abfragen. Der Befehl kann entweder in Groß- oder Kleinbuchstaben eingegeben und übermittelt werden.

#### **Kommandosequenz**

#### **Senden vom Lastsystem:**

#RHDM<CR><LF>

#### **Antwort von USV:**

```
DIT<SP>=<SP>0000<CR><LF>
LTL<SP>=<SP>0001<CR><LF>
CCD<SP>=<SP>10000<CR><LF>
RCL<SP>=<SP>1000<CR><LF>
RCH<SP>=<SP>1000<CR><LF>
RBS<SP>=<SP>x<CR><LF>
```
Mögliche Werte für **x**:

x=0000 ... Batterie OK x=0001 ... Batterie wechseln x=0002 ... Batterie defekt

### **Rücksetzen von RBS**

Es ist auch möglich RBS (Reset Battery Status) rückzusetzen. Bei der nächsten Ladeerhaltungsstrommessung wird dieser dann wieder bestimmt und eingetragen. Der Befehl kann entweder in Groß- oder Kleinbuchstaben eingegeben und übermittelt werden.

# **Information:**

**Wird der Befehl RBS zurückgesetzt (=OFF), so wird automatisch der Zeitstempel (siehe Abschnitt ["Rücksetzen des Batterielebensdauerstempels", auf Seite 111](#page-110-0)) mitresetiert.**

**Kommandosequenz**

**Senden vom Lastsystem:**

#RBS=OFF

# **Information:**

Nach dem Setzen des Parameters "RBS=OFF" darf mindestens eine Sekunde da**nach kein anderer Befehl an die USV abgesetzt werden kann.**

**Antwort von USV:**

OK! RBS<SP>=<SP>0<CR><LF>

Kapitel 4 Software

### **5.3 USV Parameter einstellen**

### **5.3.1 TWL (Time Worst Low)**

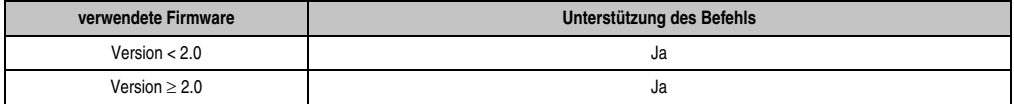

TWL ist jene Zeit, die zwischen einem Stromausfall und dem Schicken des Signals zum Herunterfahren des Lastsystems verstreicht. Diese Zeit kann mit Hilfe des Befehls "TWL" (=Time Worst Low) eingestellt werden. Der Befehl kann entweder in Groß- oder Kleinbuchstaben eingegeben und übermittelt werden.

### **#TWL=OFF** (=Pufferbetrieb)

Die USV geht bei einem Stromausfall sofort in den Batteriebetrieb. Wenn die Netzspannung wieder zur Verfügung steht, schaltet die USV wieder in den Netzbetrieb über. Die DCD Leitung wird erst bei Erreichen von einer Batteriespannung von 22,5 V gesetzt und das Lastsystem niedergefahren. Nach Ablauf von 2 Minuten (= Default Zeit für Minuten mit Batterie bis zum Herunterfahren. Diese Zeit kann in der B&R USV Konfigurationssoftware eingestellt werden, siehe dazu Abschnitt [1.5.2 "Karteikarte "Einstellungen"", auf Seite 56](#page-55-0)) erfolgt entweder eine Remoteabschaltung durch das Lastsystem oder die USV schaltet automatisch bei einer Batteriespannung von 21 V ab.

### **Möglicher Eingabewertebereich #TWL=000...999**

Hier kann man die Zeit in Sekunden angeben, nach der das Lastsystem heruntergefahren werden soll.

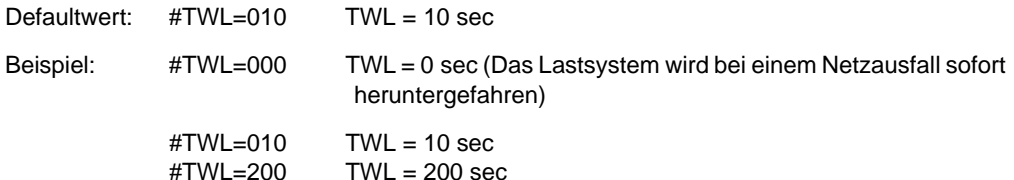

### **Kommandosequenz**

### **Senden vom Lastsystem:**

#TWL=010<CR><LF>

### **Antwort von USV:**

OK! TWL<SP>=<SP>10<CR><LF>

### **Software • Parametrierung der USV mittels Hyperterminal**

### **5.3.2 SDT (Shut Down Time)**

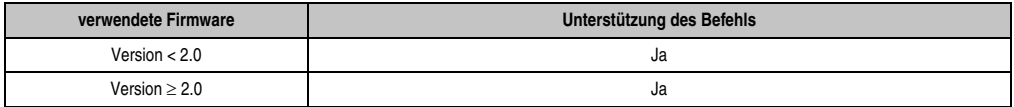

Für den Fall, dass das System nicht korrekt herunterfährt (z.B. Absturz des Lastsystems während des Herunterfahrens), gibt es die Zeit SDT.

Verstreicht nach dem Setzen des Signals DCD (Herunterfahren des Lastsystems) die Zeit SDT, ohne dass zuvor vom Lastsystem der Befehl zur Remote-Abschaltung der USV (Signal DTR) gegeben wurde, schaltet die USV selbständig ab. Diese Zeit kann mit Hilfe des Befehls "SDT" (=Shut Down Time) eingestellt werden. Der Befehl kann entweder in Groß- oder Kleinbuchstaben eingegeben und übermittelt werden.

# **Warnung!**

**Bei zu gering gewählter Zeit kann es zu Datenverlusten beim Herunterfahren des Lastsystems kommen.**

### **#SDT=OFF**

Die USV puffert das Lastsystem bis entweder eine Remote-Abschaltung durch Setzen von DTR erfolgt oder die Batterie entleert (Tiefentladeschutz 22,5 V bzw. 21 V) ist.

### **Möglicher Eingabewertebereich #SDT=0000...9999**

Hiermit kann man die Zeit in Sekunden angeben, nach der die USV das Lastsystem selbstständig vom Netz trennen soll.

Defaultwert: #SDT=0300 SDT = 300 sec

Beispiel: #SDT=0000 SDT = 0 sec (dem Lastsystem wird keine Zeit gegeben her unterzufahren)

> #SDT=0040 SDT = 40 sec #SDT=2500 SDT = 2500 sec

### **Kommandosequenz**

#### **Senden vom Lastsystem:**

#SDT=0100<CR><LF>

#### **Antwort von USV:**

OK! SDT<SP>=<SP>100<CR><LF>

### **5.3.3 POT (Power On Time)**

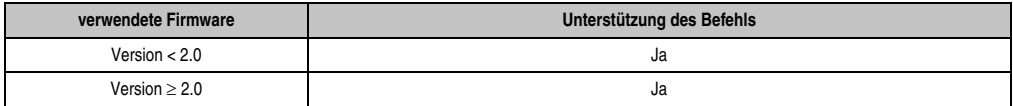

Handelt es sich bei dem Lastsystem um einen B&R IPC, ist während des Bootens (solange der Überwachungsdienst noch nicht vollständig geladen ist) die Software zur Kommunikation mit der USV noch nicht aktiv. Tritt in dieser Zeit POT ein Netzausfall auf, so wechselt die USV in den Batteriebetrieb und schickt erst nach Ablauf der Zeit POT entsprechende Signale zum Lastsystem, der dann nach abgeschlossenem Bootvorgang sicher herunterfährt. Diese Zeit kann mit Hilfe des Befehls "POT" (=Power On Time) eingestellt werden. Der Befehl kann entweder in Großoder Kleinbuchstaben eingegeben und übermittelt werden.

### **#POT=OFF**

Bedeutet, das die Hochlaufzeit des Lastsystems, unbegrenzt sein kann und die Leitungen RTS und DTR gleich gesetzt werden. Sollte nur dann eingestellt werden, wenn kein Lastsystem angeschlossen ist.

### **Möglicher Eingabewertebereich #POT=000...999**

Zeit in Sekunden nach dem Einschalten der USV, ab der die USV mit dem Lastsystem kommuniziert. Tritt während dieser Zeit ein Netzausfall auf, so wird das Lastsystem aus der Batterieeinheit gespeist und erst nach Ablauf von POT ein Shutdown eingeleitet.

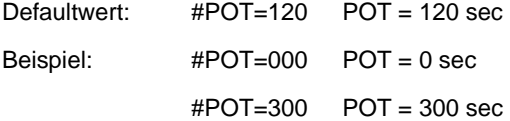

# **Warnung!**

**Es muss sicher gestellt sein, dass POT auf keinen Fall kürzer ist als die Zeit, die Windows braucht um vollständig geladen zu sein (ist von der Rechnerleistung abhängig). Ansonsten kann bei einem Stromausfall während des Bootens kein sicheres Herunterfahren gewährleistet werden.**

### **Kommandosequenz**

### **Senden vom Lastsystem:**

#POT=100<CR><LF>

### **Antwort von USV:**

OK!\_\_\_POT<SP>=<SP>100<CR><LF>

### **Software • Parametrierung der USV mittels Hyperterminal**

### **5.3.4 LCS (Load Current Set)**

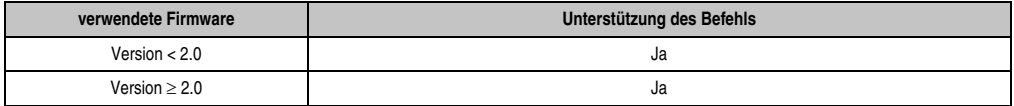

Der Ladestrom kann mit Hilfe des Befehls "LCS" (=Load Current Set) zwischen 0,5 A und 2,88 A eingestellt werden. Der Befehl kann entweder in Groß- oder Kleinbuchstaben eingegeben und übermittelt werden. Das Kommazeichen kann dabei mittels "." oder "," eingeben werden.

### **Möglicher Eingabewertebereich #LCS=0,5...2,88**

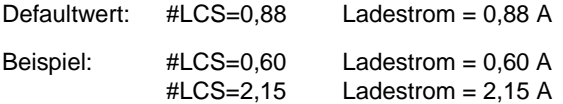

### **Information:**

**Bei der Eingabe des Ladestromes, muss die Nachkommastelle immer zweistellig eingegeben werden.**

# **Information:**

**Der eingegebene Wert wird von der USV binär zurückgegeben. Binärwert 1015 entspricht 2,88 A und einer Eingabe von #LCS=2,88 Binärwert 282 entspricht 0,8 A und einer Eingabe von #LCS=0,80**

# **Vorsicht!**

**Bei der USV Batterieeinheit 9A0100.14 sowie beim USV Batteriesatz 2 Stk. 12 V / 2,2 Ah (Panasonic LC-R122R2P, Best.Nr. 9A0100.14) beträgt der maximal zulässige Ladestrom 0,88 A. Beim Verändern des Ladestroms unter Verwendung dieser Batterieeinheit ist die Obergrenze von 0,88 A zu beachten!**

Der Ladestrom kann auch über die Hardware, mit Taster, eingestellt werden. Siehe dazu Abschnitt ["Einstellen des maximalen Ladestroms mittels Taster", auf Seite 120.](#page-119-0)

### **Kommandosequenz**

#### **Senden vom Lastsystem:**

#LCS=2.28<CR><LF>

### **Antwort von USV:**

```
OK! LCS<SP>=<SP>802<CR><LF>
```
### **5.3.5 PFL (Power Fail Level)**

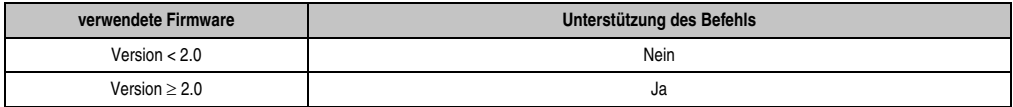

Mit diesem Befehl kann man den Spannungswert einstellen, bei dem die USV von Netz auf Batteriebetrieb umschaltet. Der Befehl kann entweder in Groß- oder Kleinbuchstaben eingegeben und übermittelt werden. Die Einheit von PFL wird mit Volt angegeben und in 1/10 Volt (0,1 Volt) Schritten eingegeben.

### **Möglicher Eingabewertebereich #PFL =180 oder 215**

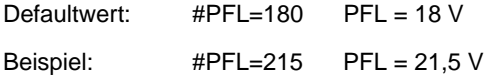

### <span id="page-91-0"></span>**Umschaltschwellen zwischen Batterie-/Netzbetrieb**

 $PFL = 18 V$ 

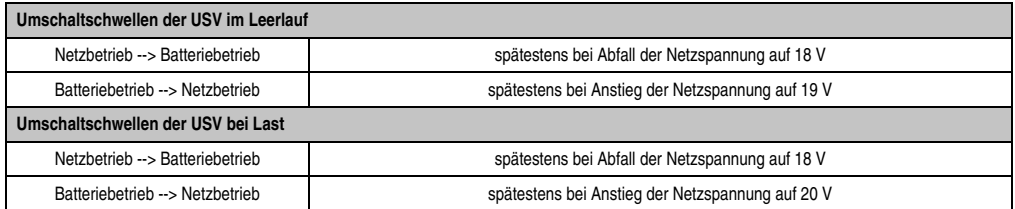

 $PFL = 21,5 V$ 

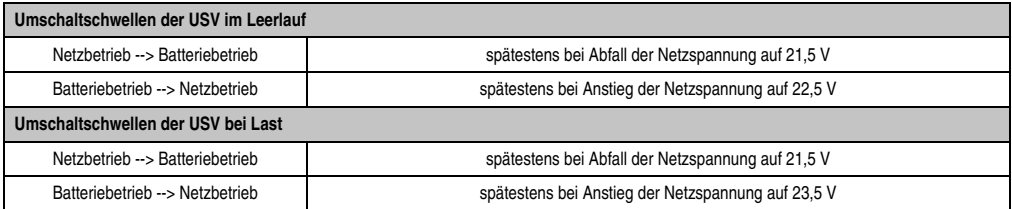

# **Information:**

**Auch bei konfigurierter Umschaltschwelle (PFL) von 21,5 V, darf die Spannung beim Durchschalten der Netzspannung in den ersten 4 Sekunden auf 18 V einbrechen.**

### **Kommandosequenz**

### **Senden vom Lastsystem:**

#PFL=180<CR><LF>

#### **Antwort von USV:**

OK! PFL<SP>=<SP>180<CR><LF>

### **5.3.6 CTL (Charge Temperatur Low)**

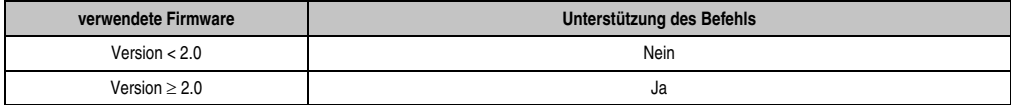

Mit diesem Befehl kann man die minimal zulässige Ladetemperatur der angeschlossenen Batterieeinheit einstellen. Der Befehl kann entweder in Groß- oder Kleinbuchstaben eingegeben und übermittelt werden. Die Einheit von CTL wird mit Grad Celcius angegeben.

### **Möglicher Eingabewertebereich #CTL = -068...0180**

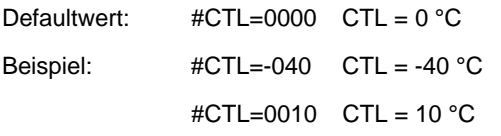

# **Warnung!**

Werden B&R Batterieeinheiten verwendet, müssen die in der nachfolgenden Tabelle angeführten Werte eingehaltet werden!

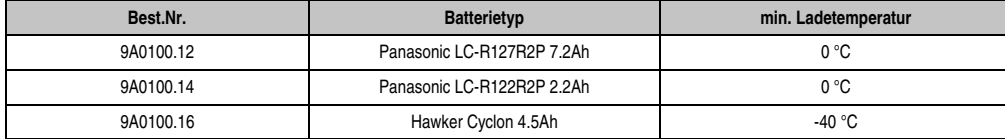

Tabelle 34: Min. Ladetemperatur der Batterieeinheiten

### **Kommandosequenz**

### **Senden vom Lastsystem:**

#CTL=0000<CR><LF>

#### **Antwort von USV:**

```
OK!___CTL<SP>=<SP>0<CR><LF>
```
### **Software • Parametrierung der USV mittels Hyperterminal**

### **5.3.7 CTH (Charge Temperatur High)**

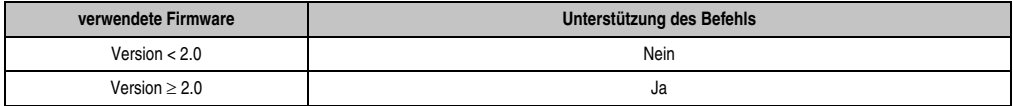

Mit diesem Befehl kann man die maximal zulässige Ladetemperatur der angeschlossenen Batterieeinheit einstellen. Bis zu dieser Temperatur (Batterieeinheitentemperatur) wird die Batterieeinheit geladen. Der Befehl kann entweder in Groß- oder Kleinbuchstaben eingegeben und übermittelt werden. Die Einheit von CTH wird mit Grad Celcius angegeben.

### **Möglicher Eingabewertebereich #CTH = -68...0180**

Defaultwert: #CTH=0040 CTH = 40 °C Beispiel: #CTH=0080 CTH = 80 °C

# **Warnung!**

Werden B&R Batterieeinheiten verwendet, müssen die in der nachfolgenden Tabelle angeführten Werte eingehaltet werden!

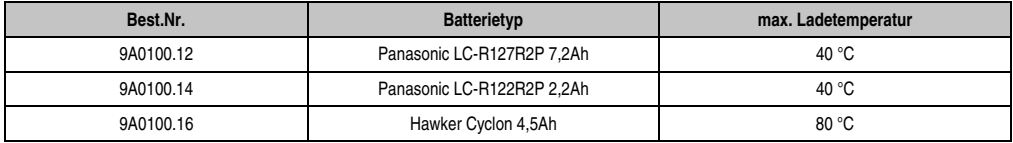

<span id="page-93-0"></span>Tabelle 35: Max. Ladetemperatur der Batterieeinheiten

### **Kommandosequenz**

### **Senden vom Lastsystem:**

#CTH=0040<CR><LF>

### **Antwort von USV:**

OK!\_\_\_CTH<SP>=<SP>40<CR><LF>

### **Software • Parametrierung der USV mittels Hyperterminal**

### **5.3.8 AGE (Lebensdauer der Batterie)**

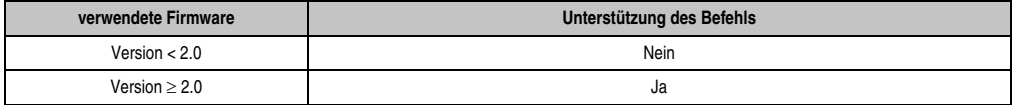

Mit diesem Befehl wird die maximale Lebenszeit der angeschlossenen Batterieeinheit eingestellt. Der Befehl kann entweder in Groß- oder Kleinbuchstaben eingegeben und übermittelt werden. Die Einheit von AGE wird mit Jahren angegeben.

#### **Möglicher Eingabewertebereich #AGE = 0...100**

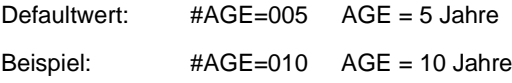

# **Warnung!**

Werden B&R Batterieeinheiten verwendet, müssen die in der nachfolgenden Tabelle angeführten Werte eingehaltet werden!

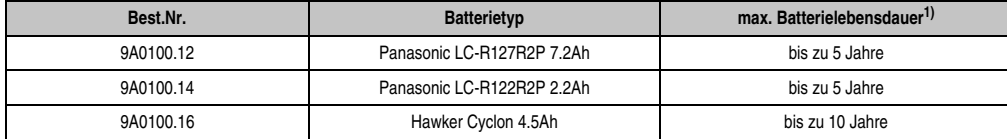

Tabelle 36: Max. Lebensdauer der Batterieeinheiten

1) Abhängig von der Umgebungstemperatur und den Lade- und Entladezyklen.

Rücksetzen des Batterielebensdauerstempels siehe dazu Abschnitt ["Zusätzliche Funktion des](#page-110-1) [Tasters ab USV Firmware Version 2.0", auf Seite 111](#page-110-1).

Möglicher Eingabewertebereich #AGE = 0...100. Der Befehl kann entweder in Groß- oder Kleinbuchstaben eingegeben und übermittelt werden.

#### **Kommandosequenz**

#### **Senden vom Lastsystem:**

#AGE=010<CR><LF>

### **Antwort von USV:**

OK! AGE<SP>=<SP>10<CR><LF>

### <span id="page-95-0"></span>**5.3.9 DIT (Digital Input Taste)**

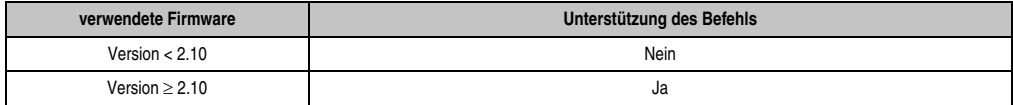

Mit diesem Befehl ist es möglich den an der USV befindlichen Taster und den externen Taster Eingang softwaremäßig zu betätigen, d.h. man kann auch bei nicht angeschlossener Batterieeinheit oder bei nicht ausreichender Ladung der Batterieeinheit somit das Lastsystem versorgen. Der Befehl kann entweder in Groß- oder Kleinbuchstaben eingegeben und übermittelt werden.

# **Vorsicht!**

**Nach Aktivierung dieser Funktion (DIT=ON\_) wird, solange die Batterie nicht die Mindestladung erreicht hat, kein sicherer USV- Betrieb gewährleistet! Im Gegensatz zum Taster und externen Taster, wird auch kein Stromtest der angeschlossenen Batterieeinheit durchgeführt.**

**Nach dem Erreichen der Mindestladung schaltet die USV automatisch in den Normalbetrieb. Somit ist wieder ein sicherer USV-Betrieb gewährleistet.**

**Möglicher Eingabewertebereich #DIT = OFF** oder **ON\_**

Defaultwert: #DIT=OFF Funktion nicht aktiv

Beispiel: #DIT=ON Funktion eingeschaltet

# **Information:**

**Wird der USV Parameter DIT aktiviert oder deaktiviert bleibt der zuletzt eingestellte Wert permanent erhalten (auch nach einem Ein-/Ausschalten des USV Gerätes)!**

### **Kommandosequenz**

### **Senden vom Lastsystem:**

#DIT=ON\_<CR><LF> oder #DIT=OFF<CR><LF>

### **Antwort von USV:**

OK!\_\_\_DIT<SP>=<SP>1<CR><LF> oder OK!\_\_\_DIT<SP>=<SP>0<CR><LF>

### **Software • Parametrierung der USV mittels Hyperterminal**

### <span id="page-96-0"></span>**5.3.10 LTL (Life Time LED)**

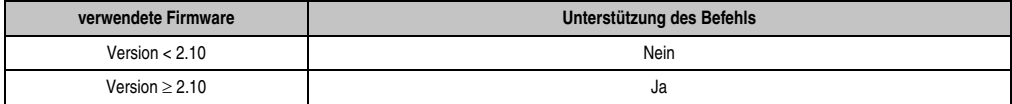

Bei Überschreitung der Batterielebensdauer (AGE) wird dies durch Blinken des "Batterie Status" LEDs am USV Gerät signalisiert. Mit diesem Befehl kann man nun das Blinken dieser LED, für das Erreichen der maximalen Batterielebensdauer, ein- bzw. ausschalten. Der Befehl kann entweder in Groß- oder Kleinbuchstaben eingegeben und übermittelt werden.

#### **Möglicher Eingabewertebereich #LTL = OFF** oder **ON\_**

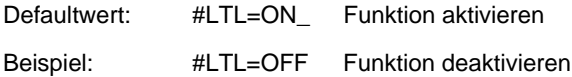

#### **Kommandosequenz**

#### **Senden vom Lastsystem:**

#LTL=ON\_<CR><LF> oder #LTL=OFF<CR><LF>

#### **Antwort von USV:**

OK!\_\_\_LTL<SP>=<SP>1<CR><LF> oder OK!\_\_\_LTL<SP>=<SP>0<CR><LF>

Kapitel 4 Software

### <span id="page-97-0"></span>**5.4 Ladeerhaltungsstrommessung**

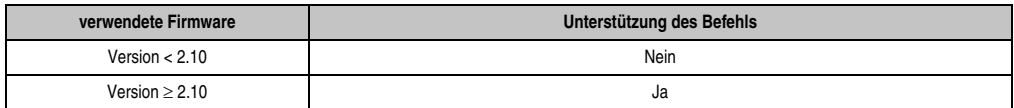

Die Ladeerhaltungsstrommessung dient zur Feststellung der Qualität der angeschlossenen Batterieeinheit. Somit kann eine präzise Aussage über den aktuellen Zustand der Batterieeinheit getroffen werden.

# **Information:**

**Diese Funktion ist nur für die bei B&R erhältlichen Batterieeinheiten abgestimmt und liefert daher auch NUR bei diesen präzise Aussagen über den Zustand.**

Die Ladeerhaltungsstrommessung wird über die drei Parameter CCD, RCH und RCL konfiguriert.

Diese werden nachfolgend ausführlicher beschrieben.

# **Information:**

Wenn einer der drei Parameter nicht aktiviert wird z.B. durch Setzen auf "OFF", sind **automatisch die anderen zwei nicht aktiv und die Ladeerhaltungsstrommessung ist abgeschaltet.**

### **5.4.1 Einstellen von CCD (Charge Count Down)**

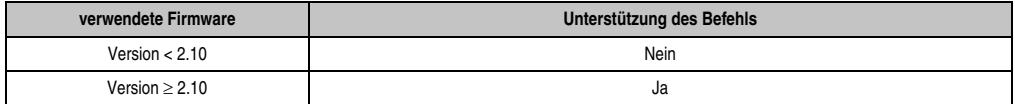

Mit diesem Befehl kann man die Zeit einstellen, nach welcher die USV den Ladestrom für die angeschlossene Batterieeinheit prüfen soll, damit eine Qualitätsaussage der Batterieeinheit erfolgen kann. Die Prüfung erfolgt kontinuierlich alle CCD eingestellte Zeit (in Minuten). Das Ergebnis der Prüfung kann über den USV Parameter RBS (Reset Battery Status) abrufen, durch den man dann den Status der Batterie feststellen kann (siehe auch Abschnitt ["RBS \(Reset Bat](#page-85-0)[tery Status\)", auf Seite 86](#page-85-0)). Der Befehl kann entweder in Groß- oder Kleinbuchstaben eingegeben und übermittelt werden.

### **Möglicher Eingabewertebereich #CCD = 0000...9999**

Defaultwert: #CCD=OFF Die Ladeerhaltungsstrommessung ist nicht aktiv Beispiel: #CCD=1260 CCD = 1260 Minuten #CCD=3043 CCD = 3043 Minuten

# **Information:**

**Der Zustand der Batterieeinheit wird nur nach jedem ununterbrochenenem Ablauf der Zeit CCD ermittelt.**

**Um eine garantierte Aussage über den Zustand der Batterieeinheit zu gewährleisten, sollte dieser Wert immer auf 1260 Minuten eingestellt sein (ist die maximal benötigte Zeit um eine entladene Batterieeinheit wieder auf maximale Kapazität aufzuladen).**

**Der für die Messung hierfür maximale Ladestrom LCS sollte größer als die Batteriekapazität/5 gewählt werden, da sonst der Ladeerhaltungsstrom nicht erreicht wird und die Batterie nicht vollständig geladen werden kann. Um die Batterie zu schonen, sollte allerdings der Ladestrom nicht die Batteriekapazität/2,5 überschreiten.**

### **Kommandosequenz**

### **Senden vom Lastsystem:**

#CCD=1260<CR><LF>

### **Antwort von USV:**

OK! CCD<SP>=<SP>1260<CR><LF>

### **5.4.2 Einstellen von RCL (Remain Current Low)**

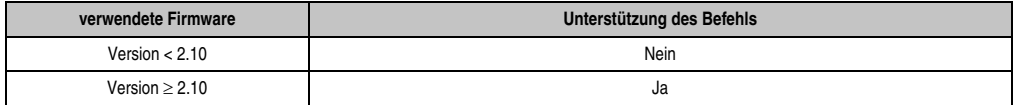

Mit diesem Befehl stellt man die untere Schwelle für die Ladeerhaltungsstrommessung der Batterieeinheit ein. Die untere Schwelle für den Ladeerhaltungsstrom sollte größer als die Batteriekapazität/500 und kleiner als die Batteriekapazität/50 bzw. RCH gewählt werden. Der Befehl kann entweder in Groß- oder Kleinbuchstaben eingegeben und übermittelt werden. Die Einheit von RCL wird mit Milliampere angegeben.

### **Möglicher Eingabewertebereich #RCL = 000...999**

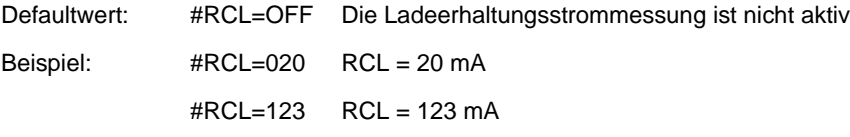

# **Warnung!**

Werden B&R Batterieeinheiten verwendet, dürfen die in der nachfolgenden Tabelle angeführten Werte nicht unterschritten werden!

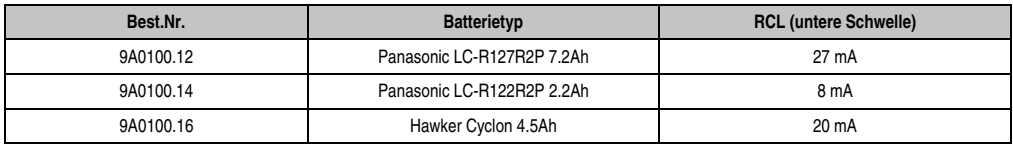

Tabelle 37: RCL der Batterieeinheiten

### **Kommandosequenz**

### **Senden vom Lastsystem:**

#RCL=020<CR><LF>

### **Antwort von USV:**

OK! RCL<SP>=<SP>20<CR><LF>

### **5.4.3 Einstellen von RCH (Remain Current High)**

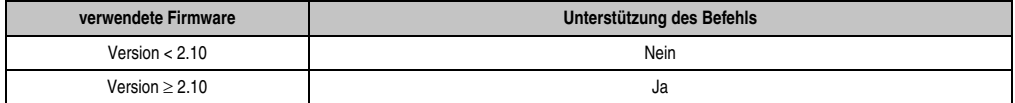

Mit diesem Befehl stellt man die obere Schwelle für die Ladeerhaltungsstrommessung der Batterieeinheit ein. Die obere Schwelle für den Ladeerhaltungsstrom sollte kleiner als die Batteriekapazität/50 und größer als die Batteriekapazität/500 bzw. RCL gewählt werden. Der Befehl kann entweder in Groß- oder Kleinbuchstaben eingegeben und übermittelt werden. Die Einheit von RCH wird mit Milliampere angegeben.

#### **Möglicher Eingabewertebereich #RCH = 000...999**

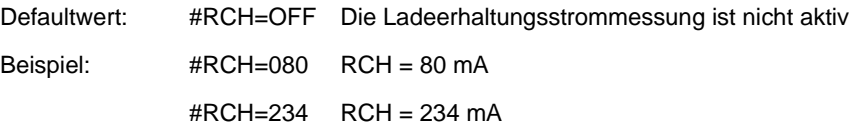

# **Warnung!**

Werden B&R Batterieeinheiten verwendet, dürfen die in der nachfolgenden Tabelle angeführten Werte nicht überschritten werden!

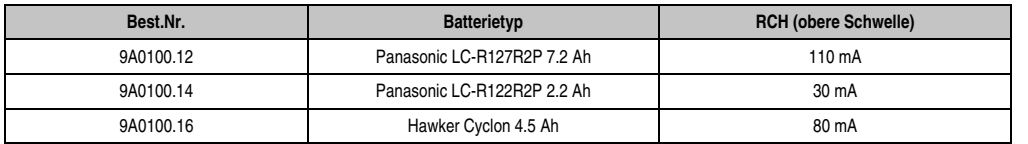

Tabelle 38: RCH der Batterieeinheiten

### **Kommandosequenz**

### **Senden vom Lastsystem:**

#RCH=080<CR><LF>

### **Antwort von USV:**

OK! RCH<SP>=<SP>80<CR><LF>

Kapitel 4 Software

### **6. Batteriebetriebsparameter**

Die hier angeführten min bzw. max Werte dürfen je nach Batterietyp nicht unter- oder überschritten werden und müssen bei Verwendung von B&R Batterieeinheiten auf die USV übertragen werden.

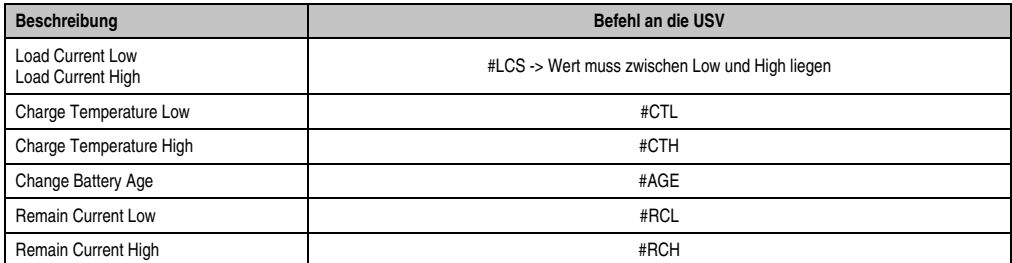

### **6.1 Panasonic LC-R127R2P 7,2 Ah (9A0100.12)**

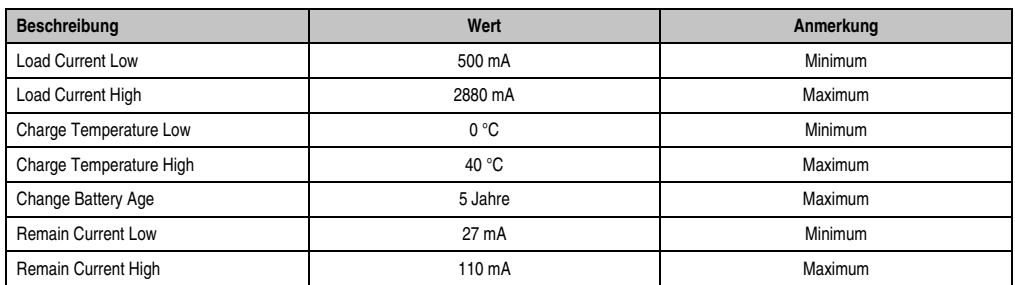

### **6.2 Panasonic LC-R122R2P 2,2 Ah (9A0100.14)**

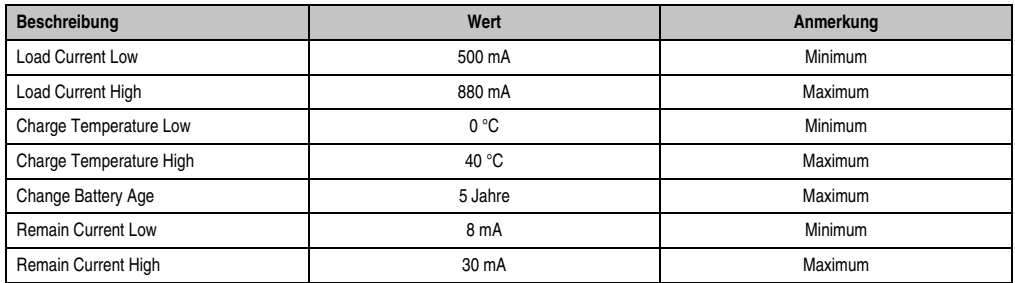

### **6.3 Hawker Cyclon 4,5 Ah (9A0100.16)**

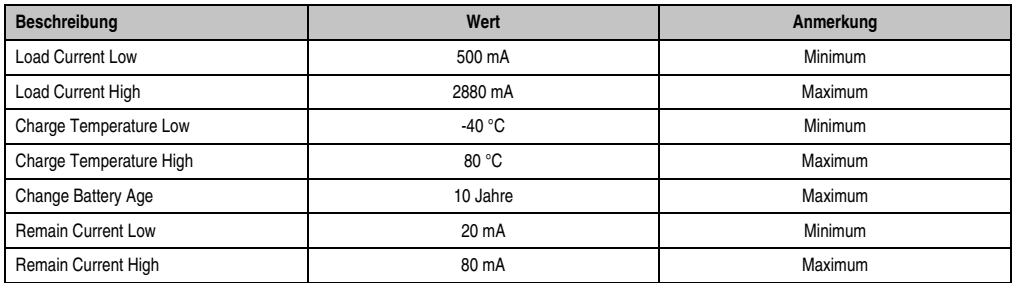

# **7. USV Firmwareunterschiede**

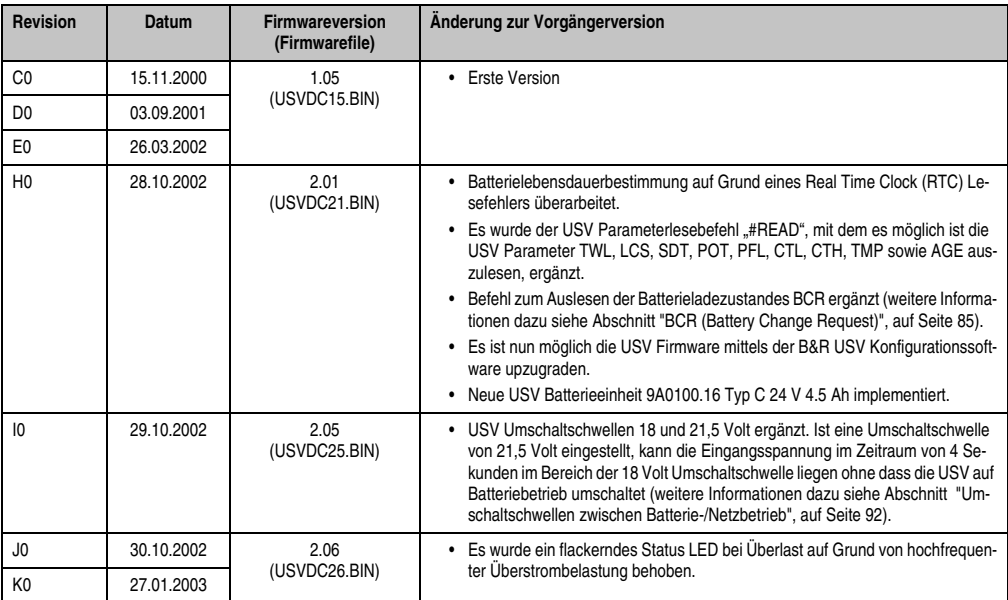

Tabelle 39: USV Firmwarestände

Kapitel 4 Software

### **Software • USV Firmwareunterschiede**

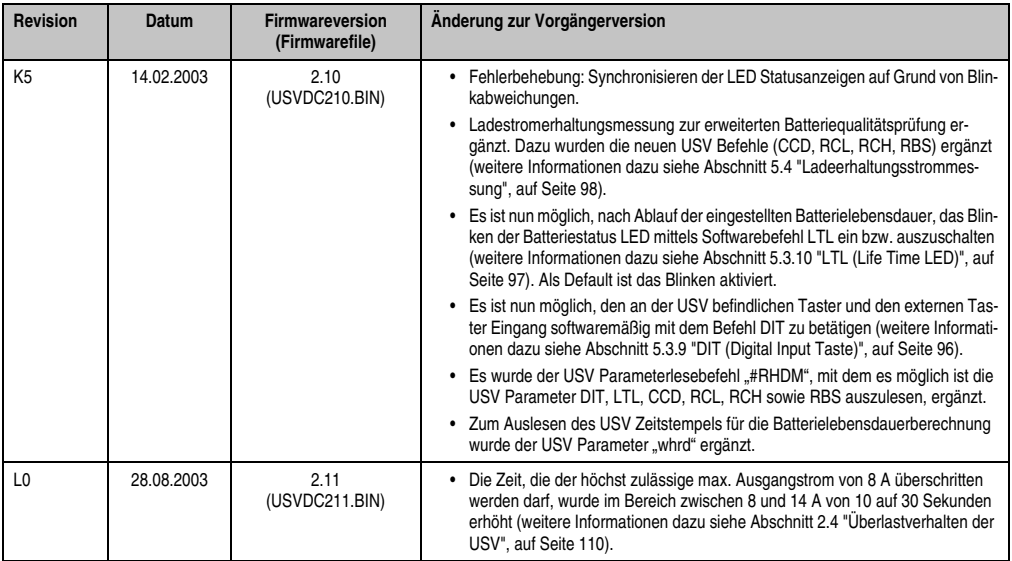

Tabelle 39: USV Firmwarestände

# **Kapitel 5 • Technischer Anhang**

# **1. Funktion der USV**

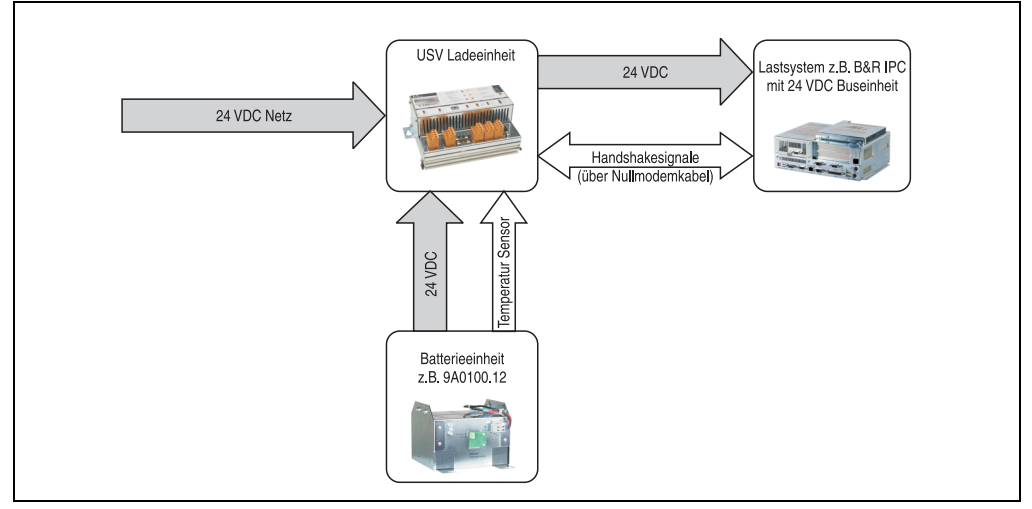

Abbildung 54: Blockschaltbild des Gesamtsystems

Im Normalbetrieb wird die 24 VDC-Netzspannung direkt zum Lastsystem durchgeschaltet. Tritt ein Ausfall der Netzspannung auf, so wird das Lastsystem aus der Batterieeinheit der USV gespeist, um ein kontrolliertes Herunterfahren ohne Datenverlust zu ermöglichen.

Der Austausch von Daten und Kommandos zwischen USV und Lastsystem erfolgt über die Handshakeleitungen einer RS232-Schnittstelle.

# **Information:**

**Das selbständige Herunterfahren des Lastsystems bei einem Netzausfall ist nur dann möglich, wenn auf dem Lastsystem Microsoft Windows 95/98/ME/NT4.0/2000/ XP und die B&R USV Konfigurationssoftware im Überwachungsmodus installiert ist, die USV betriebsbereit und richtig mit dem Lastsystem verbunden ist und die in Kapitel [4 "Software", auf Seite 49](#page-48-0) ff. beschriebenen Einstellungen vorgenommen wurden!**

### **Technischer Anhang • Verhalten der USV**

Will man die USV betreiben, ohne diese mit dem Lastsystem per RS232-Kabel zu verbinden siehe Abschnitt [2.6.2 "Betrieb ohne RS232-Kabel", auf Seite 116](#page-115-0).

# **Gefahr!**

**Der Einsatz der USV zur Absicherung der Stromversorgung lebenserhaltender Geräte ist nicht zulässig!**

# **2. Verhalten der USV**

Grundsätzlich gibt es zwei Betriebsarten der USV:

- Netzbetrieb
- **Batteriebetrieb**

Im Netzbetrieb (bei vorhandener Netzspannung) wird die Eingangsspannung direkt zum Lastsystem durchgeschaltet. Sinkt die Lastspannung (Netzspannung am Ausgang) unter 18 V  $1)$  bzw. 21,5 V $1$ ), so wird das Lastsystem vom Netz getrennt und der Batteriebetrieb eingeleitet (das Lastsystem, wird dann vollständig aus der Batterieeinheit gespeist). Die USV verhindert, dass die Lastspannung unter 18 V bzw. 21,5  $V^2$  absinkt; d.h. bei einem Ausfall der Netzspannung wird das Lastsystem völlig unterbrechungsfrei weiterbetrieben:

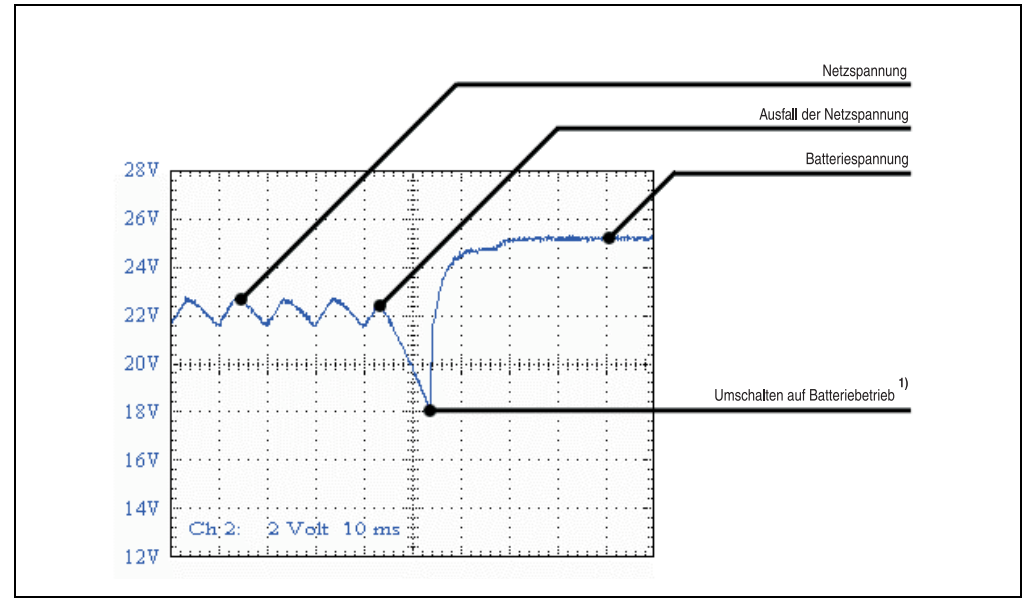

#### Abbildung 55: Verhalten bei Ausfall der Netzspannung

1) Abhängig von der Umschaltschwelle. Kann mittels B&R Konfigurationssoftware oder Hyperterminal eingestellt werden (18 od. 21,5 VDC).

2) Auch bei konfigurierter Umschaltschwelle (PFL) von 21,5 VDC, darf die Spannung beim Durchschalten der Netzspannung in den ersten 4 Sekunden auf 18 VDC einbrechen.

### **2.1 Pufferbetrieb**

Bei einem Stromausfall wird das Lastsystem so lange aus der Batterieeinheit gespeist, bis deren Kapazität aufgebraucht ist (Tiefentladeschutz). Steht die Netzspannung während dieser Dauer wieder zur Verfügung, wird wieder auf Netzbetrieb umgeschaltet.

# **Information:**

**Die USV leitet standardmäßig 10 Sekunden (= Default TWL Zeit) nach Ausfall der Netzspannung das Herunterfahren des Lastsystems ein, um maximale Sicherheit zu gewährleisten! Diese Zeit TWL kann aber auch softwaremäßig über die serielle Schnittstelle eingestellt werden (siehe dazu Kapitel [4 "Software", auf Seite 49](#page-48-0)).**

### **2.1.1 Tiefentladeschutz**

Sinkt im Batteriebetrieb die Batteriespannung unter 22,5 V (PFL=18 V) oder 22,8 V (PFL=21,5 V), so wird das versorgte System automatisch heruntergefahren damit die Batterieeinheit nicht beschädigt werden. Spätestens bei 21 V (PFL=18 V) bzw. 21,5V (PFL=21,5 V) schaltet die USV dann selbständig ab.

### **2.2 Sicheres Abschalten des Lastsystems**

Bei einem Stromausfall fährt die USV schnellstmöglich das Lastsystem herunter. Der bestimmende Faktor ist hierbei die Zeit, die zwischen einem Stromausfall und dem Herunterfahren des Lastsystems verstreichen darf. Ist nach dem Verstreichen dieser Zeit die Netzspannung nicht wieder vorhanden, so beginnt die USV standardmäßig mit dem Niederfahren. Diese Zeit (TWL) kann softwaremäßig eingestellt werden (siehe dazu Kapitel [4 "Software", auf Seite 49](#page-48-0) ff.). Standardmäßig ist TWL auf 10 Sekunden eingestellt.

# **Vorsicht!**

**Während des Bootens des PCs (solange Windows noch nicht vollständig geladen ist) ist die Software zur Kommunikation mit der USV noch nicht aktiv. Tritt in dieser Zeit POT ein Netzausfall auf, so wechselt die USV in den Batteriebetrieb und schickt erst nach Ablauf der Zeit POT entsprechende Signale zum Lastsystem, der dann nach abgeschlossenem Bootvorgang sicher herunterfährt (siehe auch Kapitel [4](#page-48-0) ["Software", auf Seite 49](#page-48-0) und Abschnitt ["Netzausfall", auf Seite 113](#page-112-0)).**

### **2.3 Einschalten der USV**

Nach Anlegen der Netzspannung an die USV wird zuerst überprüft, ob die Batterie zur Verfügung steht. Dies wird durch die Auswertung der Leerlaufspannung festgestellt:

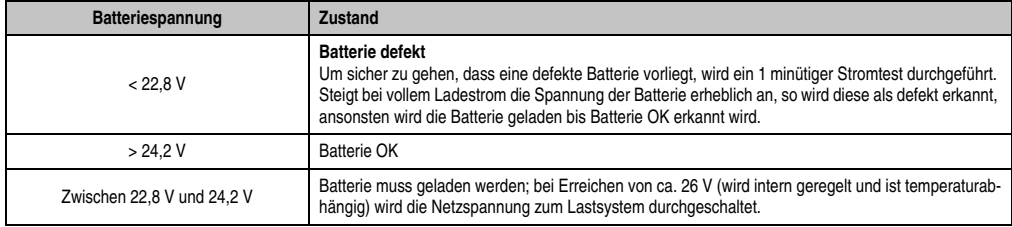

Tabelle 40: Batterieprüfung beim Einschalten

Dabei wird auch auf die Umgebungstemperatur der Batterieeinheit geachtet:

- Ist die Temperatur größer der max. spezifizierten Ladetemperatur (siehe Tabelle ["Max.](#page-93-0) [Ladetemperatur der Batterieeinheiten", auf Seite 94](#page-93-0)), so kann die Batterie nicht mehr geladen werden (wichtig bei leerer Batterie).
- Über- oder unterschreitet die Umgebungstemperatur die max. bzw. min. spezifizierten Temperaturen, so wird die Netzspannung nicht zum Lastsystem durchgeschaltet, da bei dieser Temperatur eine Entladung der Batterieeinheit (im Batteriebetrieb) diese beschädigen könnte.
- Befindet sich die Temperatur der Batterieeinheit im Betrieb für 5 Minuten über- oder unter den Grenzwerten, so beginnt die USV mit dem kontrollierten Niederfahren des Lastsystems.

Zur Bewertung der Kapazität der Batterie wird die Leerlaufspannung herangezogen. Diese Messung erfolgt zum einen beim Einschalten der USV, und dann kontinuierlich alle 24 Stunden. Da es sich hierbei um eine sehr grobe Bewertungsmethode handelt, kann es vorkommen, dass nicht jeder Batteriedefekt 100% erkannt wird. Kann keine Spannung gemessen werden (Batterie nicht vorhanden), so wird dies durch das entsprechende LED signalisiert (siehe dazu Abschnitt ["Status-LEDs", auf Seite 26](#page-25-0)) und die USV schaltet die Netzspannung nicht zum Lastsystem durch. Das Lastsystem kann jedoch durch Drücken des Tasters auf Gefahr des Benutzers trotzdem mit Spannung versorgt werden (siehe dazu Abschnitt ["Taster, Ext. Taster \(Digitaler Ein](#page-110-2)[gang\) und DIT \(Digital Input Taste\)", auf Seite 111\)](#page-110-2).

# **Information:**

**Fällt nun die Versorgungsspannung aus, so wird das Lastsystem sofort ohne Pufferung ausgeschaltet.**

In einem kurzen Selbsttest der USV (dauert ca. 10 Sekunden =  $t_{ON}$ ) wird überprüft, ob die Batterie in Ordnung ist. Danach wird das Lastsystem erst mit Spannung versorgt. Ist das Ergebnis des ersten Tests, dass die Batterie extrem tiefentladen ist, so wird ein zweiter Test gestartet (Dauer ca. 1 Minute), der die Kapazität der angeschlossenen Batterie feststellt. Stellt sich bei
diesem Test heraus, dass die Batterie zu wenig Kapazität aufweist, die eine einwandfreie und sichere Funktion der USV gewährleistet, so wird man durch Signalisieren der "Batterie Status" LED aufgefordert, die Batterie zu wechseln.

Ist die USV erst unmittelbar vorher ausgeschaltet worden, so wird das Lastsystem erst nach ca. 2 Sekunden wieder versorgt um diese nicht zu beschädigen.

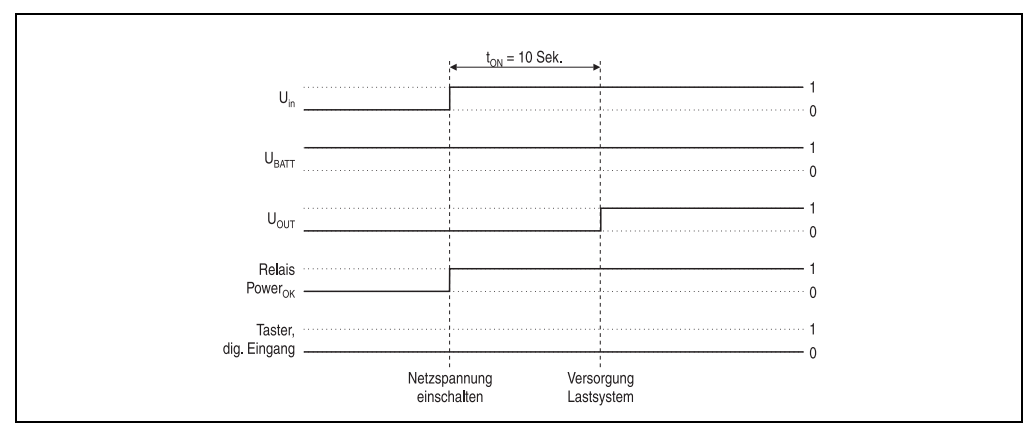

Diese Abläufe und Zustände werden mit Hilfe der folgenden Diagramme verdeutlicht:

Abbildung 56: Einschalten der USV, Batterie OK

<span id="page-108-0"></span>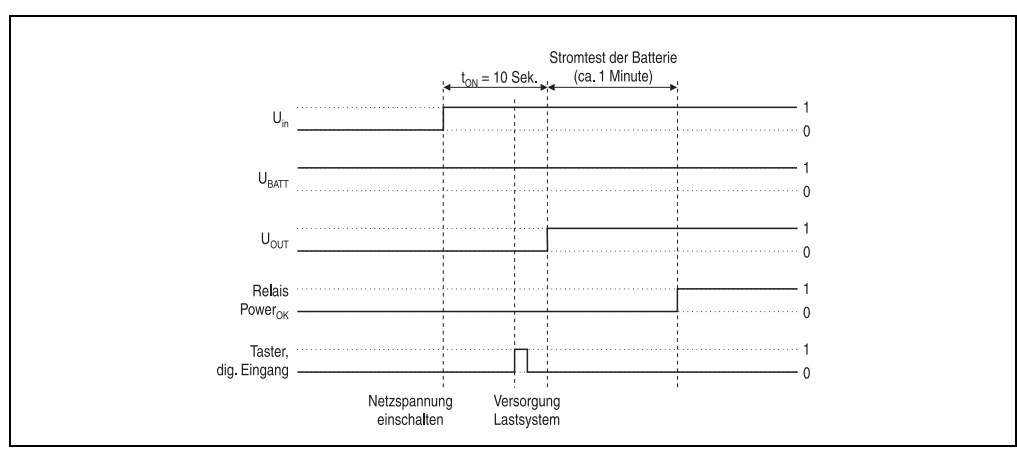

<span id="page-108-1"></span>Abbildung 57: Einschalten der USV, Batterie OK (mit Taster)

#### **Technischer Anhang • Verhalten der USV**

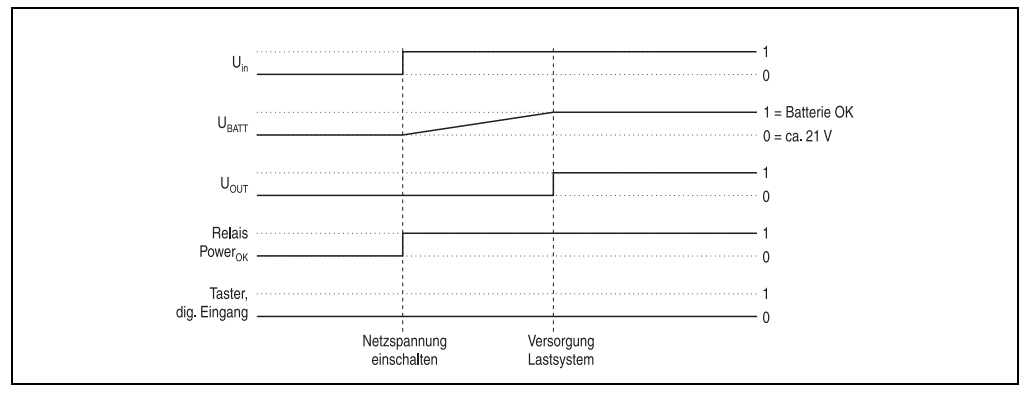

Abbildung 58: Einschalten der USV, Batterie leer

<span id="page-109-0"></span>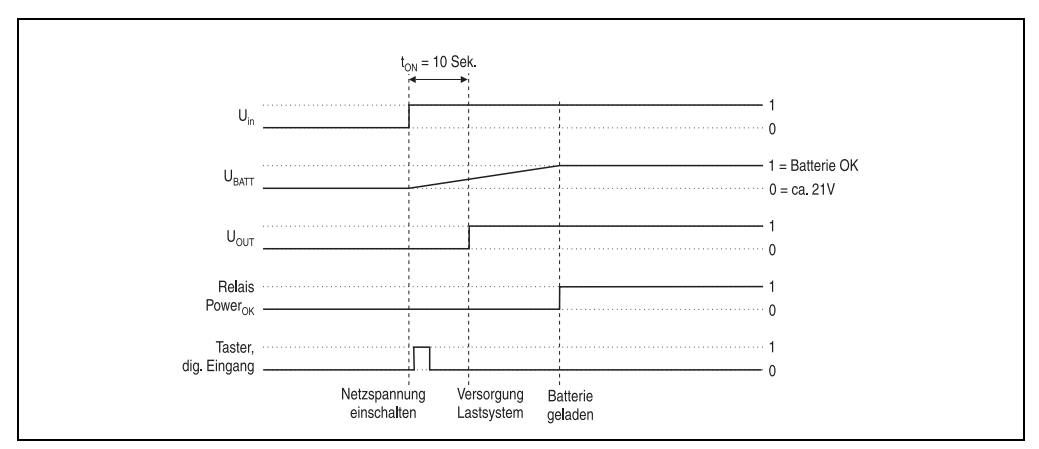

Abbildung 59: Einschalten der USV, Batterie leer (mit Taster)

### <span id="page-109-1"></span>**2.4 Überlastverhalten der USV**

Wird der höchst zulässige max. Ausgangsstrom von 8 A überschritten, so gelten folgende Abschaltzeiten: Zwischen 8 - 14 A schaltet die USV nach 30<sup>1)</sup> Sekunden ab, über 14 A Ausgangsstrom schaltet die USV in einer Sekunde ab.

Die Überlast der USV wird durch das "Status" LED (Taktrate Überlast) signalisiert.

<sup>1)</sup> Ist Revisionsabhängig. Bei einer 9A0100.11 USV 24 VDC < Revision L0 10 Sekunden

### <span id="page-110-3"></span><span id="page-110-2"></span><span id="page-110-1"></span><span id="page-110-0"></span>**2.5 Taster, Ext. Taster (Digitaler Eingang) und DIT (Digital Input Taste)**

Der Taster, der Externe Taster (Position siehe Abschnitt ["Geräteschnittstellen", auf Seite 21](#page-20-0)) und der softwaremäßige USV Befehl DIT ab Firmware Version 2.10 haben die gleiche Funktion. Bei nicht angeschlossener Batterie oder bei nicht ausreichender Ladung der Batterie versorgt die USV das Lastsystem NICHT mit Spannung, um maximale Sicherheit zu gewährleisten.

Um diese Sicherheitsvorkehrung (wie z.B. Temperaturalarme, Batterietemperatur zu hoch/klein, usw.) zu umgehen, kann während des Einschaltens der USV durch den Taster oder den Externen Taster (Digital-Eingang) und softwaremäßig durch DIT=ON\_ (ab USV Firmware Version 2.10) trotzdem der Netzbetrieb und somit die Versorgung des Lastsystems hergestellt werden. Zusätzlich wird nach dem Drücken des Tasters oder des Externen Taster (Digital-Eingang) ein erweiterter Stromtest durchgeführt was softwaremäßig über DIT nicht geschieht.

# **Vorsicht!**

**Nach Betätigen des Tasters, des Ext. Tasters (Digital-Eingang) oder softwaremäßig durch DIT=ON\_ (ab USV Firmware Version 2.10) wird, solange die Batterie nicht die Mindestladung erreicht hat, kein sicherer USV-Betrieb gewährleistet!** 

**Nach dem Erreichen der Mindestladung schaltet die USV automatisch in den Normalbetrieb. Somit ist wieder ein sicherer USV-Betrieb gewährleistet.**

Mit dem Taster ist es auch möglich den maximalen Ladestrom für die Batterieeinheiten einzustellen. Dies wird in ["Einstellen des maximalen Ladestroms mittels Taster", auf Seite 120](#page-119-0) näher beschrieben. Der Taster ist mit einem spitzen Gegenstand zu betätigen.

#### **2.5.1 Zusätzliche Funktion des Tasters ab USV Firmware Version 2.0**

#### **Rücksetzen des Batterielebensdauerstempels**

Ab einer USV Firmwareversion 2.0 kann man über den Taster den Zeitstempel, welcher für das Berechnen der Batterielebensdauer benötigt wird, zurückstellen.

Vorgangsweise:

- Die USV muss mit nicht angeschlossener Batterieeinheit eingeschaltet werden.
- Warten bis die Fehler "Error: 24V Battery Fuse" und "NO Batterie Connected" durch die entsprechenden LEDs signalisiert werden.
- Taster drücken und halten
- Nach ca. 2 Sekunden beginnt die LED "Change Battery" zu leuchten
- Taster nun noch ca. weitere 30 Sekunden gedrückt halten bis das LED "Change Battery" erlischt

#### **Technischer Anhang • Verhalten der USV**

Nun ist der Zeitstempel der USV auf 01.01.2000 00:00:00 zurückgesetzt. Dieser dient dann als Basis für die Lebensdauerberechnung der Batterieeinheit.

Zusätzlich wird neben dem Resetieren des Zeitstempels bei einer USV Firmware Version größer gleich 2.10 der USV Parameter RBS auf "0" zurückgesetzt.

Berechnen der Batterieeinheitenlebensdauer siehe Abschnitt ["whrd \(Zeitstempel der USV\)", auf](#page-85-0) [Seite 86](#page-85-0).

### <span id="page-111-2"></span>**Digitaler Eingang**

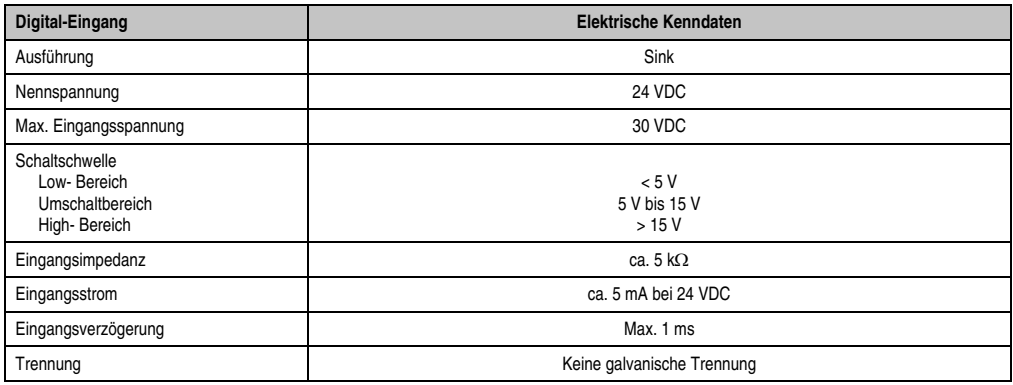

Tabelle 41: Elektrische Kenndaten des Digital-Eingangs

### <span id="page-111-3"></span><span id="page-111-1"></span>**2.6 Serielle Schnittstelle**

Über die serielle RS232-Schnittstelle wird die USV mit dem Lastsystem (z.B. B&R IPC) verbunden. Die USV informiert das Lastsystem über den Zustand der Batterie, über den Betriebszustand der USV, über Defekte und Temperaturalarme. Die Hauptaufgabe besteht jedoch darin, das Lastsystem bei einem Stromausfall sicher herunterzufahren und abzuschalten. Dies geschieht mit Hilfe der Handshakeleitungen CTS, DTR und DCD (lastsystemseitig):

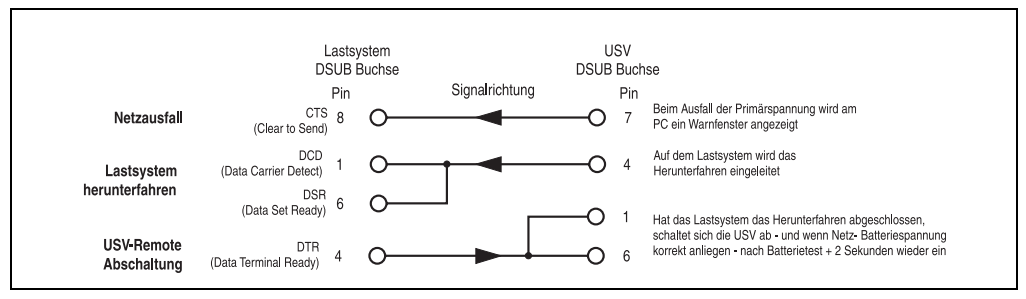

Abbildung 60: Handshakesignale der RS232-Schnittstelle

<span id="page-111-0"></span>Die vollständige Pinbelegung des RS232 Kabels siehe Abbildung ["Pinbelegung RS232 Kabel",](#page-24-0) [auf Seite 25](#page-24-0).

#### <span id="page-112-1"></span>**2.6.1 Netzausfall**

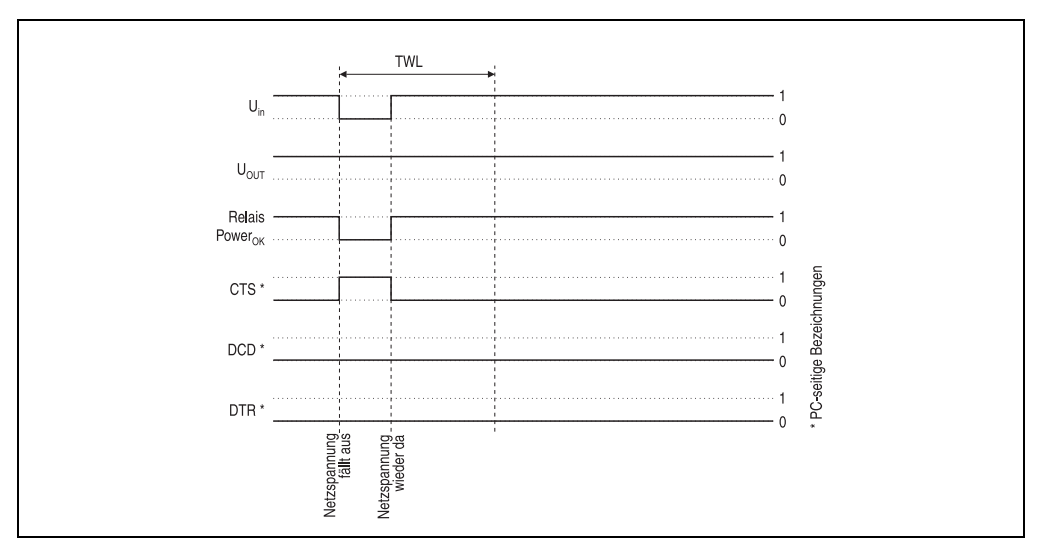

a) die Spannung sinkt für eine kurze Zeit unter das Mindestniveau:

Abbildung 61: Handshakeleitungen bei kurzem Netzausfall

<span id="page-112-0"></span>Fällt die Netzspannung aus, so wird sofort in den Batteriebetrieb umgeschaltet. Wenn vor dem Ablauf der Zeit TWL (kann softwaremäßig verändert werden siehe dazu Kapitel [4 "Software", auf](#page-48-0) [Seite 49](#page-48-0) ff.) die Netzspannung wieder zur Verfügung steht, wirkt sich dies in keiner Weise auf das Lastsystem aus.

#### **Technischer Anhang • Verhalten der USV**

b) die Netzspannung fällt für längere Zeit aus:

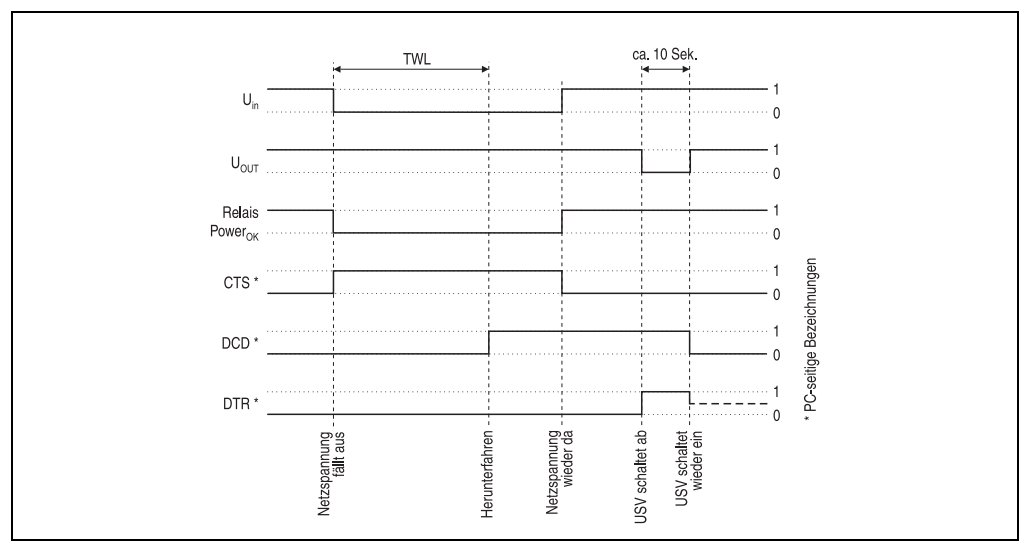

Abbildung 62: Handshakeleitungen bei Netzausfall

<span id="page-113-0"></span>Fällt die Netzspannung für längere Zeit als TWL aus, so schaltet die USV auf Batteriebetrieb. Direkt nachdem die Netzspannung ausgefallen ist, wird das Signal CTS gesetzt (signalisiert einen Netzausfall an das Lastsystem). Nach der Zeit TWL wird die DCD Leitung gesetzt und das Lastsystem kann mit dem Niederfahren beginnen.

Erhält die USV wieder eine Spannung vom Netz, versorgt diese nach einem positiv abgeschlossenen "Self Test" das Lastsystem neu.

#### **Für Windows NT4.0 USV Dienst:**

Hat das Betriebssystem die Shut Down Sequenz beendet, wird durch den Windows NT4.0 USV Dienst zusätzlich noch 2 Minuten gewährleistet (Defaultzeit - kann eingestellt werden siehe Kapitel ["Software", auf Seite 49](#page-48-0)), bis die DTR Leitung durch das Lastsystem gesetzt wird. Durch das Setzen dieser Leitung beendet die USV die Versorgung des Lastsystems (Remote Abschaltung). Kommt die Spannung während des Niederfahrens (Shutdown) zurück, fährt das Lastsystem trotzdem nieder und die USV schaltet erst nach dem Selbsttest wieder durch.

Für den Fall, dass das System nicht korrekt herunterfährt (z.B. Absturz während des Herunterfahrens), gibt es die Zeit SDT: verstreicht nach dem Setzen des Signals DCD (Herunterfahren des Lastsystems) diese Zeit ohne dass vom Lastsystem der Befehl zur Remote-Abschaltung der USV (Signal DTR) gegeben wird, schaltet die USV selbständig ab. Der Standardwert für SDT beträgt 5 Minuten; diese Zeit kann jedoch per Software (siehe dazu Kapitel [4 "Software", auf](#page-48-0) [Seite 49](#page-48-0) ff.) geändert werden.

#### c) Netzausfall während POT

Tritt während der Zeit POT ein Netzausfall auf, so werden erst nach dem Ablauf dieser Zeit entsprechende Handshakesignale gesetzt:

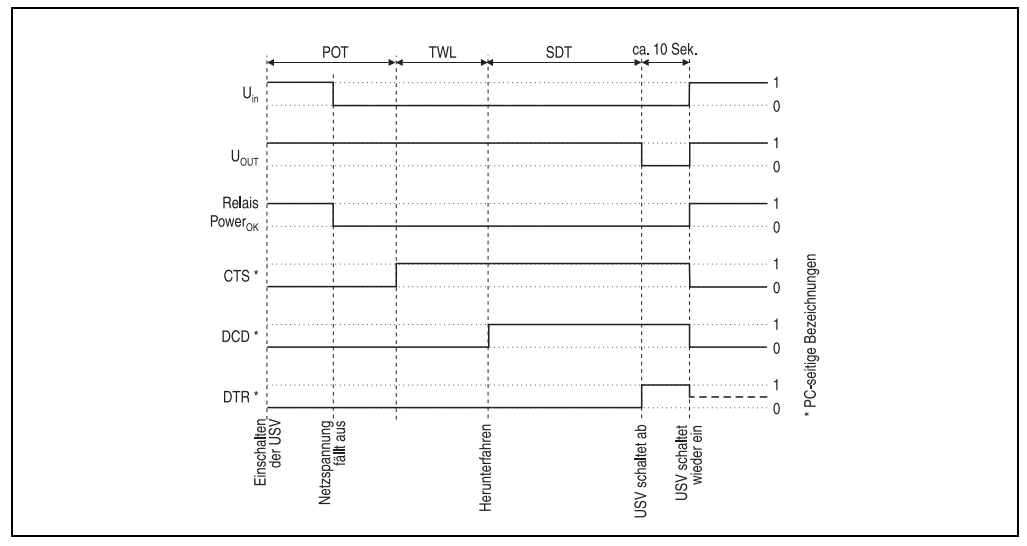

Abbildung 63: Handshakeleitungen bei Netzausfall während POT

<span id="page-114-0"></span>Es wird erst nach Ablauf von POT ein Netzausfall durch Setzten von CTS an das Lastsystem signalisiert. Nach Ablauf von 2 Minuten (= Default TWL Zeit) wird DCD gesetzt, das das Niederfahren des Lastsystems einleitet. Ist das Niederfahren des Lastsystems beendet, so sendet es der USV das Signal DTR, woraufhin die USV das Lastsystem vom Netz trennt (oder spätestens nach Ablauf von SDT). Sobald die Netzspannung wieder vorhanden ist wird das Lastsystem nach erfolgreichem Selbsttest (ca. 10 Sekunden) wieder mit Spannung versorgt.

#### **Technischer Anhang • Verhalten der USV**

#### **2.6.2 Betrieb ohne RS232-Kabel**

Will man die USV betreiben, ohne diese mit einem RS232-Kabel mit dem Lastsystem zu verbinden, so verhält sich die USV bei einem Netzausfall folgendermaßen:

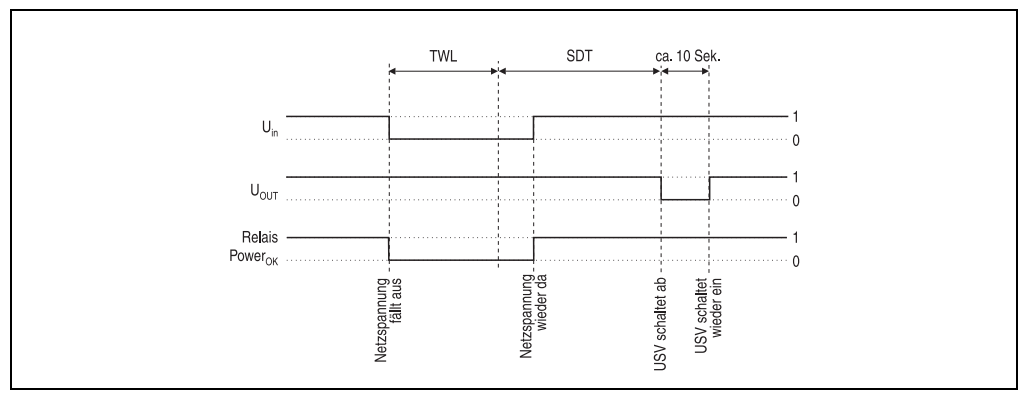

Abbildung 64: Handshakeleitungen bei Netzausfall ohne RS232-Kabel

<span id="page-115-0"></span>Wie aus dem Zustandsdiagramm ersichtlich, bestimmen die Zeiten TWL und SDT (siehe Kapitel ["Software", auf Seite 49](#page-48-0) zum Verändern der Werte) das Verhalten der USV bei einem Netzausfall. Da keine Verbindung zwischen USV und Lastsystem besteht, kann kein DTR Signal vom Lastsystem an die USV gesendet werden. Daher schaltet die USV nach Ablauf von der Zeit TWL + SDT selbständig ab, auch wenn das Lastsystem noch nicht heruntergefahren ist. Wenn nach Ablauf der Zeit TWL eine Netzspannung wieder zur Verfügung steht, schaltet sich die USV nach Ablauf der Zeit TWL + SDT selbständig ab und nach ca. 10 Sekunden (Selbsttest) wieder ein.

# **Gefahr!**

**Das Lastsystem (z.B. B&R IPC) wird über einen Stromausfall nicht informiert und wird je nach USV - Einstellungen einfach abgeschaltet. Dies wird z.B. unweigerlich zu einem Datenverlust führen.**

### <span id="page-116-1"></span>**2.7 Relaisausgang**

Mit dem Relaisausgang kann man einen externen elektrischen Stromkreis schalten (schließen oder öffnen).

#### <span id="page-116-2"></span>**2.7.1 Kontaktdaten**

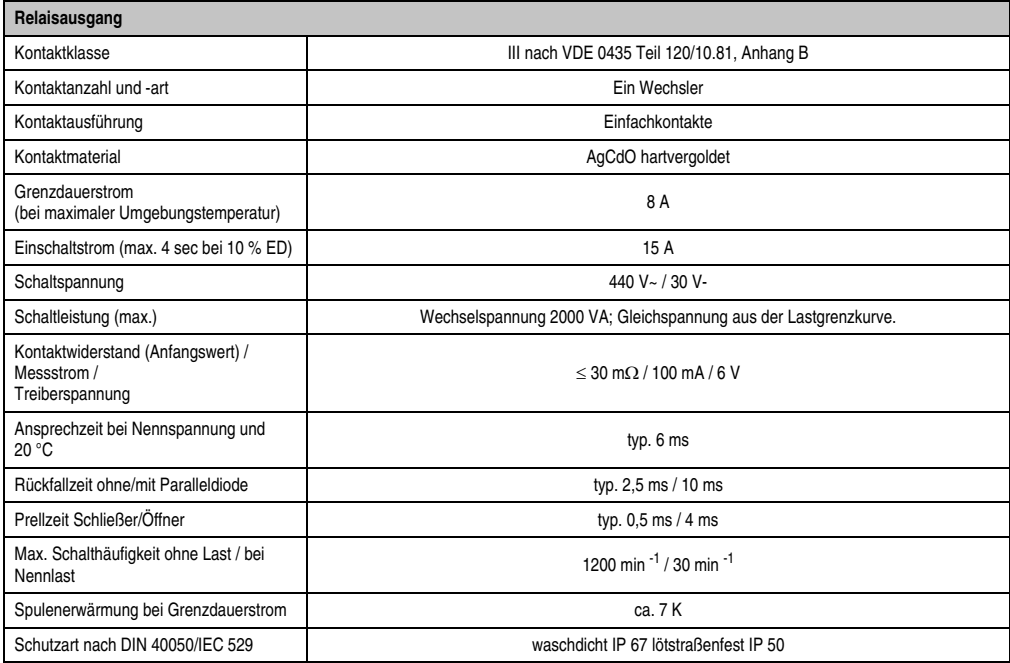

<span id="page-116-0"></span>Tabelle 42: Kontaktdaten Relaisausgang

### <span id="page-117-1"></span>**3. Akkumulatoren**

# **Warnung!**

**Die Verwendung von anderen als bei B&R erhältlichen Batterien ist nicht zulässig, da die USV auf die Lade- und Entladekennlinien dieser Batterietypen abgestimmt ist.**

### <span id="page-117-2"></span>**3.1 Kenndaten Blei-Gel Akkumulator 12 VDC 7,2 Ah**

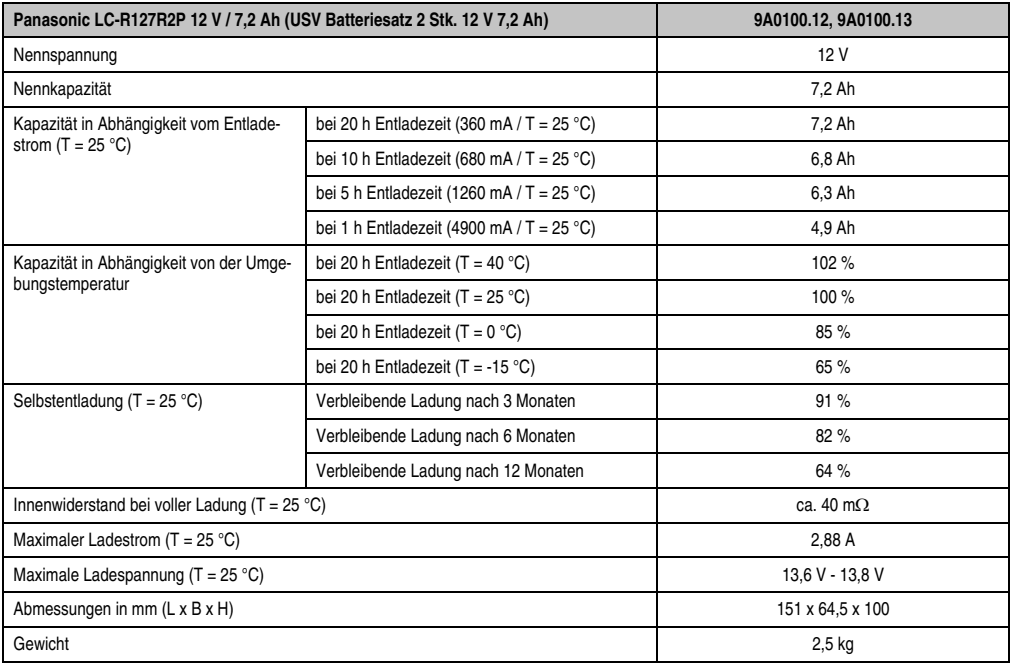

<span id="page-117-0"></span>Tabelle 43: Kenndaten Panasonic LC-R127R2P

### <span id="page-118-2"></span>**3.2 Kenndaten Blei-Gel Akkumulator 12 V 2,2 Ah**

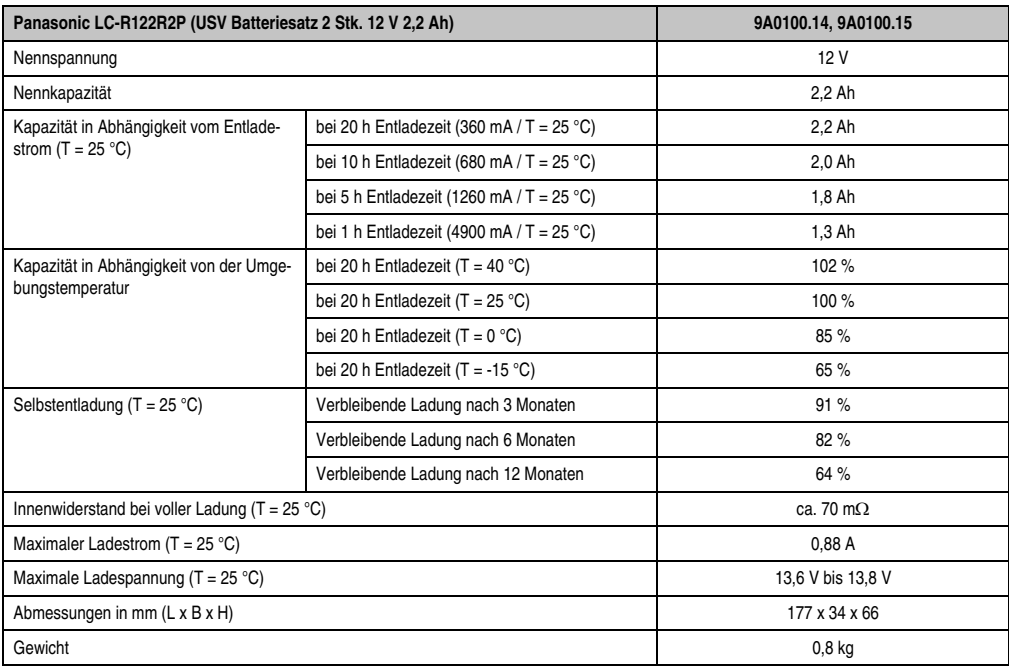

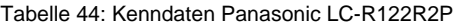

### <span id="page-118-3"></span><span id="page-118-0"></span>**3.3 Kenndaten Hawker Cyclon Akkumulator 12 V 4,5 Ah**

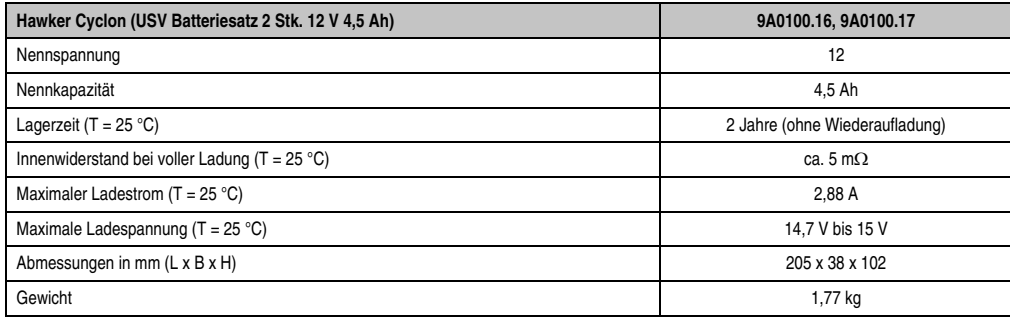

<span id="page-118-1"></span>Tabelle 45: Kenndaten Hawker Cyclon

### **3.4 Parallelschaltung von Batterieeinheiten**

Es ist möglich, unter Einhaltung der folgenden Punkte, mehrere Batterieeinheiten parallel zu schalten:

- Es sind ausschließlich jene Batterieeinheiten zu verwenden, die bei B&R für den Betreib einer USV erhältlich sind (Bestellnummern: 9A0100.12, 9A0100.13, 9A0100.14, 9A0100.15, 9A0100.16, 9A0100.17).
- Es dürfen nur Batterieeinheiten mit der selben Kapazität parallel geschaltet werden. Eine Parallelschaltung von Batterieeinheiten mit unterschiedlicher Kapazität (z. B. 7,2 Ah parallel mit 2,2 Ah) ist nicht erlaubt.
- Da nur von einer Batterieeinheit die Temperatur durch das USV Gerät überwacht werden kann, müssen die Batterieeinheiten so platziert werden, dass für alle die selben Umgebungsbedingungen (Temperatur) gelten.
- Durch das Parallelschalten der Batterieeinheiten erhält man keine richtigen Angaben mehr über den Defekt einer einzelnen Batterieeinheit.
- Bei 2,2 Ah Batterieeinheiten darf der maximale Ladestrom von 0,88 A nicht überschritten werden.
- Durch das Aufteilen des Ladestroms verlängert sich die benötigte Ladezeit um die erforderliche Betriebskapazität der Batterieeinheiten zu erreichen. Die Ladezeit ist von folgenden Punkten abhängig:
	- Anzahl der parallel geschalteten Batterieeinheiten
	- Ladezustand der Batterieeinheiten
	- Ladestrom
	- Temperatur

Durch die Parallelschaltung von Batterieeinheiten erreicht man keine Erhöhung des Laststromes. Dieser ist im Batteriebetrieb auf 8 A festgelegt. Es wird dadurch nur eine Erhöhung der Pufferzeit erzielt, bzw. die einzelnen Batterieeinheiten werden mit einem niedrigeren Lade- und Entladestrom belastet.

### <span id="page-119-1"></span><span id="page-119-0"></span>**3.5 Einstellen des maximalen Ladestroms mittels Taster**

Der maximale Ladestrom der Batterieeinheiten beträgt standardmäßig 0,88 A. Er kann jedoch mit Hilfe des Tasters an der Vorderseite zwischen 0,88 A und 2,88 A eingestellt werden (ein kleinerer Ladestrom verlängert die Lebensdauer, aber auch die Ladezeit der Batterieeinheiten):

<span id="page-119-2"></span>Um den Stromeinstellmodus zu starten, drückt man bei ausgeschalteter USV den Taster, schaltet anschließend die USV ein und lässt den Taster nach ca. 5 Sekunden los. Der Stromeinstellmodus wird durch das Blinken der beiden roten LEDs (Sicherung und Batterie verpolt) signalisiert.

Nun kann durch jeden weiteren Tastendruck der maximale Ladestrom um eine Stufe (0,25 A) erhöht werden. Bei erreichen des max. Ladestromes (2,88 A) wird bei einem weiteren Tastendruck der Defaultwert 0,88 A wieder eingestellt.

Der eingestellte Strom wird binär kodiert von den Status-LEDs der USV angezeigt:

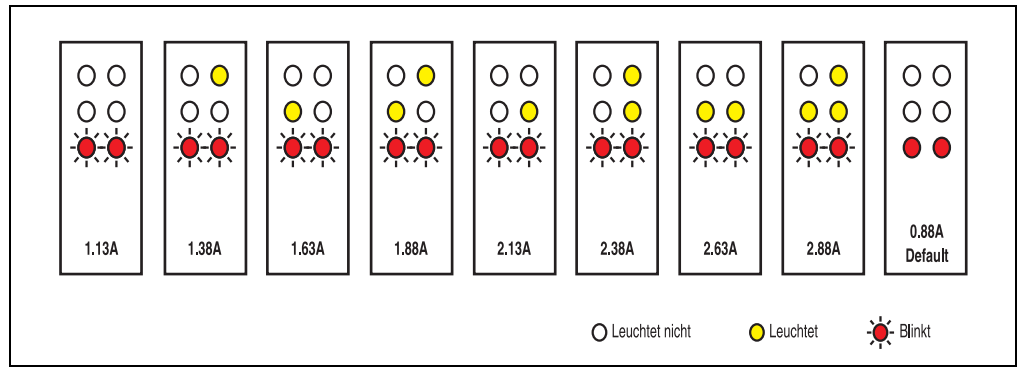

Abbildung 65: Einstellen des maximalen Ladestroms

<span id="page-120-0"></span>Wird der Taster für ca. 1 min nicht mehr betätigt, so übernimmt die USV die geänderten Einstellungen und ein Neustart der USV wird durchgeführt.

# **Vorsicht!**

**Bei der USV Batterieeinheit 9A0100.14 sowie beim USV Batteriesatz 2 Stk. 12 V / 2,2 Ah (Panasonic LC-R122R2P, Best.Nr. 9A0100.14) beträgt der maximal zulässige Ladestrom 0,88 A. Beim Verändern des Ladestroms unter Verwendung dieser Batterieeinheiten ist die Obergrenze von 0,88 A zu beachten!**

# **Gefahr!**

**Es wird dringend empfohlen, während des Einstellens des Ladestroms kein Lastsystem an die USV anzuschließen, da beim Neustart der USV das Lastsystem ohne Rücksicht auf laufende Programme abgeschaltet wird!**

Der maximale Ladestrom kann auch per Software eingestellt werden, wie in Kapitel ["Software",](#page-48-0) [auf Seite 49](#page-48-0) beschrieben ist. Bei der Einstellung per Software beträgt der kleinste einstellbare Wert nicht wie bei der Konfiguration per Taster 0,88 A, sondern 0,5 A. Wird der Strom zuerst per Software (siehe Abschnitt ["LCS \(Load Current Set\)", auf Seite 91](#page-90-0)) eingestellt und später mittels Taster im Stromeinstellmodus verändert, so wird der Wert überschrieben. Sollte dieser Einstellmodus beendet werden, ohne den eingestellten Strom zu speichern (durch Neustart der USV), so bleibt der über den Befehl LCS eingestellte Wert erhalten.

### **3.6 Lade- und Entladecharakteristika Blei-Gel Akkumulatoren**

Das Laden der Batterie wird mit Hilfe einer eigenen LED an der Vorderseite der USV angezeigt (Zustände der Status LEDs siehe Abschnitt ["Status-LEDs", auf Seite 26](#page-25-0)).

Die Ladespannung bzw. der Ladestrom hängt von der Umgebungstemperatur ab und wird mit Hilfe des Mikroprozessors der USV geregelt. Liegt die Umgebungstemperatur der Batterie außerhalb der zulässigen Werte, so hat dies Einfluss auf die Betriebsfähigkeit der USV (siehe auch Abschnitt ["Einschalten der USV", auf Seite 108](#page-107-0)).

<span id="page-121-1"></span>Beim Entladen der Batterie gilt ein unterer Spannungsgrenzwert von 22,5 V (bei eingestellter Umschaltschwelle von 18 V) bzw. 22,8 V (bei eingestellter Umschaltschwelle von 21,5 V). Unterschreitet die Batteriespannung diesen Spannungsgrenzwert, so beginnt die USV automatisch mit dem Niederfahren des Lastsystems. Erreicht die Batteriespannung auch den Spannungsgrenzwert von 21 V, so schaltet die USV sofort ab.

Die Dauer des Batteriebetriebes hängt vom Entladestrom, der verfügbaren Batterieeinheitenladung sowie von der Umgebungstemperatur ab.

Beispiel:

Bei voll geladenen Akkumulatoren der USV Batterieeinheit 12 V / 7,2 Ah (Best.Nr. 9A0100.13) beträgt die verfügbare Ladung 24 V / 7,2 Ah. Diese Ladung reicht aus, um eine Last mit 150 W für eine Dauer von 20 Minuten zu versorgen (bei Umgebungstemperaturen von -10 °C bis 40 °C).

Die Kapazität der Batterie vermindert sich mit Zeit, wie aus folgendem Diagramm ersichtlich ist:

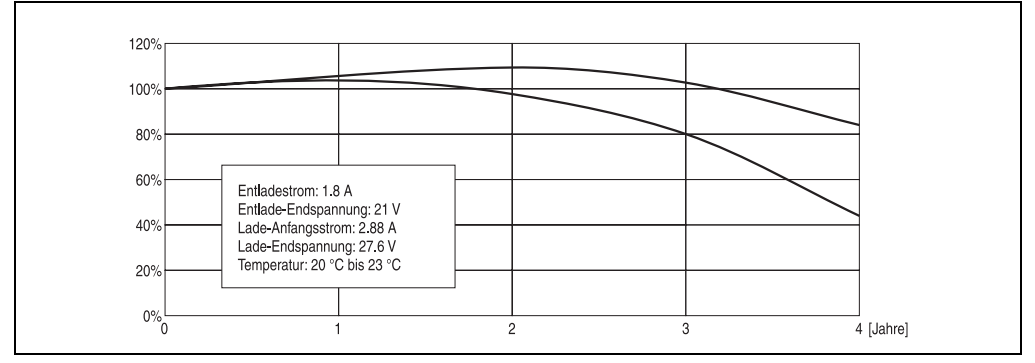

Abbildung 66: Zeitliche Verminderung der Akkumulatorenkapazität

<span id="page-121-0"></span>Weitere Faktoren für den Kapazitätsverlust spielen in der Regel die Lade- und Entladezyklen der Batterieeinheiten sowie die Umgebungstemperatur.

### **3.7 Lebensdauer Blei-Gel Akkumulatoren**

Die Lebensdauer einer Batterie hängt von der Anzahl der Lade- und Entladevorgänge, von der Umgebungstemperatur, von den Lade- und Entladeströmen und von der Entladungstiefe ab. Die Nennkapazität der Batterie nimmt mit der Zeit ab. Das bedeutet, dass eine ältere Batterie trotz eines kompletten Ladevorgangs nicht mehr soviel Energie speichern kann wie eine neue Batterie. Entlädt man mit I = 1,8 A die Batterie zu 100% (bis  $V_{\text{batt}} = 21 V$ ) z.B. 200 mal und lädt sie dann mit I = 2,88 A, so kann die Nennkapazität nur mehr 60% von den 7,2 Ah sein. Entlädt man sie nur zu 30%, so kann man diesen Vorgang bis zu 1200 mal wiederholen. Genauere Daten siehe Datenblätter der Panasonic Batterien (siehe dazu ["Datenblatt zu LC-R122R2P", auf](#page-123-0) [Seite 124](#page-123-0) und ["Datenblatt zu LC-P127R2P", auf Seite 125](#page-124-0)).

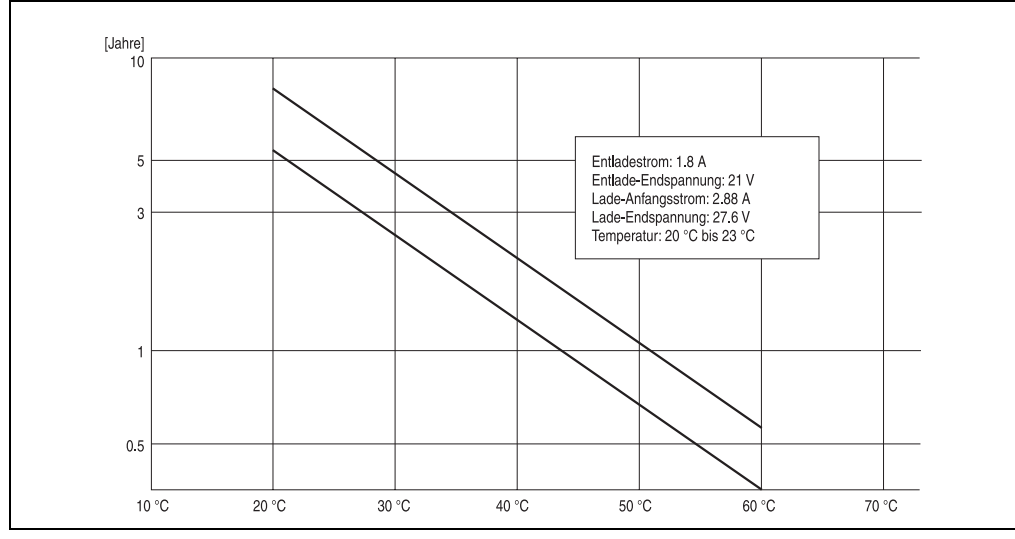

Der Temperatureinfluss hat folgende Wirkung auf die Lebensdauer der Batterie.

Abbildung 67: Temperatureinfluss auf die Lebensdauer der Akkumulatoren

<span id="page-122-0"></span>Zur Bewertung der Kapazität wird die Leerlaufspannung herangezogen. Diese Messung erfolgt zum einen beim Einschalten der USV, und dann kontinuierlich alle 24 Stunden. Da es sich hierbei um eine sehr grobe Bewertungsmethode handelt, kann es vorkommen, dass nicht jeder Batteriedefekt 100% erkannt wird.

Die USV zeigt mit Hilfe des entsprechenden Status-LEDs an, wann die Batterie gewechselt werden muss (siehe Abschnitt ["Status-LEDs", auf Seite 26](#page-25-0)).

### <span id="page-123-0"></span>**3.8 Datenblatt zu LC-R122R2P**

Das nachfolgende Datenblatt zeigt einen Auszug aus dem Datenblatt des Batterieherstellers.

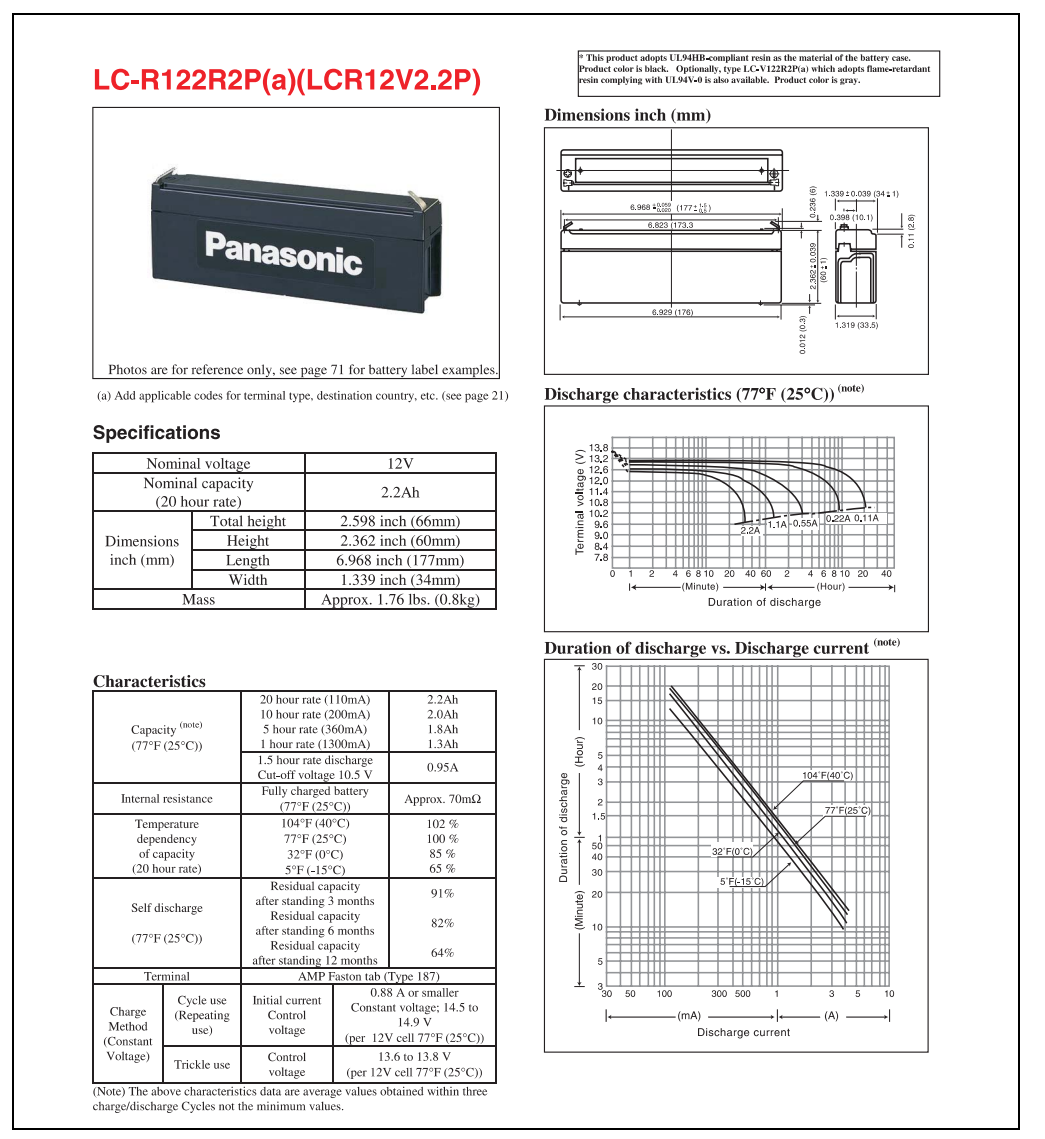

<span id="page-123-1"></span>Abbildung 68: Datenblatt Panasonic Batterie LC-R122R2P

### <span id="page-124-0"></span>**3.9 Datenblatt zu LC-P127R2P**

Das nachfolgende Datenblatt zeigt einen Auszug aus dem Datenblatt des Batterieherstellers.

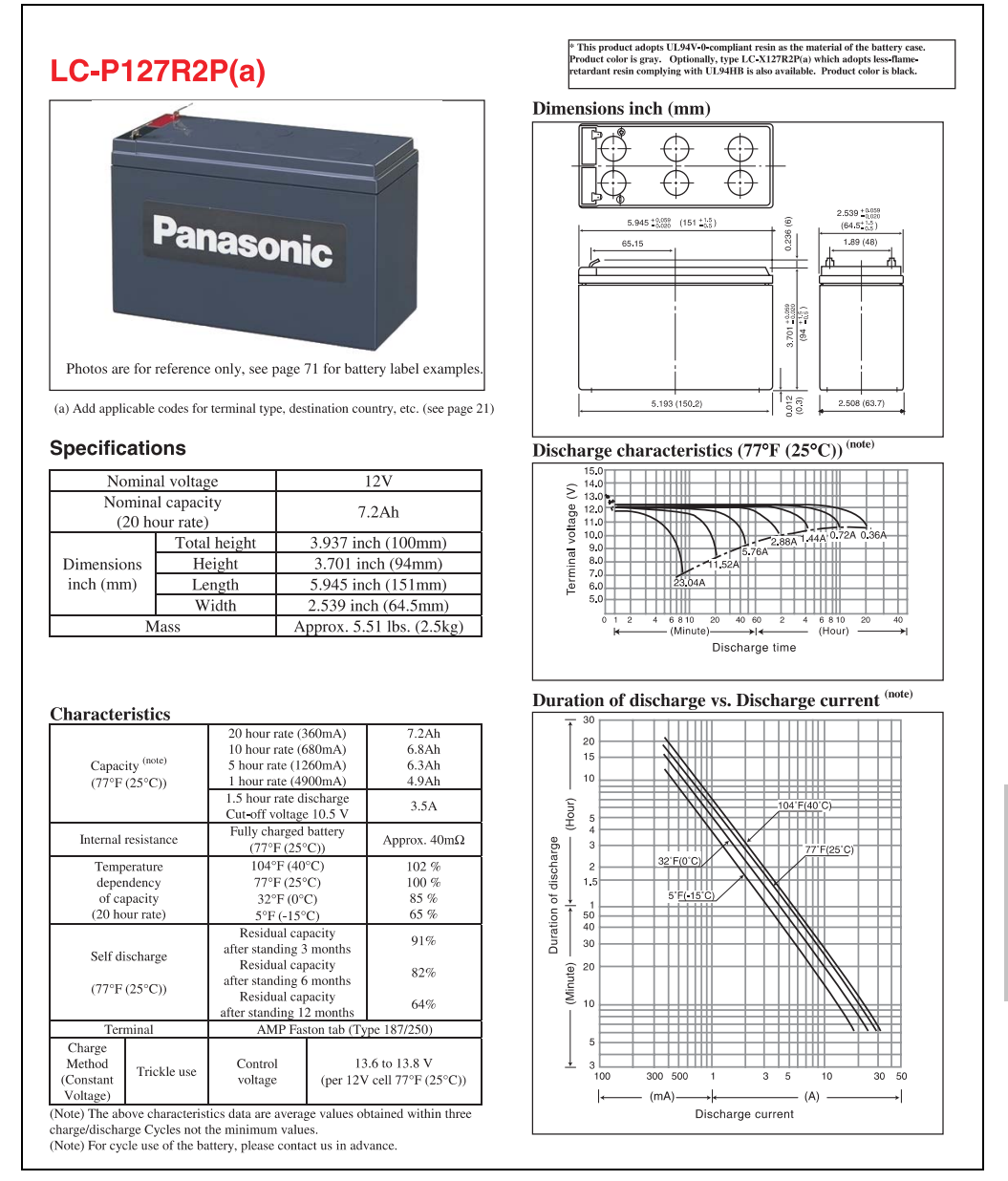

<span id="page-124-1"></span>Abbildung 69: Datenblatt Panasonic Batterie LC-R127R2P

Kapitel 5 Technischer Anhang

**Technischer Anhang** 

### **3.10 Datenblatt zu Hawker Cyclon**

Das nachfolgende Datenblatt zeigt einen Auszug aus dem Datenblatt des Batterieherstellers.

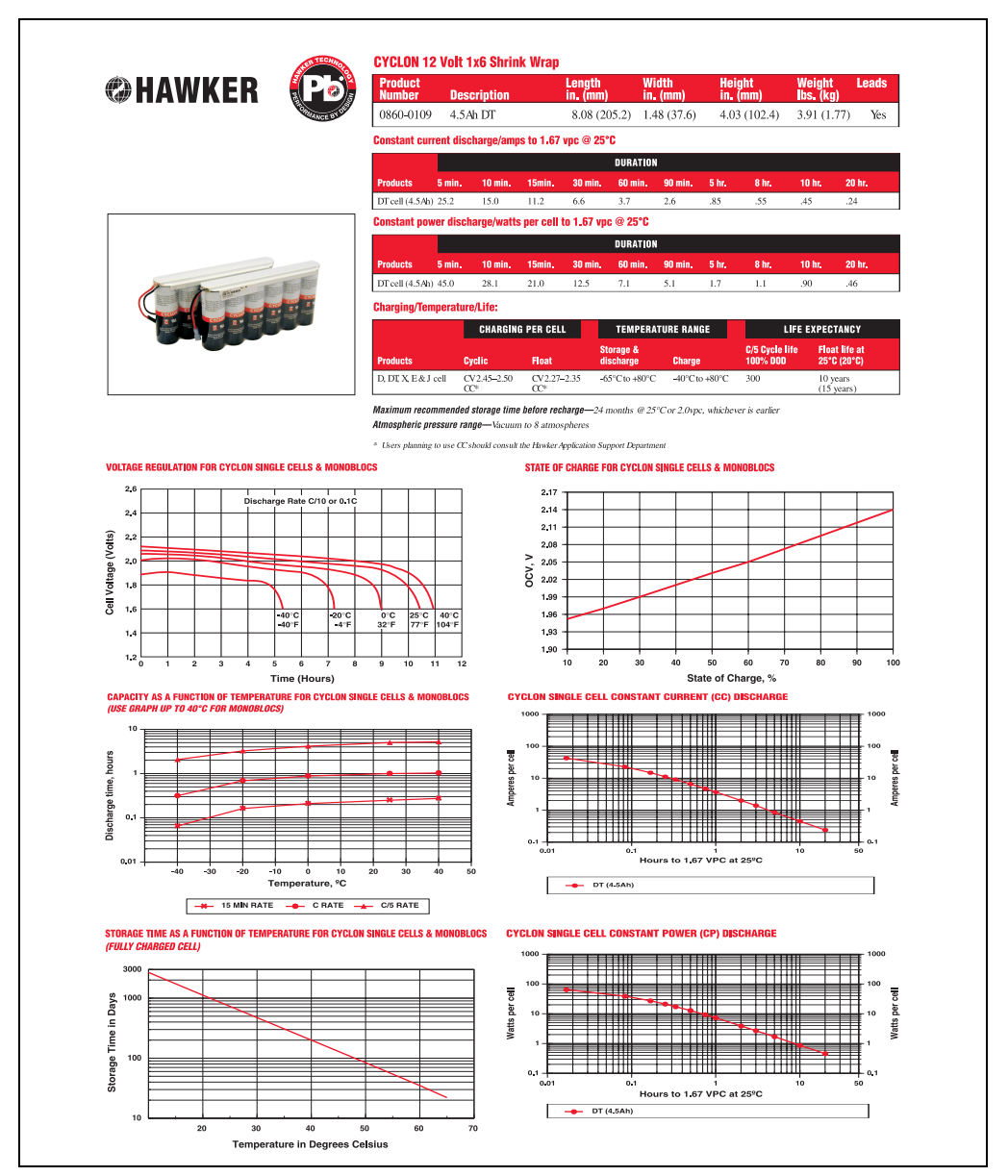

<span id="page-125-0"></span>Abbildung 70: Datenblatt Hawker Cyclon

# **4. Glossar**

<span id="page-126-9"></span><span id="page-126-8"></span><span id="page-126-7"></span><span id="page-126-6"></span><span id="page-126-5"></span><span id="page-126-4"></span><span id="page-126-3"></span><span id="page-126-2"></span><span id="page-126-1"></span>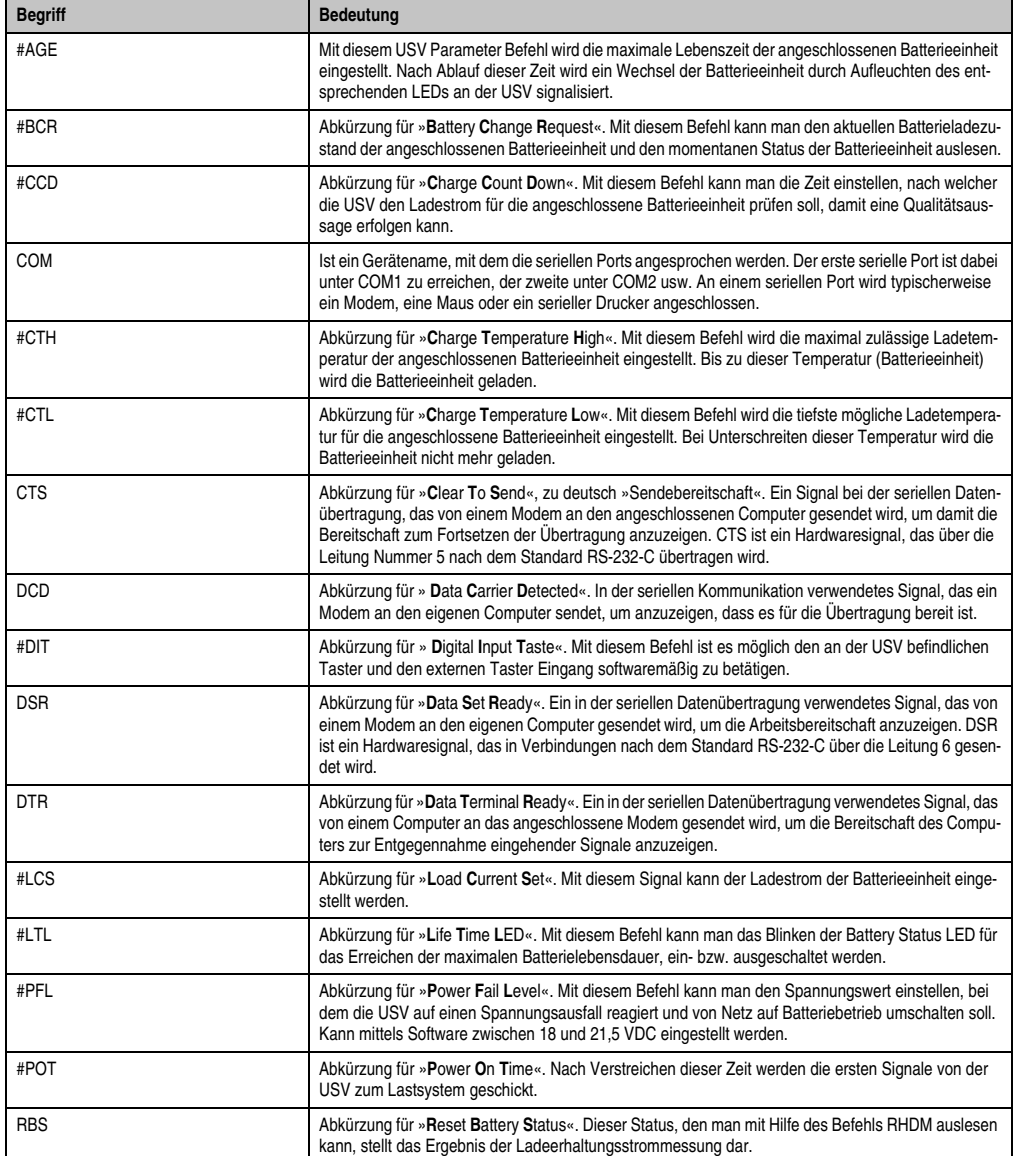

<span id="page-126-16"></span><span id="page-126-15"></span><span id="page-126-14"></span><span id="page-126-13"></span><span id="page-126-12"></span><span id="page-126-11"></span><span id="page-126-10"></span><span id="page-126-0"></span>Tabelle 46: Glossar

<span id="page-127-5"></span><span id="page-127-4"></span><span id="page-127-3"></span><span id="page-127-2"></span><span id="page-127-1"></span><span id="page-127-0"></span>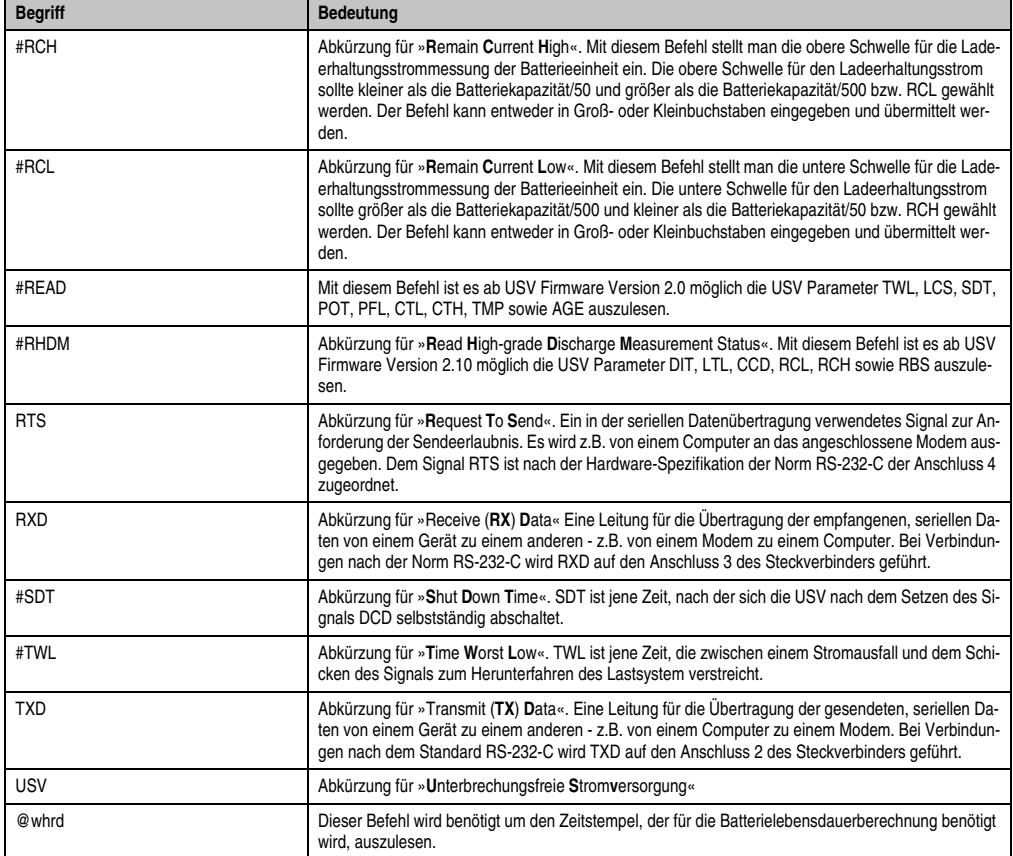

<span id="page-127-10"></span><span id="page-127-9"></span><span id="page-127-8"></span><span id="page-127-7"></span><span id="page-127-6"></span>Tabelle 46: Glossar (Forts.)

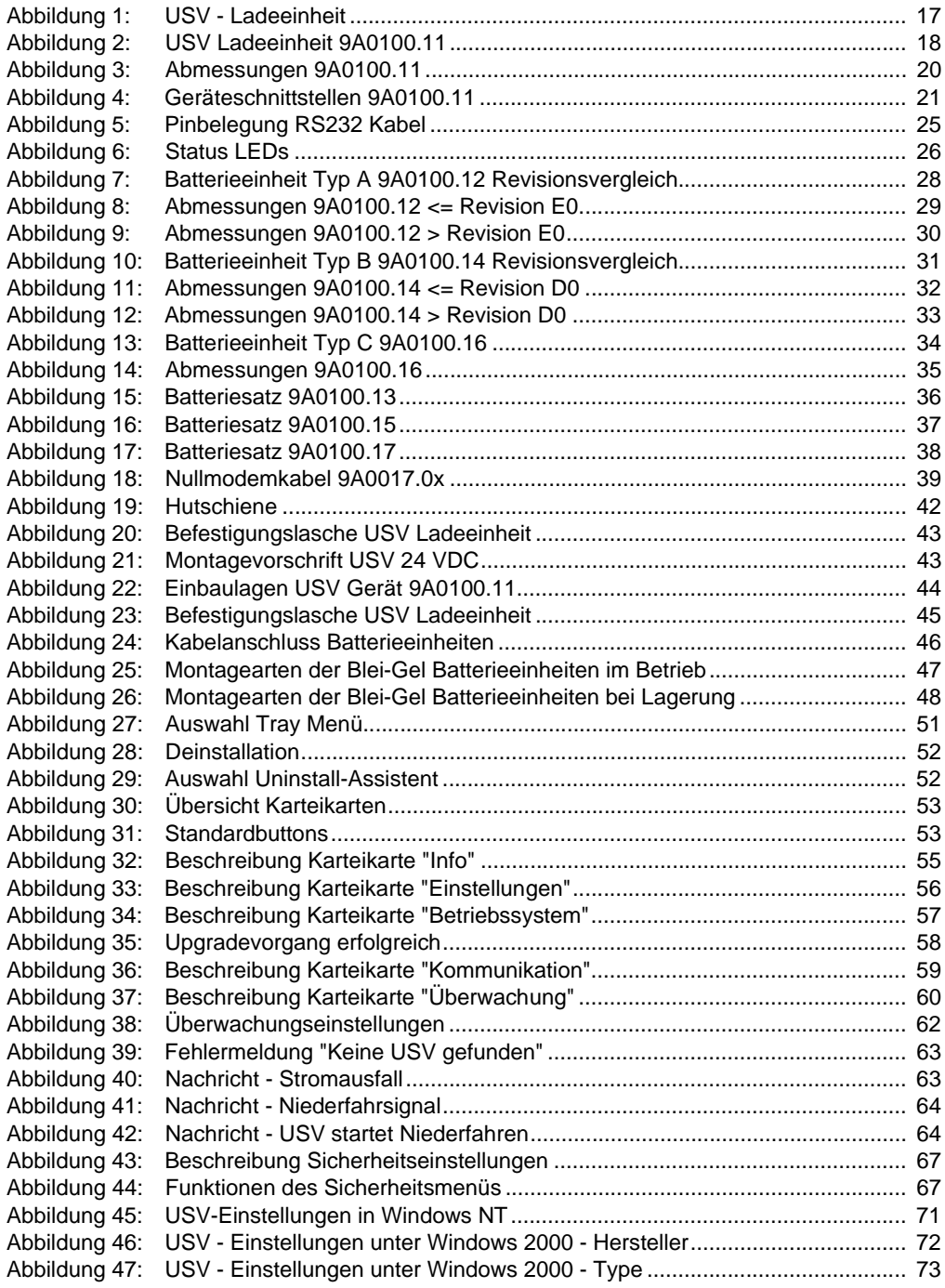

### **Abbildungsverzeichnis**

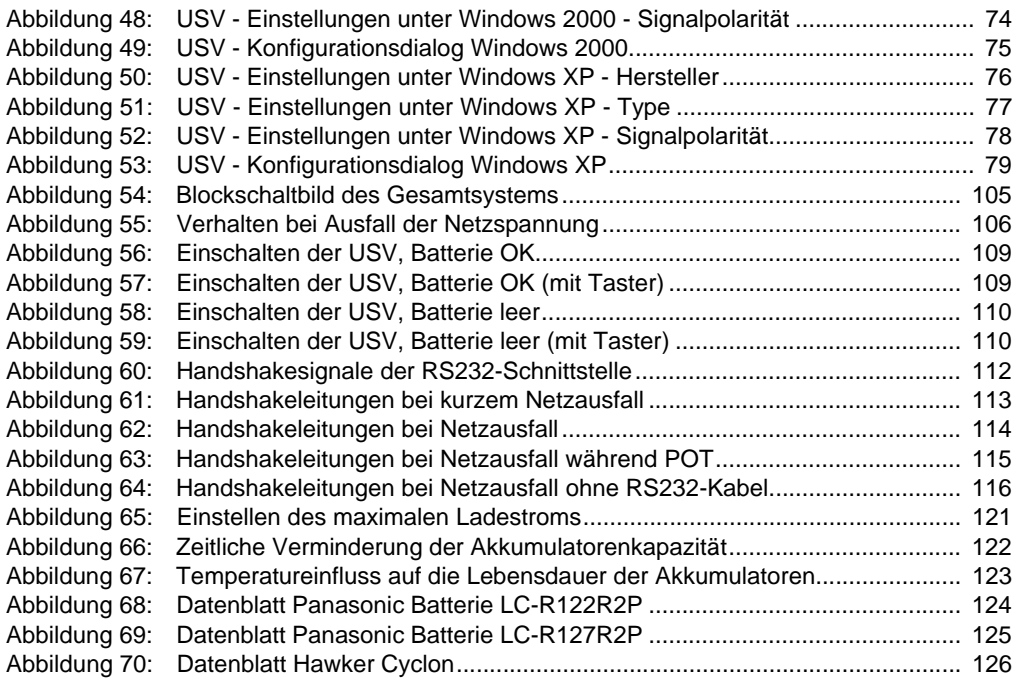

### **Tabellenverzeichnis**

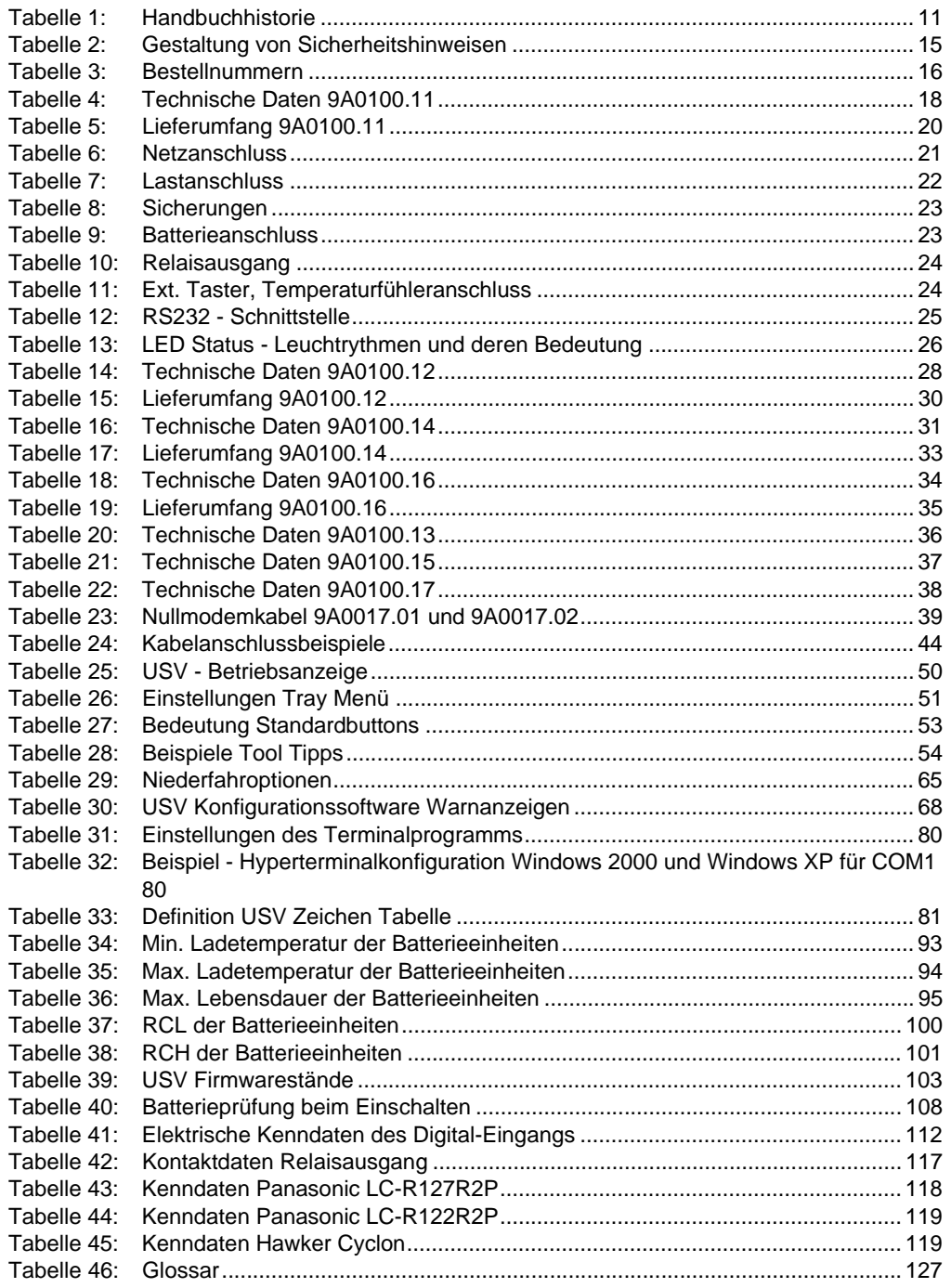

### **Tabellenverzeichnis**

### **Stichwortverzeichnis**

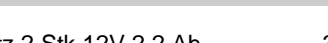

# **A**

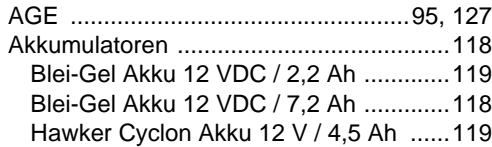

## **B**

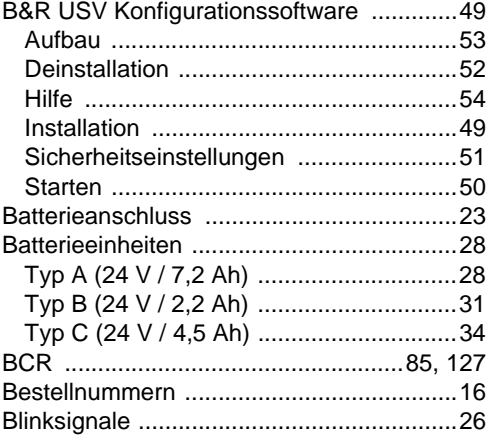

# **C**

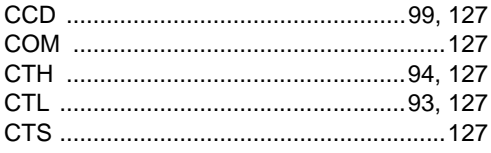

## **D**

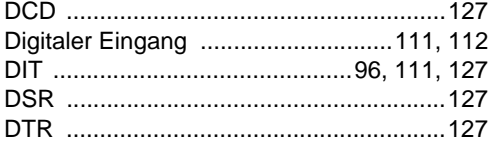

### **E**

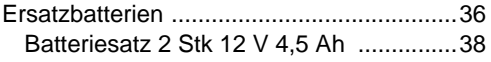

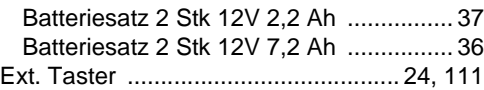

# **H**

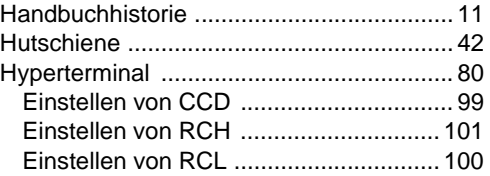

# **K**

#### Karteikarte [Betriebssystem ....................................... 57](#page-56-1) [Einstellungen .......................................... 56](#page-55-1) [Info ......................................................... 55](#page-54-1) [Kommunikation ...................................... 59](#page-58-1) [Überwachung ......................................... 60](#page-59-1)

### **L**

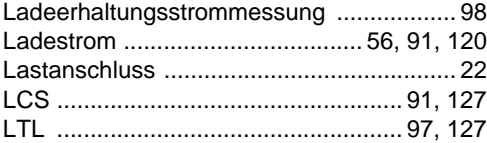

### **M**

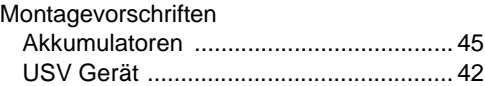

### **N**

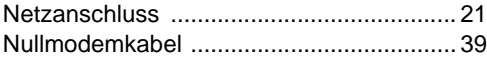

### **P**

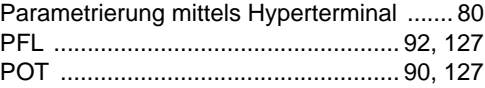

#### Stichwortverzeichnis

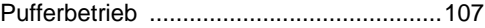

Stromeinstellung ............................ 56, 91, 120

### $\overline{\mathsf{R}}$

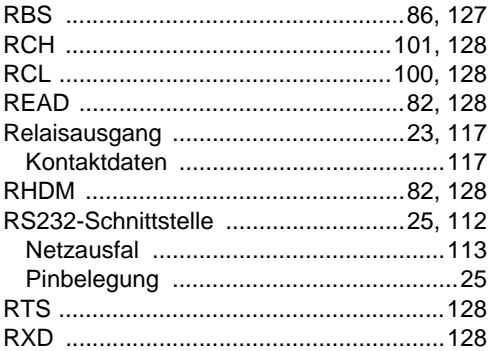

# $\mathbf S$

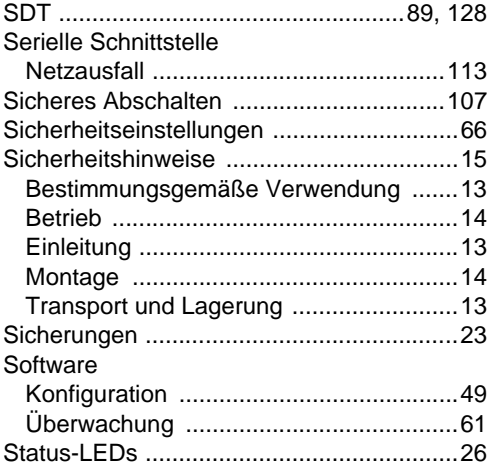

### $\mathbf T$

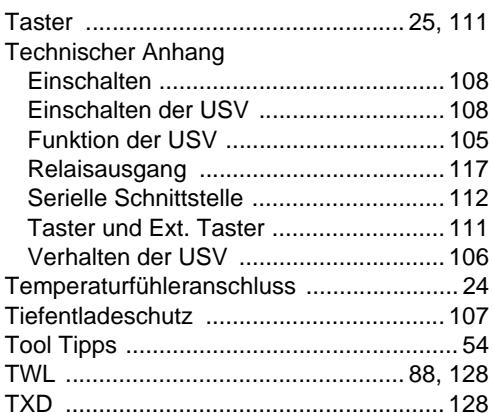

### $\cup$

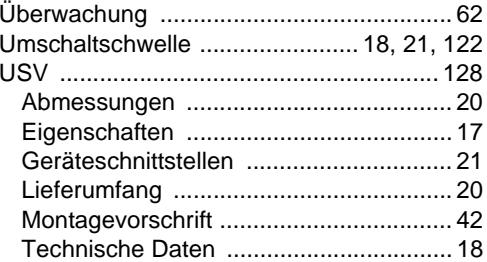

### W

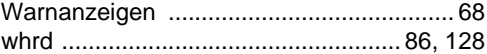

# **5**

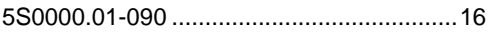

## **9**

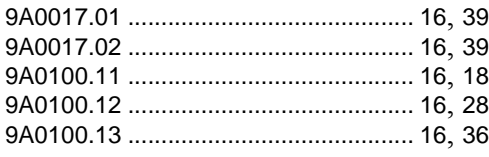

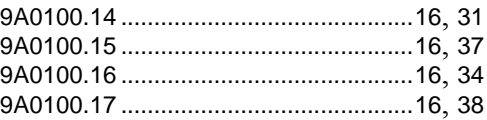

## **M**

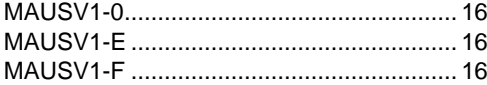

### **Bestellnummernindex**